<span id="page-0-0"></span>**Automationssystem TROVIS 5400 Fernheizungsregler TROVIS 5479**

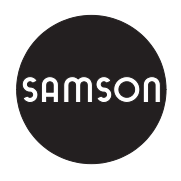

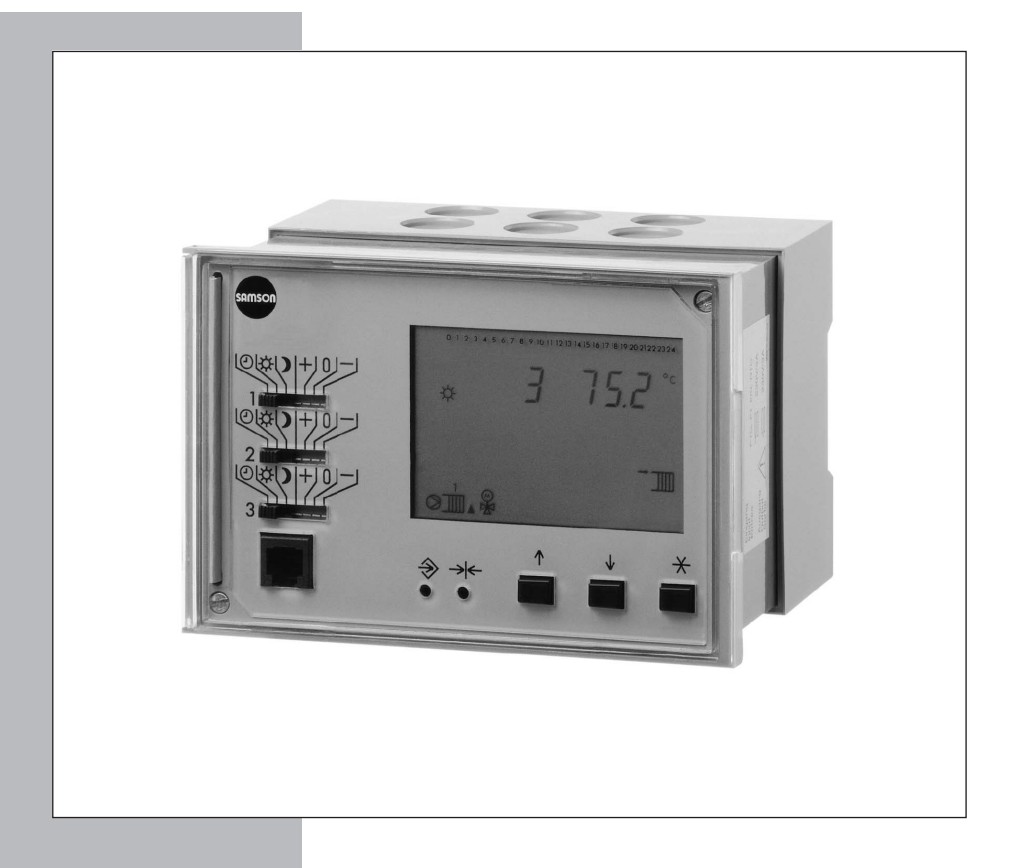

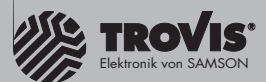

# **Einbau- und Bedienungsanleitung**

**EB 5479**

Firmwareversion [1.5x](#page-0-0) Ausgabe Oktober 2004  $C \in$ 

#### **Sicherheitshinweise**

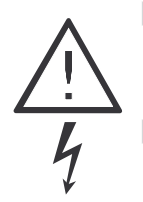

- Das Gerät darf nur von Fachpersonal, das mit Montage, Inbetriebnahme und Betrieb dieses Produktes vertraut ist, montiert und in Betrieb genommen werden. Sachgemäßer Transport und fachgerechte Lagerung werden vorausgesetzt.

- Das Gerät ist für den Einsatz in Starkstromanlagen vorgesehen. Bei Anschluss und Wartung sind die einschlägigen Sicherheitsvorschriften zu beachten.

# **Inhaltsverzeichnis**

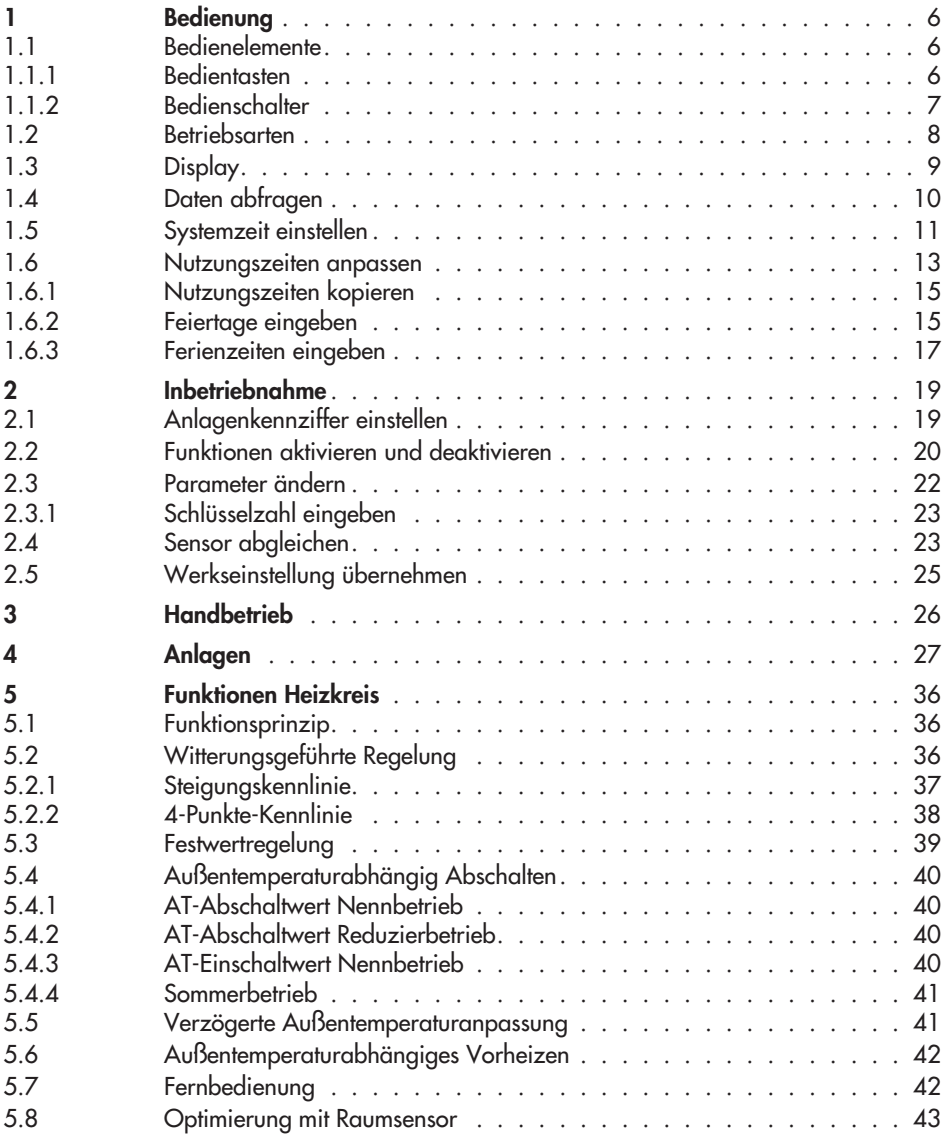

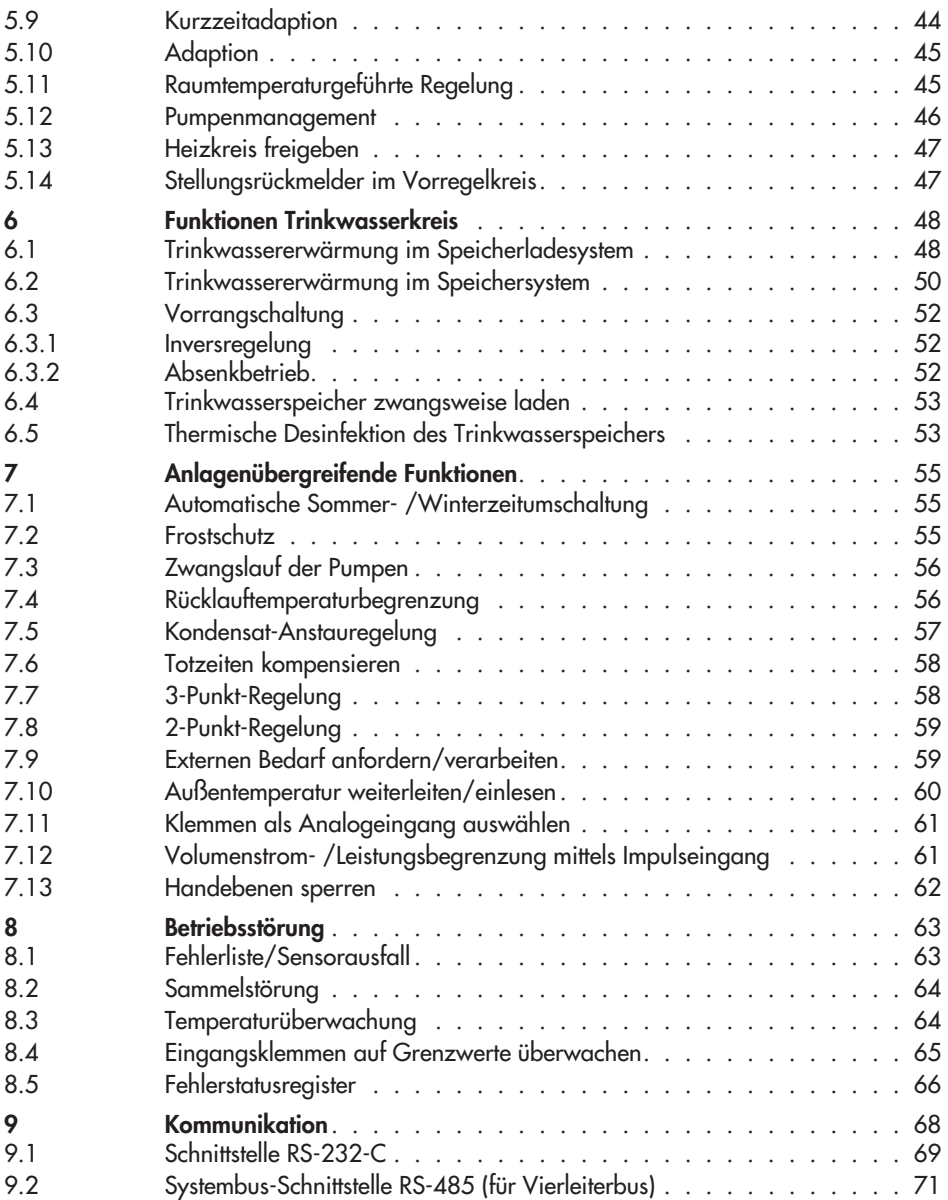

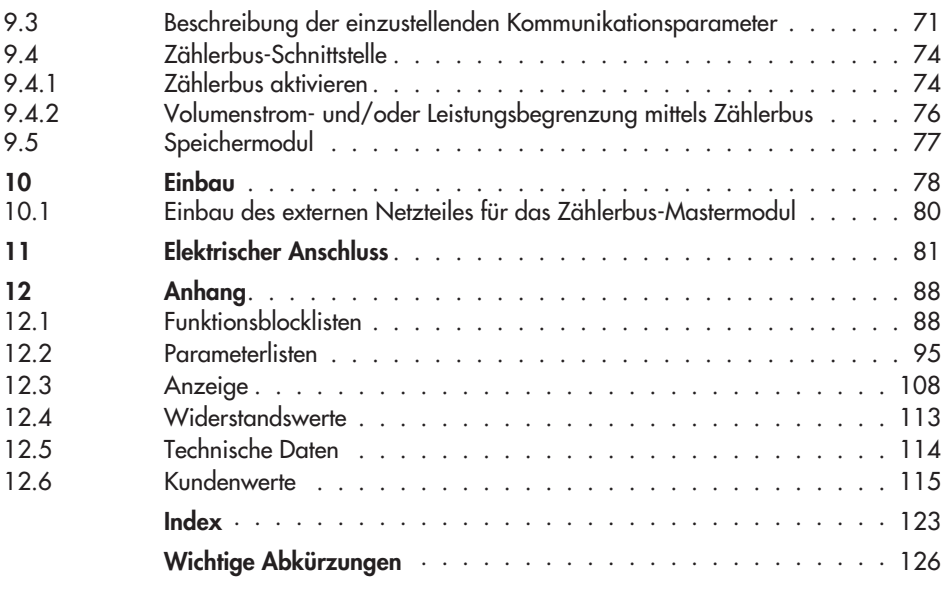

# <span id="page-5-0"></span>**1 Bedienung**

Der Regler ist mit den werkseitig vorgegebenen Temperaturen und Zeitprogrammen betriebsbereit.

Bei der Inbetriebnahme müssen am Regler die **aktuelle Uhrzeit und das aktuelle Datum** eingegeben werden (–> Kapitel [1.5](#page-10-0)).

# **1.1 Bedienelemente**

Die Bedienelemente sind an der Frontseite des Reglers angeordnet und durch eine Plexiglastür geschützt.

# **1.1.1 Bedientasten**

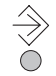

#### **Umschalttaste**

zwischen Info-Ebene und Parameter- und Konfigurationsebene umschalten

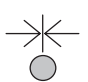

#### **Resettaste**

frei zugängliche Parameter auf Standardwerte zurücksetzen (Werkseinstellung); der Regler muss sich in der Parameterebene befinden

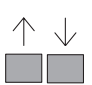

### **Eingabetaste(n)**

- in den Ebenen navigieren
- Werte ändern

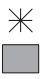

### **Übernahmetaste**

- Ebenen öffnen
- Parameter und Funktionen in den Editiermodus bringen
- Eingaben übernehmen
- Sollwerte in Info-Ebene anzeigen

# <span id="page-6-0"></span>**1.1.2 Bedienschalter**

### **Betriebsartenschalter Heizkreis**

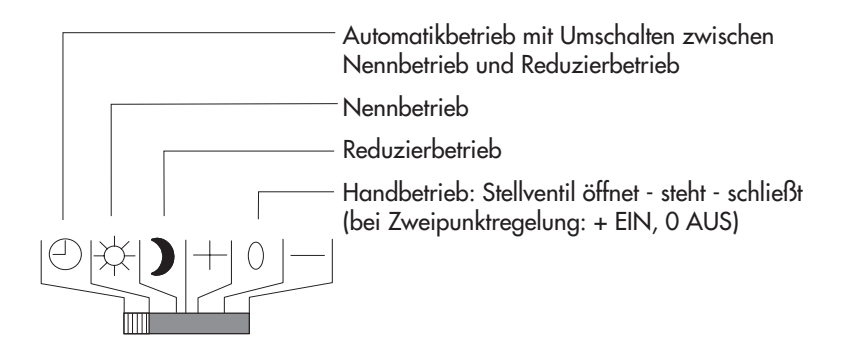

#### **Betriebsartenschalter Trinkwassererwärmung**

Die Betriebsartensymbole werden als Aufkleber beigepackt und können bei Bedarf oberhalb des Betriebsartenschalters für Regelkreis 2 (Mitte) auf die Frontseite geklebt werden.

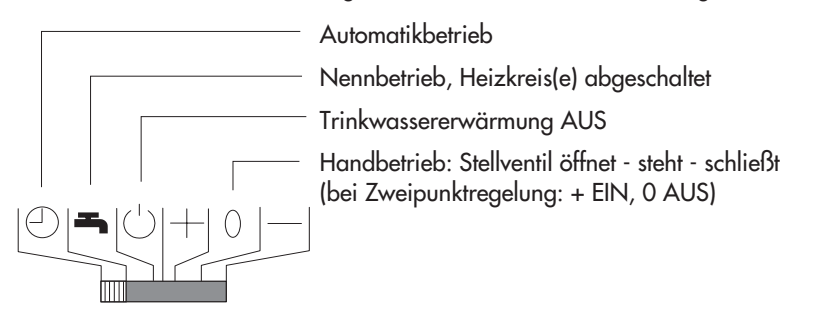

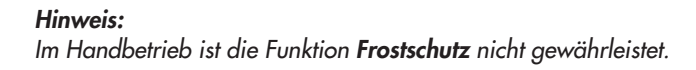

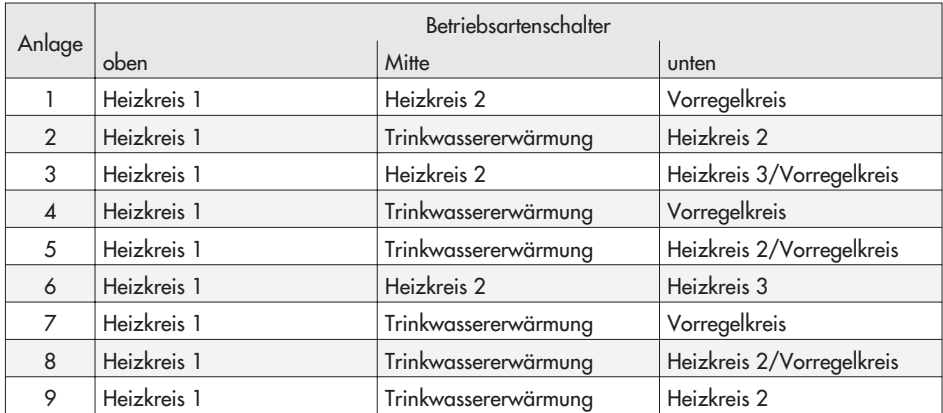

<span id="page-7-0"></span>Die Zuordnung der Regelkreise zu den Betriebsartenschaltern ist abhängig von der Anlagenkennziffer:

# **1.2 Betriebsarten**

### **Tagbetrieb (Nennbetrieb)**

Unabhängig von der programmierten Nutzungszeit und vom eingestellten Sommerbetrieb werden ständig die für den Nennbetrieb eingestellten Sollwerte ausgeregelt.

# **Nachtbetrieb (Reduzierbetrieb)**

Unabhängig von den programmierten Nutzungszeiten werden ständig die für den Reduzierbetrieb relevanten Sollwerte ausgeregelt.

### **Automatik**

Innerhalb der programmierten Nutzungszeiten stellt sich Nennbetrieb, außerhalb der Nutzungszeiten stellt sich Reduzierbetrieb ein, sofern der Regelbetrieb nicht außentemperaturabhängig abgeschaltet ist. Der Regler schaltet zwischen beiden Betriebsarten automatisch um.

#### **Handbetrieb + 0 –**

Manuelle Steuerung von Ventilen und Pumpen.

# <span id="page-8-0"></span>**1.3 Display**

Das Display zeigt während des Betriebes die Uhrzeit sowie Informationen zum Betrieb des Reglers an. Die Nutzungszeiten werden durch schwarze Quadrate unterhalb der Zahlenreihe repräsentiert. Symbole markieren den Betriebsstatus des Reglers.

Der Reglerstatus kann in der Betriebsebene (InF-Ebene) abgefragt werden (–> Kapitel [1.4](#page-9-0)).

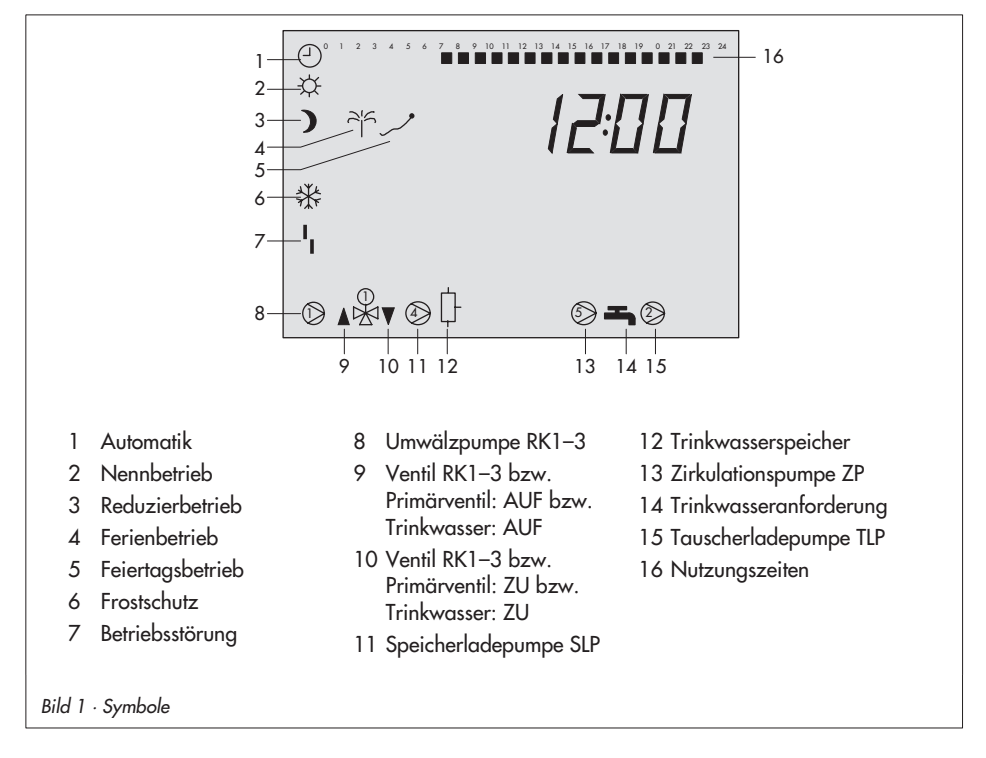

### <span id="page-9-0"></span>**1.4 Daten abfragen**

Messwerte, Sollwerte, Nutzungszeiten, Ferien und Feiertage werden in den Informationsebenen **InF1** bis **InF6** abgefragt. Die verschiedenen Anzeigen sind in Kapitel [12.3](#page-107-0) aufgelistet.

- -InF1: Heizkreis 1
- $\mathbb{R}$ InF2: Heizkreis 2
- $\blacktriangleright$ InF3: Heizkreis 3
- $\blacktriangleright$ InF4: Trinkwassererwärmung
- $\mathbf{r}$ InF5: Primärregelkreis
- $\mathbb{R}$ InF6: Baudrate, Fehlerstatusregister
- $\triangleright$  PU: Pumpen, Handebene
- bin-E: Binärein- und -ausgänge
- $\mathbb{R}$ 1434: Zählerbusdaten
- $\blacktriangleright$  Err: Fehlermeldungen

#### **Vorgehen:**

- $\sqrt{}$ Informationsebene wählen.
- 闲 Informationsebene öffnen.
- $\overline{\vee}$ Wert wählen.
- $\mathbb{R}$ Ggf. Soll-/Grenzwert und Istwert vergleichen.
- $\boxed{\wedge}$  Eingabetasten gleichzeitig drücken: In die Betriebsebene wechseln.

# <span id="page-10-0"></span>**1.5 Systemzeit einstellen**

Die aktuelle Uhrzeit und das aktuelle Datum sind unmittelbar nach der Inbetriebnahme und bei einem Netzausfall von mehr als 24 Stunden einzustellen.

#### **Vorgehen:**

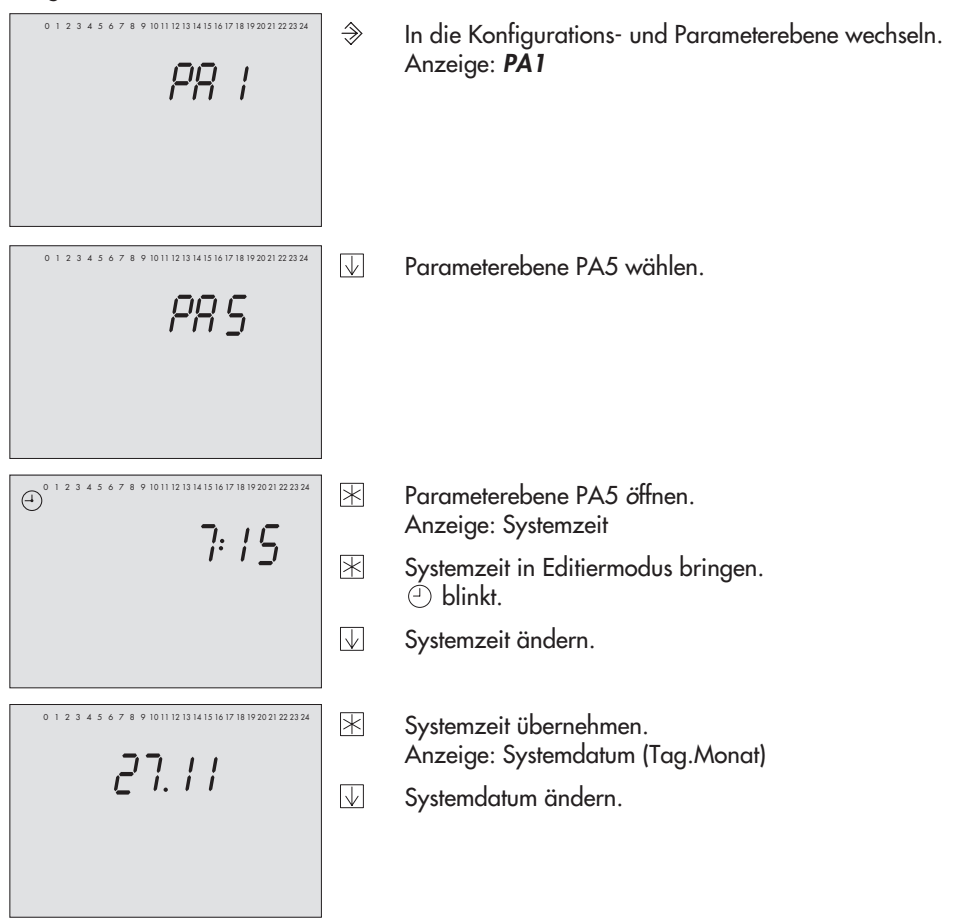

### **Bedienung**

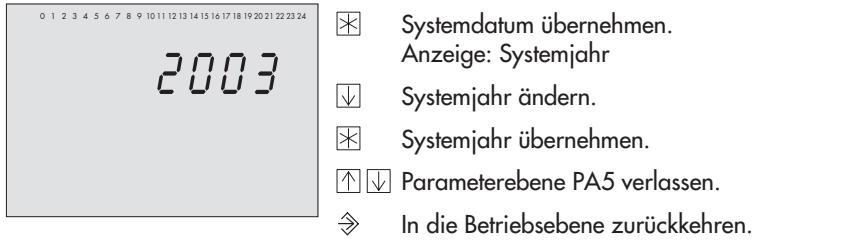

### **Hinweis:**

### <span id="page-12-0"></span>**1.6 Nutzungszeiten anpassen**

Für jeden Wochentag können zwei Nutzungszeiträume programmiert werden. Wenn nur ein Nutzungszeitraum benötigt wird, müssen Start- und Endzeit des zweiten Nutzungszeitraumes identisch sein. Die Zeitprogramme der drei Heizkreise, der Trinkwassererwärmung und der Zirkulationspumpe können über Modbus gelesen werden. Pumpenkreise werden wie Mischerkreise behandelt.

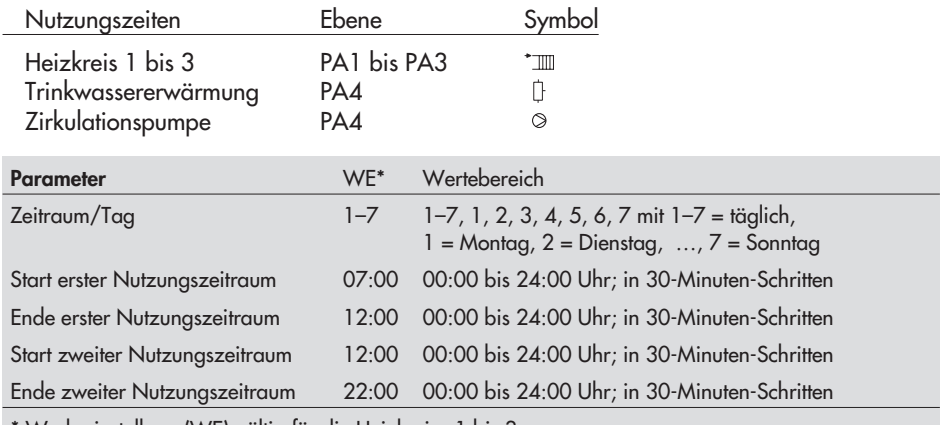

\* Werkseinstellung (WE) gültig für die Heizkreise 1 bis 3

#### **Vorgehen:**

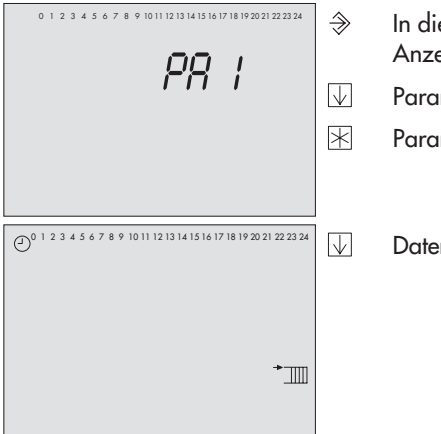

- e Konfigurations- und Parameterebene wechseln. Anzeige: **PA1**
- meterebene wählen.
- meterebene öffnen.
	- npunkt "Nutzungszeiten" wählen.

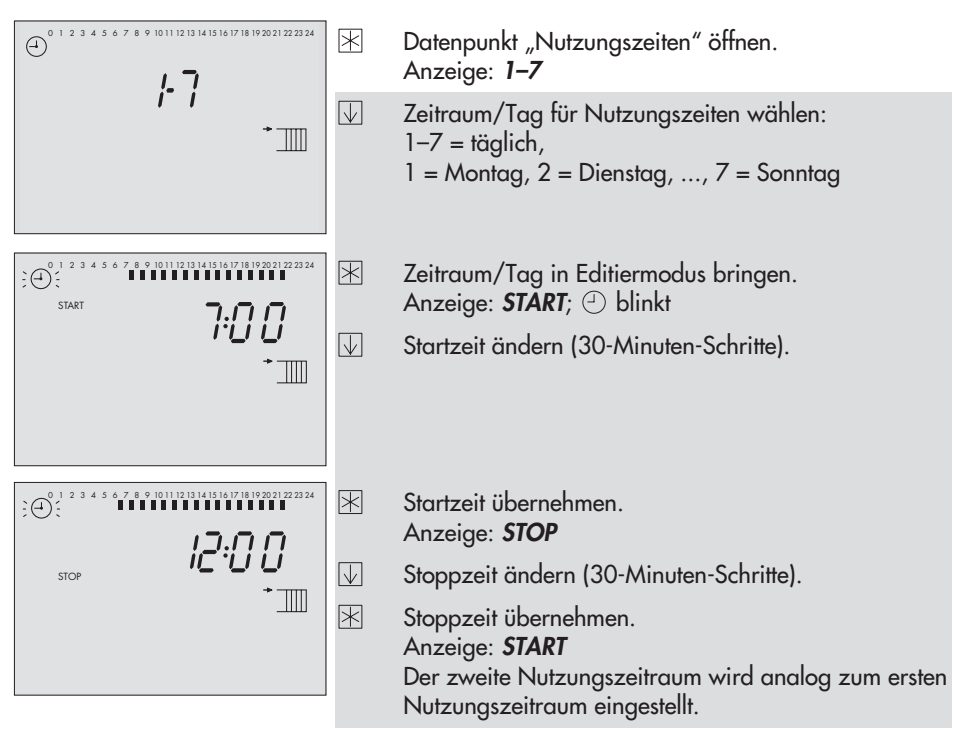

Für die tageweise Eingabe die grau unterlegten Schritte in gleicher Reihenfolge wiederholen.

- $\sqrt{}$ Anzeige **End** wählen.
- 闲 Datenpunkt "Nutzungszeiten" verlassen.
- $\mathbb{P}\mathbb{P}$  Parameterebene verlassen.
- $\hat{\Rightarrow}$ In die Betriebsebene wechseln.

#### **Hinweis:**

Den Datenpunkt 1–7 nicht zur Überprüfung der Nutzungszeiten verwenden. Beim Aufrufen dieses Zeitraumes werden die Nutzungszeiten auf Standardwerte zurückgesetzt.

#### **Hinweis:**

# <span id="page-14-0"></span>**1.6.1 Nutzungszeiten kopieren**

Die Nutzungszeiten von Heizkreis 1 (2) können auf den Heizkreis 2 (3) übertragen werden.

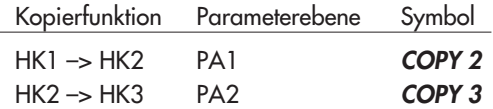

#### **Vorgehen:**

- $\Rightarrow$ In die Konfigurations- und Parameterebene wechseln. Anzeige: **PA1**
- Parameterebene wählen.  $\overline{\mathbb{U}}$
- Parameterebene öffnen. ⊠
- $\overline{\mathbb{U}}$ Datenpunkt "COPY" wählen.
- R. Kopierprogramm öffnen. Anzeige blinkt.
- 闲 Nutzungszeiten kopieren.
- $\nabla$ Anzeige **End** wählen.
- 闲 Parameterebene verlassen.
- $\Rightarrow$ In die Betriebsebene wechseln.

# **1.6.2 Feiertage eingeben**

An Feiertagen gelten die für Sonntag eingestellten Nutzungszeiten. Es können maximal 20 Feiertage programmiert werden.

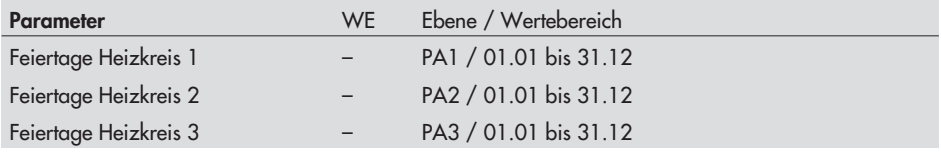

#### **Hinweis:**

Die eingestellten Feiertage und Ferien eines beliebigen Heizkreises (HK1, HK2 oder HK3) gelten mit Co4 -> Fb12 = EIN , **Wahl** 1, 2 oder 3 auch für die Trinkwassererwärmung.

#### **Bedienung**

#### **Vorgehen:**

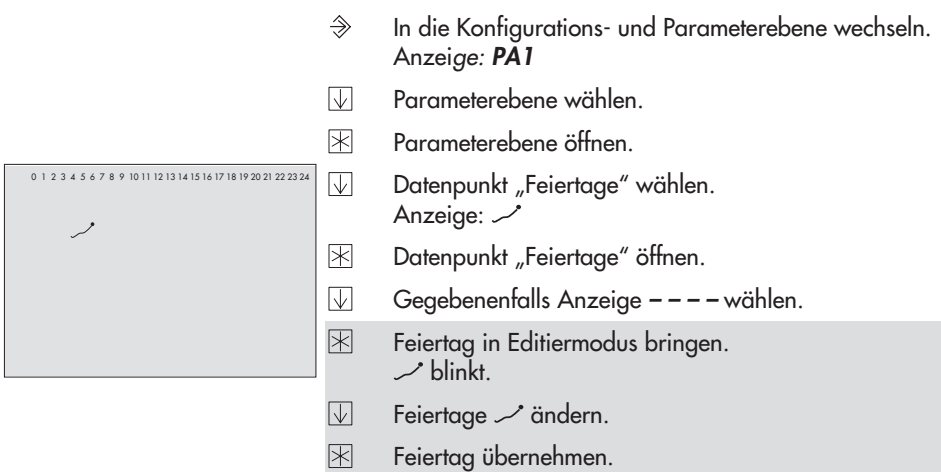

Für die Eingabe weiterer Feiertage erneut die Anzeige **––––** (zwischen 31.12 und 01.01) wählen und die grau unterlegten Schritten wiederholen.

**MW** Parameterebene verlassen.

In die Betriebsebene wechseln.  $\hat{\rightarrow}$ 

#### **Hinweis:**

Feiertage, die keinem festen Datum zugeordnet sind, sollten spätestens am Jahresende gelöscht werden, damit sie nicht automatisch ins nächste Jahr übernommen werden.

#### **Feiertag löschen:**

- $\sqrt{}$ Im Datenpunkt "Feiertage" den zu löschenden Feiertag wählen.
- Wahl bestätigen. 闲
- $\overline{\vee}$ Anzeige **– – – –** wählen.
- Feiertag löschen. 闲

#### **Hinweis:**

# <span id="page-16-0"></span>**1.6.3 Ferienzeiten eingeben**

In den Ferienzeiten ist die Anlage dauerhaft im Reduzierbetrieb. Die Anlage wird auf Frostschutz überwacht. Es können maximal 10 Ferienzeiträume eingestellt werden.

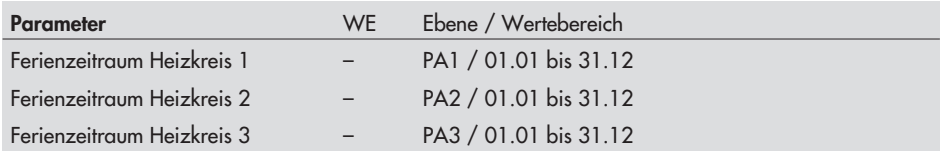

#### **Hinweis:**

Die eingestellten Feiertage und Ferien eines beliebigen Heizkreises (HK1, HK2 oder HK3) gelten mit Co4 -> Fb12 = EIN , **Wahl** 1, 2 oder 3 auch für die Trinkwassererwärmung.

#### **Vorgehen:**

- $\hat{\Rightarrow}$ In die Konfigurations- und Parameterebene wechseln. Anzeige: **PA1**
- Parameterebene wählen. 団
- R. Parameterebene öffnen.

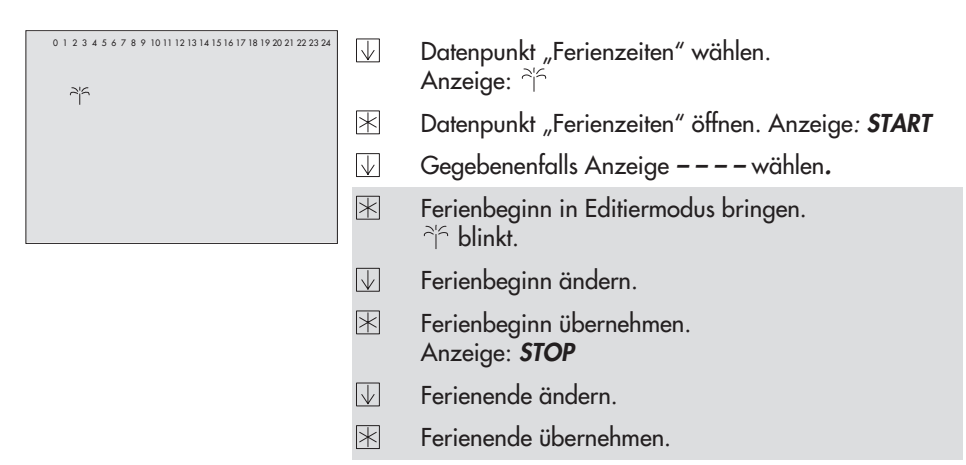

Für die Eingabe weiterer Ferienzeiten erneut die Anzeige **––––** (zwischen 31.12 und 01.01) wählen und die grau unterlegten Schritte wiederholen.

#### **Bedienung**

Parameterebene verlassen.

In die Betriebsebene wechseln.  $\Rightarrow$ 

#### **Hinweis:**

Eingegebene Ferienzeiträume sollten spätestens am Jahresende gelöscht werden, damit sie nicht automatisch ins nächste Jahr übernommen werden.

#### **Ferienzeit löschen:**

- $\overline{\vee}$ Im Datenpunkt "Ferienzeiten" den Beginn des zu löschenden Ferienzeitraumes wählen.
- $\overline{\mathbb{X}}$ Wahl bestätigen.
- $\overline{\vee}$ Anzeige **– – – –** wählen.
- $\overline{\mathbb{R}}$ Ferienzeitraum löschen.

#### **Hinweis:**

# <span id="page-18-0"></span>**2 Inbetriebnahme**

### **2.1 Anlagenkennziffer einstellen**

Es werden 9 hydraulische Schaltvarianten unterschieden. Jede Anlage wird durch eine Anlagenkennziffer repräsentiert. Die Anlagen sind im Kapitel [4](#page-26-0) dargestellt. Die Funktionen des Reglers werden in den Kapiteln 5, 6 und 7 beschrieben.

Die Änderung der Anlagenkennziffer setzt zuvor eingestellte Parameter auf die Standardwerte (Werkseinstellung) zurück.

Die Anlagenkennziffer wird in der Konfigurationsebene eingestellt.

#### **Vorgehen:**

- $\hat{\Rightarrow}$ In die Konfigurations- und Parameterebene wechseln. Anzeige: **PA1**
- $\overline{\mathbb{V}}$ Anzeige **Anl**\_ wählen.
- R. Anlagenkennziffer in Editiermodus bringen. Anzeige **Anl** blinkt.
- $\boxdot$ Anlagenkennziffer ändern.
- 闲 Anlagenkennziffer übernehmen. Anzeige: **Co1**
- In die Betriebsebene zurückkehren.  $\hat{\Rightarrow}$

#### **Hinweis:**

# <span id="page-19-0"></span>**2.2 Funktionen aktivieren und deaktivieren**

Eine Funktion wird über den zugehörigen Funktionsblock aktiviert. Die Zahlenreihe 0 bis 24 am oberen Displayrand repräsentiert die Funktionsblocknummer. Bei Aufruf einer Konfigurationsebene werden die eingeschalteten Funktionsblöcke durch ein schwarzes Quadrat rechts unter der Funktionsblocknummer gekennzeichnet. Die Funktionsblöcke sind in Kapitel [12.1](#page-87-0) erläutert.

Die Funktionen sind nach Themengebieten geordnet:

- Col: Heizkreis 1
- Contribution
- Coz. Heizkreis 2
- Co4: Trinkwassererwärmung
- Co5: anlagenübergreifend
- Co6: Schnittstellenbetrieb

#### **Vorgehen:**

- $\hat{\Rightarrow}$ In die Konfigurations- und Parameterebene wechseln. Anzeige: **PA1**
- $\sqrt{}$ Konfigurationsebene wählen.
- 闲 Konfigurationsebene öffnen.
- $\overline{\vee}$ Funktionsblock wählen.
- 闲 Funktionsblock in Editiermodus bringen. **Fb\_** blinkt. Zeigt das Display **0 0 0 0** an, muss die Schlüsselzahl eingegeben werden, siehe
- Kapitel [2.3.1](#page-22-0)  $\sqrt{\phantom{a}}$ Funktionsblock einschalten (Fb = EIN). Ein eingeschalteter Funktionsblock wird am oberen Rand des Displays durch ein schwarzes Quadrat rechts unter der Funktionsblocknummer angezeigt.
	- **oder:**
- $\overline{\vee}$ Funktionsblock ausschalten (Fb = AUS).

闲 Einstellung übernehmen. Wenn der Funktionsblock nicht geschlossen wird, können zugehörige Funktionsblockparameter eingestellt werden. Vorgehen: Änderung vornehmen und bestätigen. Gegebenenfalls wird der nächste Funktionsblockparameter angezeigt. Sind alle Parameter bestätigt, wird der geöffnete Funktionsblock verlassen.

Zum Einstellen weiterer Funktionsblöcke die grau unterlegten Schritte wiederholen.

 $\mathbb{N}\,\mathbb{U}$  Konfigurationsebene verlassen.

 $\Rightarrow$ In die Betriebsebene zurückkehren.

#### **Hinweis:**

### <span id="page-21-0"></span>**2.3 Parameter ändern**

Abhängig von der eingestellten Anlagenkennziffer und den aktiven Funktionen sind nicht alle Parameter zugänglich, die in der Parameterliste im Anhang (–> Kapitel [12.2\)](#page-94-0) aufgeführt werden.

Die Parameter sind nach Themengebieten geordnet:

- $\mathbb{R}$ PA1: Heizkreis 1
- PA2: Heizkreis 1
	- $\mathbb{R}^n$ PA3: Heizkreis 3
	- $\mathbb{R}^n$ PA4: Trinkwassererwärmung
	- $\blacktriangleright$  . PA5: anlagenübergreifend
- PA6: Schnittstellenbetrieb

#### **Vorgehen:**

- $\hat{\Rightarrow}$ In die Konfigurations- und Parameterebene wechseln. Anzeige: **PA1**
- Parameterebene wählen.  $\overline{\vee}$
- Parameterebene öffnen. K.
- Parameter wählen.  $\sqrt{ }$
- 闲 Parameter in Editiermodus bringen.
- $\overline{\vee}$ Parameter ändern.
- Parameterwert übernehmen. 闲

Zum Einstellen weiterer Parameter die grau unterlegten Schritte wiederholen.

- $\mathbb{P}[\nabla]$  Parameterebene verlassen.
- In die Betriebsebene wechseln.  $\hat{\Rightarrow}$

#### **Hinweis:**

# <span id="page-22-0"></span>**2.3.1 Schlüsselzahl eingeben**

Einige Funktionen sind gegen unbeabsichtigten und unbefugten Eingriff gesperrt. Sie lassen sich nur bei Kenntnis der Schlüsselzahl ein- und ausschalten. Die Schlüsselzahl steht auf Seite [127](#page-126-0). Um unbefugte Verwendung zu vermeiden, die Seite heraustrennen oder die Schlüsselzahl unkenntlich machen.

### **Vorgehen:**

In der Anzeige erscheint blinkend **0 0 0 0**.

- $\overline{\mathbb{U}}$ Schlüsselzahl einstellen.
- 闲 Schlüsselzahl bestätigen. Bei richtiger Schlüsselzahl zeigt das Display blinkend den Funktionsblock, der geändert werden soll. Bei falscher Schlüsselzahl wechselt der Regler in die nächste Konfigurationsebene.

Die Schlüsselzahl bleibt für ca. 10 Minuten aktiv.

### **2.4 Sensor abgleichen**

Die Initialisierung der angeschlossenen Sensoren erfolgt in der Konfigurationsebene Co5.

Es gilt:

- $\log 5$  -> Fb02 = EIN: Pt 100/Pt 1000 gemischt
- Co5 -> Fb02 = AUS: Pt 100/PTC gemischt (Werkseinstellung)
- $\cos$  -> Fb02 = AO3: The France Semison (Werksensiend)<br> $\cos$  -> Fb02 = EIN und Co5 -> Fb22 = EIN: NTC-Sensoren

Die Widerstandswerte stehen auf Seite [113](#page-112-0).

Stimmen die angezeigten Temperaturwerte am Regler nicht mit den tatsächlichen Temperaturen überein, können die Messwerte der angeschlossenen Sensoren geändert bzw. neu eingestellt werden. Beim Abgleich eines Sensors ist der aktuell angezeigte Sensorwert so zu ändern, dass er mit einem direkt an der Messstelle gemessenen Temperaturwert (Vergleichswert) übereinstimmt. Der Abgleich ist in Co5 mit Fb17 einzuschalten.

#### **Vorgehen:**

- $\hat{\Rightarrow}$ In die Konfigurations- und Parameterebene wechseln. Anzeige: **PA1**
- $\overline{\mathbb{U}}$ Ebene Co5 wählen.
- 闲 Ebene Co5 öffnen. Anzeige: **Fb00**

#### **Inbetriebnahme**

- Funktionsblock Fb17 wählen.  $\overline{\vee}$
- $\mathbb{R}$ Wahl bestätigen. Anzeige: **0 0 0 0**

Schlüsselzahl eingeben und bestätigen. Anzeige Fb17 blinkt.

- $\mathbb{R}$ Funktionsblock in Editiermodus bringen.
- $\sqrt{\phantom{a}}$ Funktionsblock einschalten.
- $\mathbb{R}$ Sensorabgleich starten.
- $\overline{\vee}$ Sensorsymbol wählen:

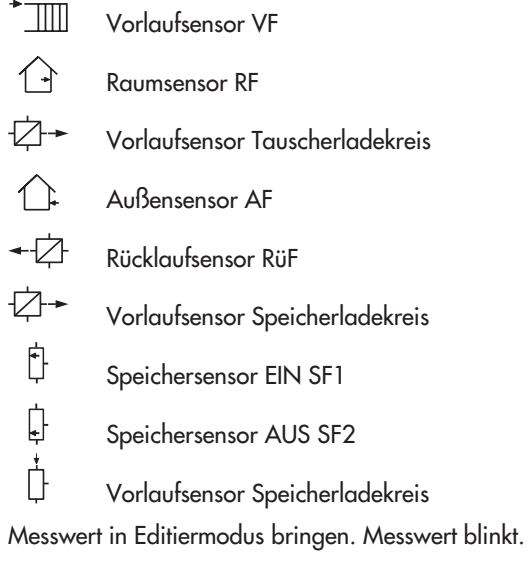

- Messwert korrigieren. Als Vergleichswert muss die tatsächliche Temperatur an einem  $\overline{\vee}$ Thermometer direkt an der Messstelle abgelesen werden.
- $\mathbb{R}$ Korrigierten Messwert übernehmen.
- Das Abgleichen weiterer Sensoren erfolgt analog.
- $\overline{\vee}$ Funktionsblock 17 wählen und deaktivieren.
- $\mathbb{N}\,\mathbb{U}$  Konfigurationsebene verlassen.
- In die Betriebsebene wechseln.  $\hat{\Rightarrow}$

 $\mathbb R$ 

# <span id="page-24-0"></span>**2.5 Werkseinstellung übernehmen**

Alle Parameter und Funktionsblöcke können aus jeder Parameterebene auf die Standardwerte (Werkseinstellung) zurückgestellt werden.

#### **Vorgehen:**

 $\rightarrow \leftarrow$ Werkseinstellung laden. Funktionsblöcke und Parameter werden auf die Werkseinstellung (WE) zurückgestellt.

#### **Hinweis:**

Bei aktiver Schlüsselzahl werden auch Funktionsblöcke auf die Standardeinstellungen gesetzt, die durch die Schlüsselzahl geschützt sind.

Der Regler ist mit Standardwerten betriebsbereit. Es müssen nur das aktuelle Datum und die aktuelle Uhrzeit eingestellt werden.

# <span id="page-25-0"></span>**3 Handbetrieb**

Im Handbetrieb erfolgt die Einstellung aller Ausgänge, siehe Anschlusspläne (–> Kapitel [11](#page-80-0)).

#### **Vorgehen:**

Alle Betriebsartenschalter auf "-" stellen.

- Pumpenhandebene **PU** wählen.  $\overline{\vee}$
- $\mathbb{R}$ Pumpenhandebene öffnen.
- $\overline{\vee}$ Pumpe PU1 bis PU5 wählen.
	- PU1: BA11 PU2: BA12 PU3: BA13 PU4: BA14 PU5: BA15
- $\mathbb{R}$ Pumpe übernehmen. Anzeige blinkt.

Ausgang einschalten: 1 Ausgang ausschalten:  $\overline{\mathbb{V}}$ 

 $\mathbb{R}$ Einstellung übernehmen. Die geänderten Werte bleiben erhalten, solange der Handbetrieb aktiviert ist.

Betriebsschalter aus der Stellung **0**, **+** oder **–** schieben.

 $\mathbb{N} \mathbb{U}$  Handebene verlassen.

#### **Hinweis:**

Im Handbetrieb ist die Funktion **Frostschutz** nicht gewährleistet.

# <span id="page-26-0"></span>**4 Anlagen**

# **Anlage 1**

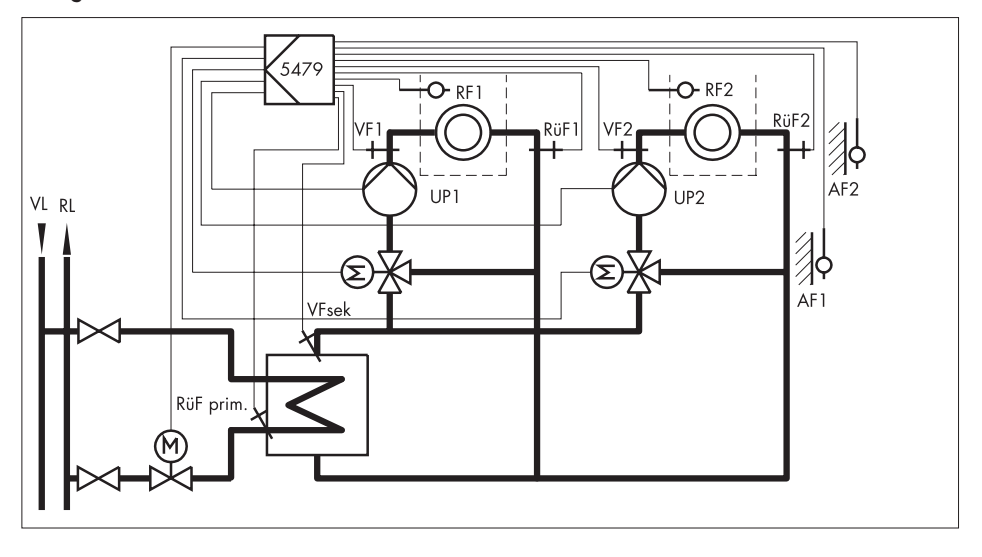

### **Anlagen**

### **Anlage 2**

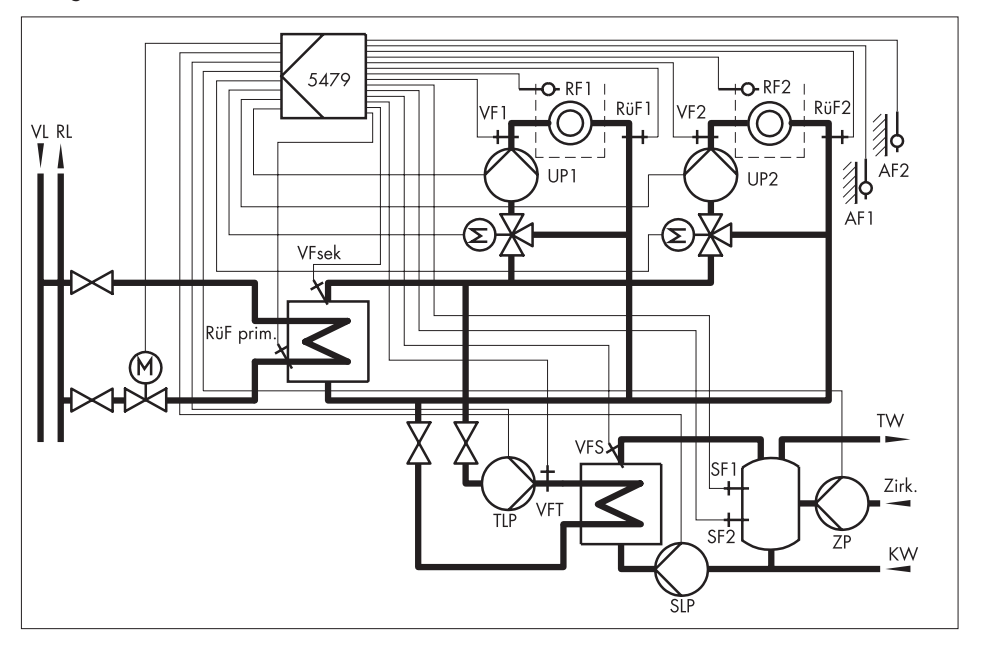

### **Anlage 3**

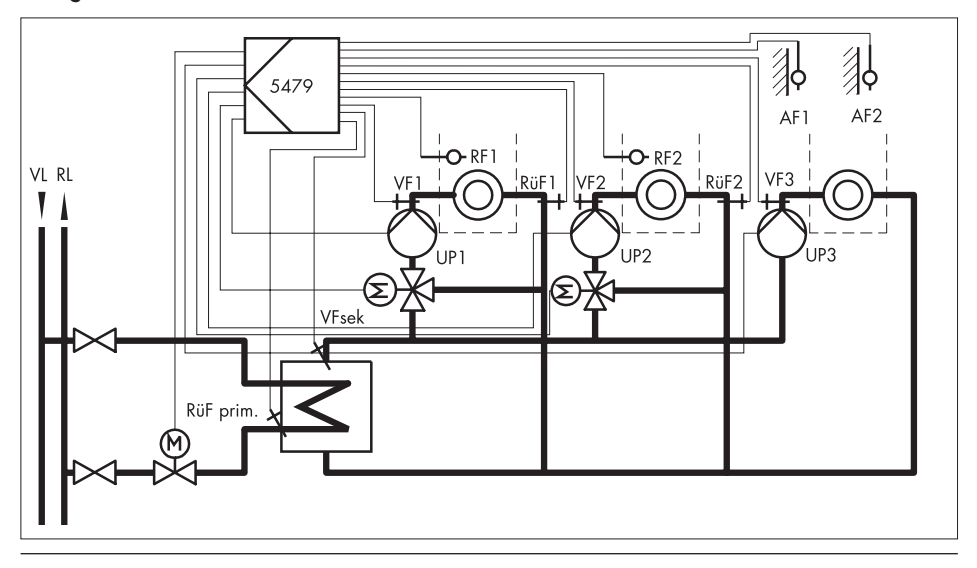

### **Hinweis:**

VFsek hat keine Regelfunktion. Zum Abschalten Co5 -> Fb00 = AUS wählen.

### **Anlagen**

### **Anlage 4**

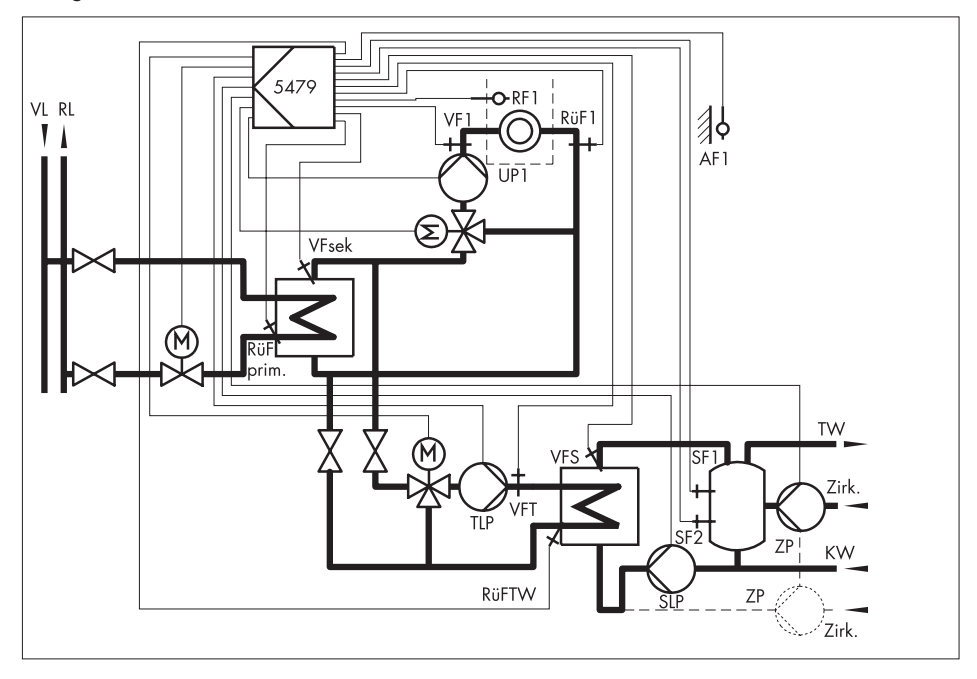

Ist die gestrichelt dargestellte Instrumentierung gewünscht, so muss Co4 -> Fb11 = EIN sein.

### **Anlage 5**

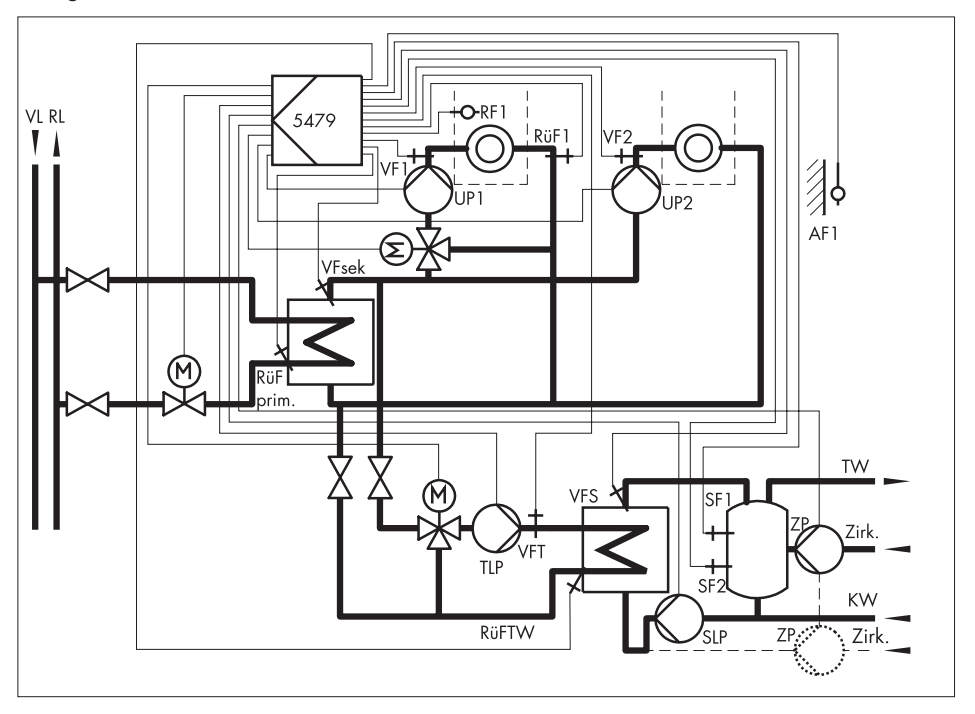

Ist die gestrichelt dargestellte Instrumentierung gewünscht, so muss Co4 -> Fb11 = EIN sein.

### **Hinweis:**

VFsek hat keine Regelfunktion. Zum Abschalten Co5 -> Fb00 = AUS wählen.

### **Anlagen**

### **Anlage 6**

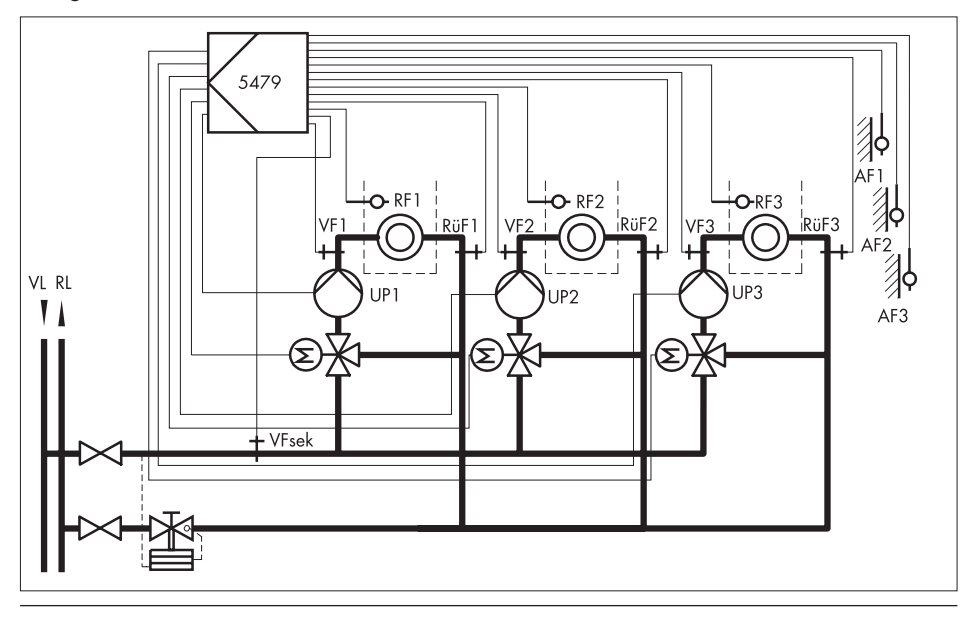

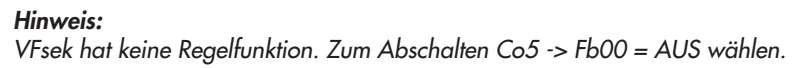

### **Anlage 7**

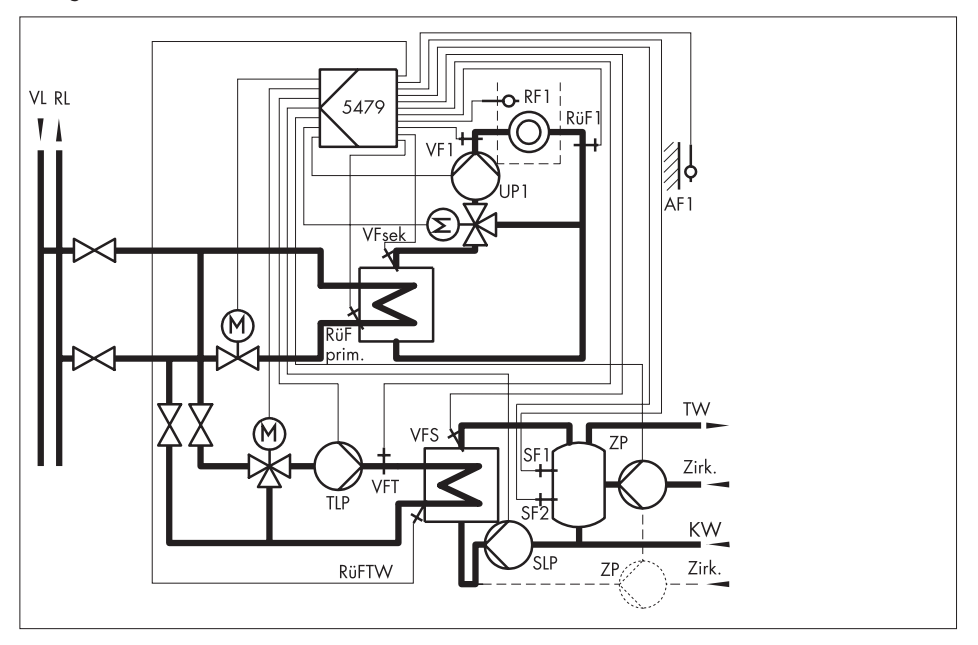

Ist die gestrichelt dargestellte Instrumentierung gewünscht, so muss Co4 -> Fb11 = EIN sein.

### **Anlagen**

### **Anlage 8**

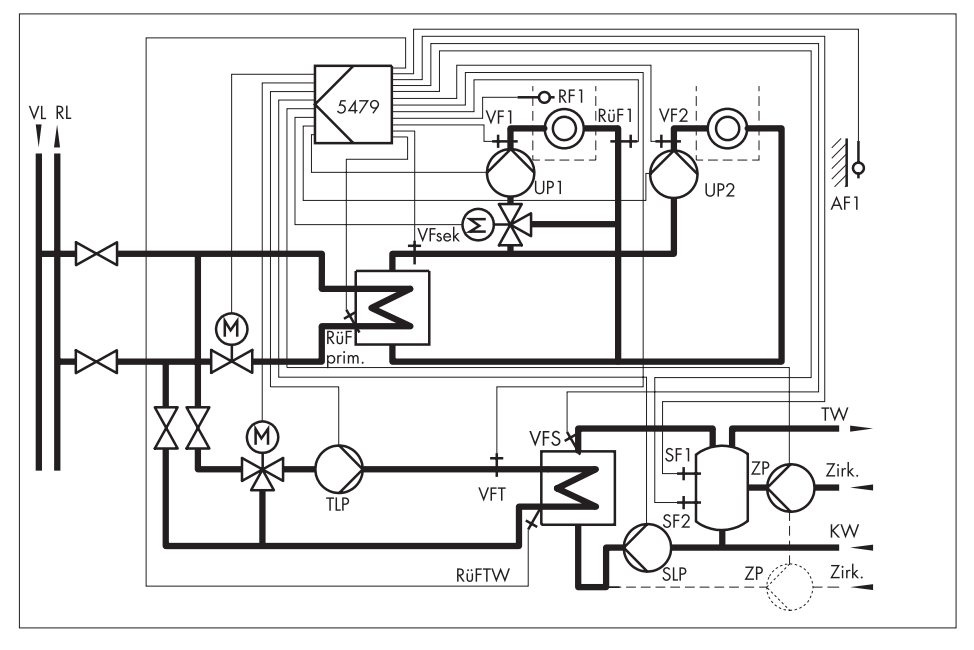

Ist die gestrichelt dargestellte Instrumentierung gewünscht, so muss Co4 -> Fb11 = EIN sein.

### **Hinweis:**

VFsek hat keine Regelfunktion. Zum Abschalten Co5 -> Fb00 = AUS wählen.

### **Anlage 9**

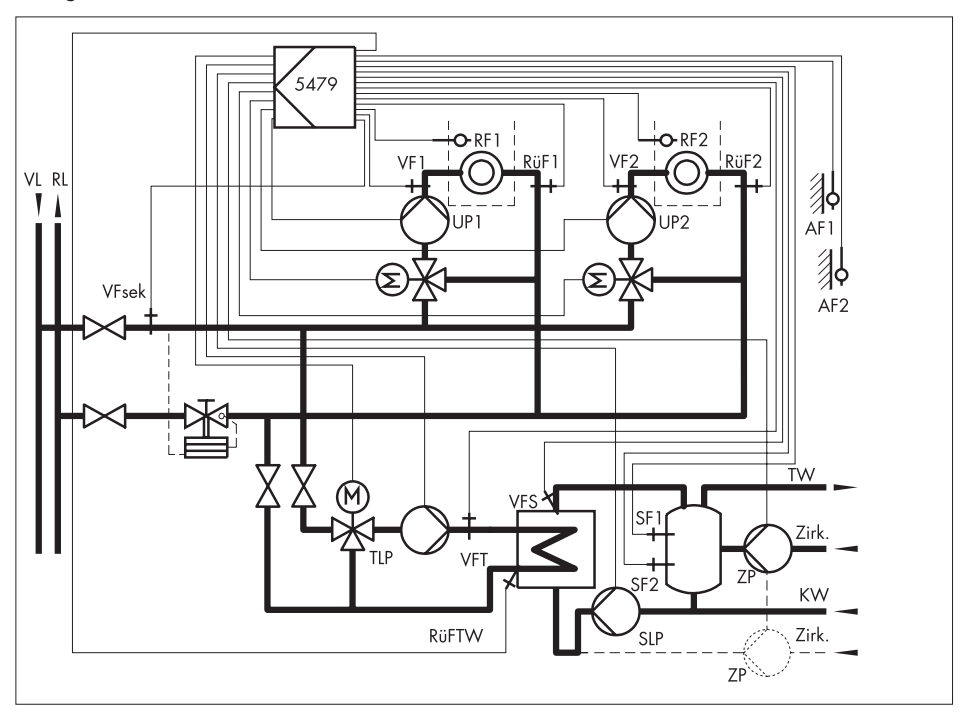

Ist die gestrichelt dargestellte Instrumentierung gewünscht, so muss Co4 -> Fb11 = EIN sein.

### **Hinweis:**

VFsek hat keine Regelfunktion. Zum Abschalten Co5 -> Fb00 = AUS wählen.

## <span id="page-35-0"></span>**5 Funktionen Heizkreis**

Die verfügbaren Funktionen sind abhängig von der gewählten Anlagenkennziffer.

# **5.1 Funktionsprinzip**

Die Priorität erhält der Heizkreis mit dem höchsten Vorlaufsollwert. Dieses Prinzip gilt für alle Heizkreise mit Mischventilen. In den Anlagen 3, 5 und 8 erhält der Pumpenkreis die Priorität. Der Vorlaufsollwert des Prioritäts-Heizkreises wird mit dem Ventil im Vorregelkreis geregelt. Wenn mehrere Heizkreise denselben Vorlaufsollwert haben, erhält immer derjenige Heizkreis mit der niedrigsten Nummer die Priorität und wird mit dem Primärventil ausgeregelt.

# **5.2 Witterungsgeführte Regelung**

Bei der witterungsgeführten Regelung stellt sich die Vorlauftemperatur abhängig von der Außentemperatur ein. Die Heizkennlinie im Regler definiert den Sollwert für die Vorlauftemperatur als Funktion der Außentemperatur (–> Bild [2\)](#page-35-0). Die zur Regelung benötigte Außentemperatur wird am Außensensor gemessen, als Stromsignal aufgeschaltet oder mittels 0 bis 10 V-Signal empfangen.

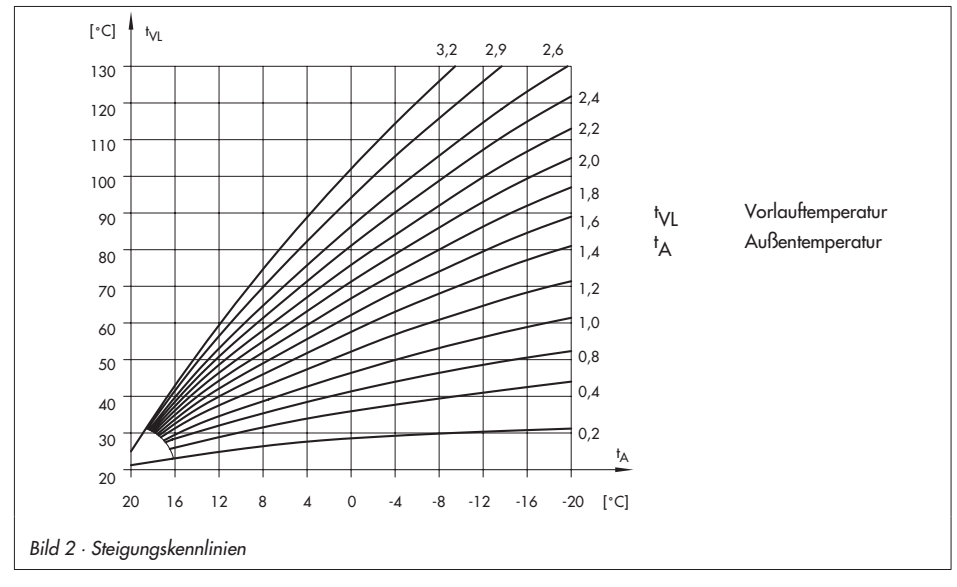
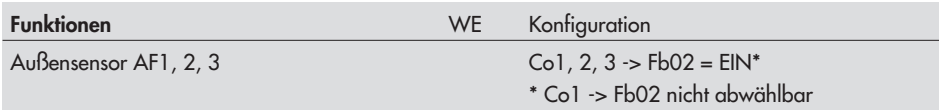

Soll die Außentemperatur alternativ als Stromsignal aufgeschaltet werden, ist zusätzlich zur Funktion **Außensensor AF1, 2, 3** zu konfigurieren:

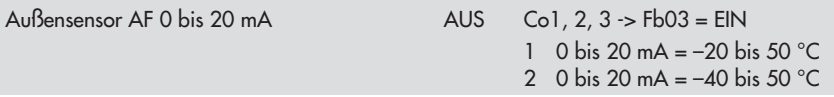

Soll die Außentemperatur alternativ mittels 0 bis 10 V-Signal empfangen werden, ist zusätzlich zur Funktion **Außensensor AF1, 2, 3** zu Co1, 2, 3 -> Fb02 = EIN zu konfigurieren:

Außensensor AF 0 bis 10 V (0 bis 10 V =  $-40$  bis 50 °C) AUS Co1, 2, 3 ->  $Fb04 = EIN$ 

Soll nur ein Außensensor angeschlossen werden, so ist dieser an AF1 anzuschließen. Diese Außentemperatur wird dann auch für HK2 und HK3 verwendet.

### **5.2.1 Steigungskennlinie**

Grundsätzlich besteht folgender Zusammenhang: Fällt die Außentemperatur, steigt die Vorlauftemperatur an. Durch Variation der Parameter Steigung und Niveau kann die Kennlinie an individuelle Bedürfnisse angepasst werden: Eine erhöhte Steigung bewirkt eine erhöhte Vorlauftemperatur; eine geringere Steigung eine niedrigere Vorlauftemperatur. Der Parameter Niveau verschiebt die Heizungskennlinie parallel nach oben oder unten.

Außerhalb der Nutzungszeiten werden reduzierte Sollwerte zur Regelung verwendet:

Reduzierter Vorlaufsollwert = Vorlaufsollwert – Absenkdifferenz.

Die Parameter maximale Vorlauftemperatur und minimale Vorlauftemperatur begrenzen die Steigung nach oben und unten. Für die Begrenzung der Rücklauftemperatur kann eine separate Steigungskennlinie gewählt werden.

# **Beispiele für die Kennliniendarstellung:** -

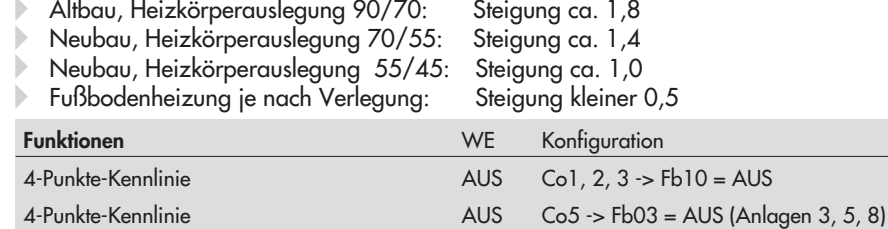

#### **Funktionen Heizkreis**

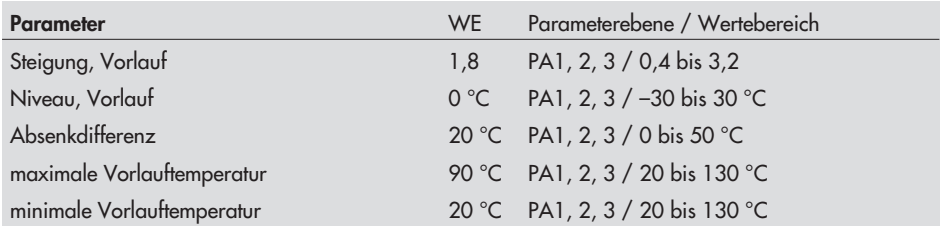

### **5.2.2 4-Punkte-Kennlinie**

Mit Hilfe der 4-Punkte-Kennlinie kann eine eigene Heizkennlinie definiert werden. Die 4- Punkte-Kennlinie wird durch 4 Punkte für die Außentemperatur, die Vorlauftemperatur und die Rücklauftemperatur definiert. Die Absenkdifferenz an Punkt 2 und 3 gibt an, um welchen Wert die Vorlauftemperatur außerhalb der Nutzungszeiten vermindert wird. Die Parameter maximale Vorlauftemperatur und minimale Vorlauftemperatur begrenzen die Vorlauftemperatur nach oben und unten.

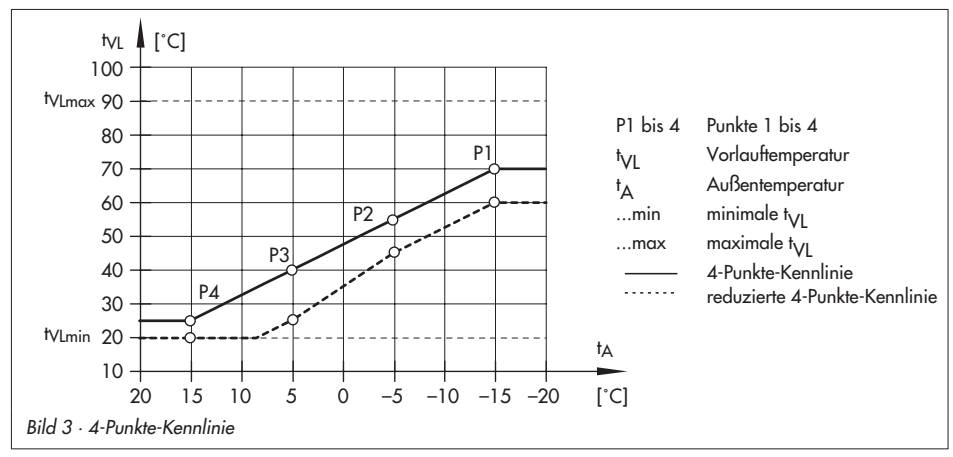

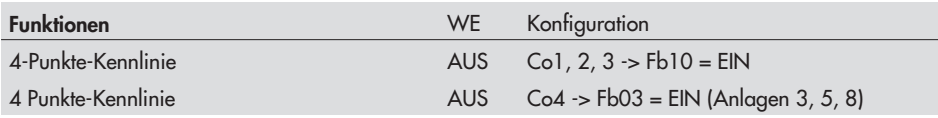

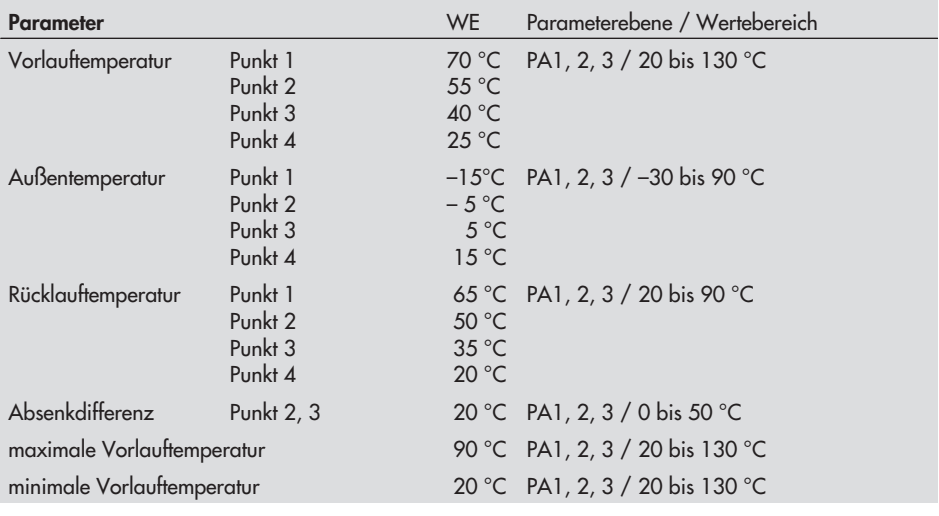

#### **Hinweis:**

Die Funktion **4-Punkte-Kennlinie** kann nur aktiviert werden, wenn die Funktion **Adaption** nicht aktiv ist  $(Col, 2, 3 \rightarrow Fb07 = AUS)$ .

### **5.3 Festwertregelung**

Die Vorlauftemperatur kann während der Nutzungszeiten auf einen festen Sollwert geregelt werden. Außerhalb der Nutzungszeiten wird dieser Sollwert um die Absenkdifferenz verringert. Die beiden Parameter minimale Vorlauftemperatur und maximale Vorlauftemperatur werden gleichgesetzt.

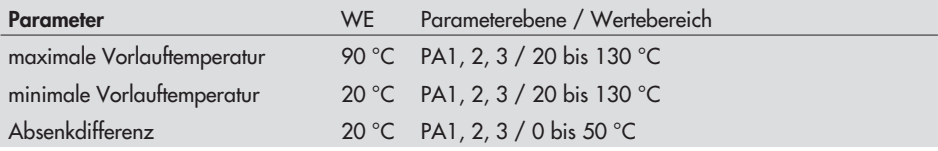

# **5.4 Außentemperaturabhängig Abschalten**

### **5.4.1 AT-Abschaltwert Nennbetrieb**

Überschreitet die Außentemperatur den Grenzwert AT-Abschaltwert Nennbetrieb, wird der betreffende Heizkreis unverzüglich außer Betrieb genommen. Das Ventil wird geschlossen und die Pumpe nacht=2x Ventillaufzeit ausgeschaltet. Bei Unterschreitung des Grenzwertes (abzüglich 0,5 °C Schaltdifferenz) wird sofort wieder der Heizbetrieb aufgenommen.

Bei Werkseinstellung schaltet die Anlage also in der warmen Jahreszeit bei 22 °C Außentemperatur ab.

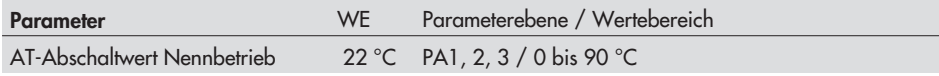

### **5.4.2 AT-Abschaltwert Reduzierbetrieb**

Überschreitet die Außentemperatur während des Reduzierbetriebs den Grenzwert AT-Abschaltwert Reduzierbetrieb, wird der betreffende Heizkreis unverzüglich außer Betrieb genommen. Das Ventil wird geschlossen und die Pumpe nacht=2x Ventillaufzeit ausgeschaltet. Bei Unterschreitung des Grenzwertes (abzüglich 0,5 °C Schaltdifferenz) wird sofort wieder der Heizbetrieb aufgenommen.

Bei Werkseinstellung schaltet die Anlage also bei 10 °C Außentemperatur nachts ab, um Energie zu sparen. Bei der Einstellung sollte jedoch bedacht werden, dass die Anlage morgens Zeit braucht, um das Gebäude zu erwärmen (–> Außentemperaturabhängiges Vorheizen, Kapitel [5.6\)](#page-41-0).

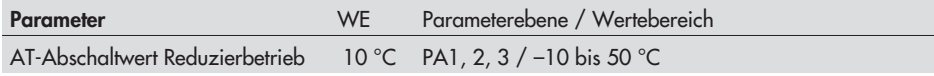

### **5.4.3 AT-Einschaltwert Nennbetrieb**

Befindet sich ein Heizkreis im Reduzierbetrieb, Betriebsart Automatik, wird dieser automatisch in den Nennbetrieb versetzt, wenn die Außentemperatur den Grenzwert AT-Einschaltwert Nennbetrieb unterschreitet. Bei Überschreitung des Grenzwertes (zuzüglich 0,5 °C Schaltdifferenz) wird der Reduzierbetrieb wieder eingeleitet.

Diese Funktion wird bei großer Kälte aktiviert, um ein zu starkes Auskühlen des Gebäudes während der Nichtnutzungszeit bei tiefen Außentemperaturen zu verhindern.

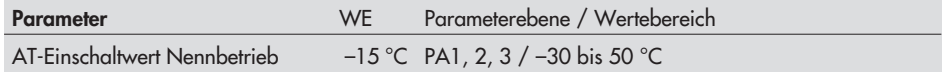

### **5.4.4 Sommerbetrieb**

Maßgebend für die Einleitung des Sommerbetriebes ist die Höhe der Tagesdurchschnittstemperatur (ermittelt zwischen 7.00 und 22.00 Uhr) im eingestellten Wirksamkeitszeitraum. Überschreitet sie an 2 aufeinander folgenden Tagen den Außentemperaturgrenzwert Sommer, wird am folgenden Tag der Sommerbetrieb wirksam: die Heizung wird abgeschaltet. Unterschreitet die Tagesdurchschnittstemperatur den Außentemperaturgrenzwert Sommer an einem Tag, wird am Folgetag der Sommerbetrieb eingestellt.

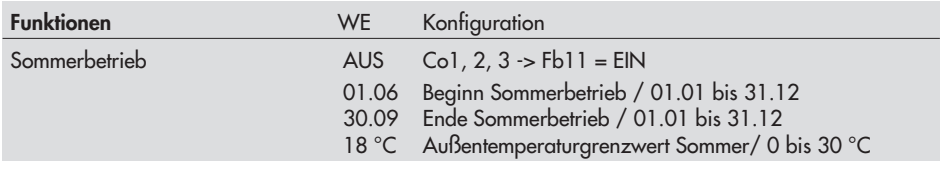

**Hinweis:** Der Sommerbetrieb wird nur im Automatikbetrieb (<sup>①</sup>) wirksam.

### **5.5 Verzögerte Außentemperaturanpassung**

Zur Ermittlung des Vorlauftemperatur-Sollwertes wird die berechnete Außentemperatur herangezogen. Diese wird entweder bei fallender oder bei fallender und steigender Außentemperatur verzögert nachgeführt. Ändert sich die Außentemperatur innerhalb kürzester Zeit z.B. um 12 °C, wird die berechnete Außentemperatur bei einer Verzögerungseinstellung von 3 °C/h über einen Zeitraum von t =  $\frac{12}{3}$ o  $\frac{1}{\sqrt[6]{\frac{1}{C}}}=4$  h der Außentemperatur in kleinen Schritten angepasst.

#### **Hinweis:**

Unnötige Überlastungen von Heizzentralen in Verbindung mit Überheizung von Gebäuden, z.B. bei Föneinfluss oder zwischenzeitlich zu geringe Heizleistung aufgrund von Sonneneinstrahlung auf den Außensensor können so vermieden werden.

In der Betriebsebene wird eine aktive verzögerte Außentemperaturanpassung durch blinkende Anzeige der Außentemperatur signalisiert. Es wird die berechnete Außentemperatur zur Anzeige gebracht.

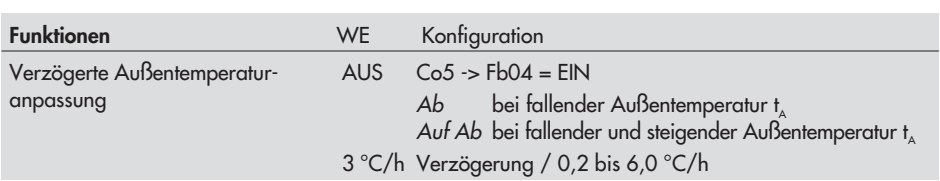

# <span id="page-41-0"></span>**5.6 Außentemperaturabhängiges Vorheizen**

Der Regler schaltet die Heizung abhängig von der Außentemperatur vor Beginn der Nutzungszeit im Normalbetrieb. Die Vorheizzeit bezieht sich auf –12 °C Außentemperatur. Bei höheren Außentemperaturen wird die Vorheizzeit verkürzt.

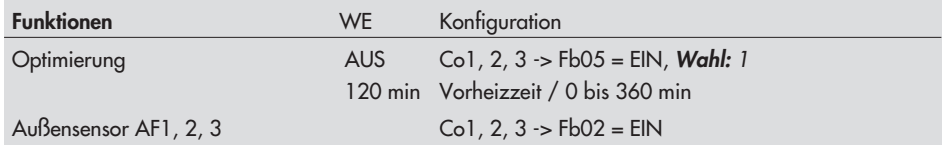

# **5.7 Fernbedienung**

Die Raumleitgeräte Typ 5244 (PTC-Raumleitgerät) und Typ 5257-5 (Pt 1000-Raumleitgerät) bieten neben der Messung der Raumtemperatur noch folgende Möglichkeiten der Einflussnahme auf die Regelung:

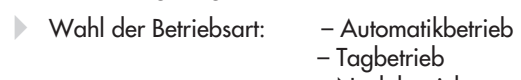

– Nachtbetrieb

- Sollwertkorrektur: innerhalb des Nennbetriebes kann der Raumsollwert mittels eines stufenlosen Drehknopfes um bis zu 5 °C abgesenkt oder angehoben werden

Bei aktivem Raumsensor wird der Raumtemperatur-Messwert angezeigt, aber nicht zur Regelung genutzt, wenn weder **Optimierung**, **Adaption**, **Kurzzeitadaption** oder **Raumtemperaturgeführte Regelung** aktiviert ist.

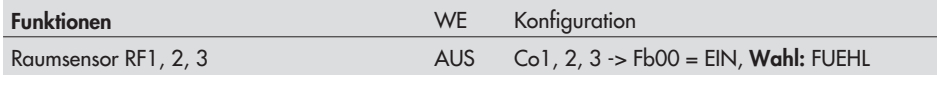

#### **Hinweis:**

Die Raumtemperatur kann auch über einen Stromeingang <sup>0</sup> bis <sup>20</sup> mA (= <sup>0</sup> bis 40 °C) eingelesen werden (Co1, 2, <sup>3</sup> -> Fb00 <sup>=</sup> EIN, 0-20). Die Funktion Fernbedienung ist dann nicht möglich.

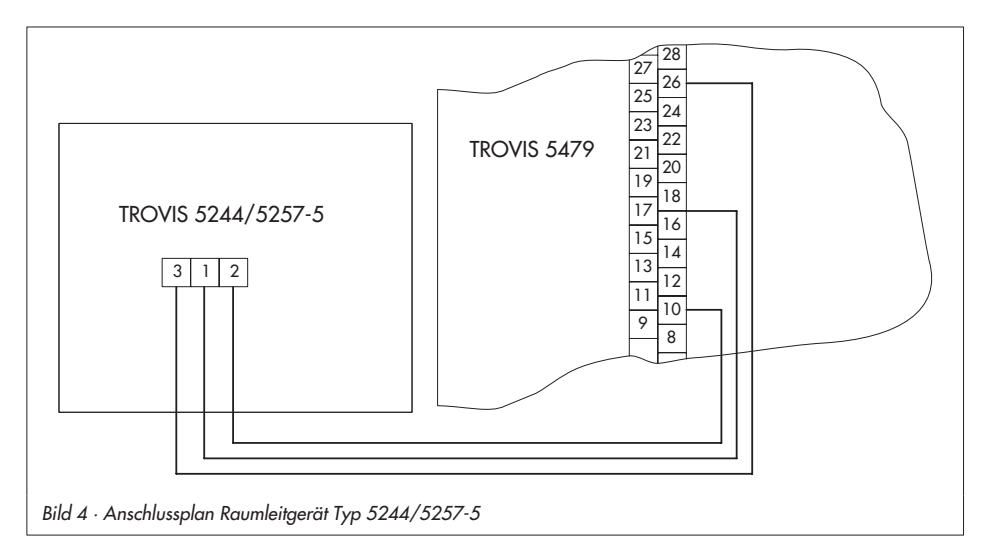

### **5.8 Optimierung mit Raumsensor**

Beide nachfolgend beschriebenen Funktionen sind nur dann sinnvoll, wenn der Raum, in dem sich der Raumsensor befindet (Referenzraum) eine vergleichbare Heizcharakteristik aufweist, wie das übrige Gebäude.

Im Referenzraum sollten weiterhin keine Thermostatventile an den Heizkörpern montiert sein.

Je nach Einschaltbedingung werden zwei Optimierungsarten unterschieden:

- **Außentemperaturabhängiges Vorheizen, raumtemperaturabhängiges Abschalten** Der Regler schaltet die Heizung abhängig von der Außentemperatur vor Beginn der Nutzungszeit im Normalbetrieb. Die Vorheizzeit bezieht sich auf –12 °C Außentemperatur. Bei höheren Außentemperaturen wird die Vorheizzeit verkürzt (vgl. Kapitel [5.6\)](#page-41-0).

 $\mathbb{R}$  **Raumtemperaturabhängiges Vorheizen und Ausschalten** Der Regler ermittelt in Abhängigkeit von der Gebäudecharakteristik adaptiv die erforderliche Vorheizzeit (maximal 6 Stunden), mit der zu Beginn der Nutzungszeit im Referenzraum der Sollwert Tag (Nennraumtemperatur) erreicht ist. In der Aufheizphase wird mit der maximalen Vorlauftemperatur geheizt. Sobald der Sollwert Tag erreicht ist, greift die witterungsgeführte Regelung.

Bei beiden Optimierungsarten schaltet der Regler die Heizung in Abhängigkeit des Raumsensors bis zu 2 Stunden vor Ende der Nutzungszeit aus. Den Zeitpunkt wählt der Regler so, dass keine wesentliche Unterschreitung der Raumtemperatur bis zum Ende der Nutzungszeit auftritt.

Während der Aufheizphasen und des vorzeitigen Abschaltens der Heizung blinken im Display die Symbole  $\ddot{\times}$  bzw.  $\bullet$ . Außerhalb der Nutzungszeiten überwacht der Regler den Sollwert Nacht (reduzierte Raumtemperatur) bzw. beim raumtemperaturabhängigen Abschalten die Stütztemperatur, wenn Mitternacht in einem Nichtnutzungszeitraum liegt. Bei Unterschreiten des Nachtsollwertes wird mit der maximalen Vorlauftemperatur geheizt, bis die gemessene Raumtemperatur den eingestellten Wert um 1 °C übersteigt.

#### **Hinweis:**

Sonneneinstrahlung kann zu einer überhöhten Raumtemperatur und damit zu einem vorzeitigen Abschalten der Heizung führen.

Innerhalb eines kurzen Nichtnutzungszeitraumes kann ein Absinken der Raumtemperatur zum vorzeitigen Einleiten des Aufheizbetriebes auf den Raumsollwert führen.

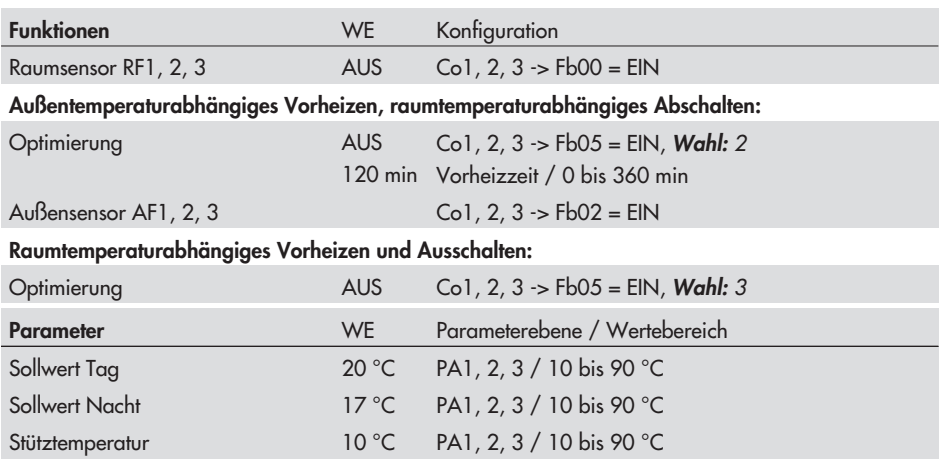

# **5.9 Kurzzeitadaption**

Unmittelbare Reaktionen auf Raumtemperaturabweichungen können durch die Funktionsblockeinstellung Co1, 2, 3 -> Fb08 = EIN erzielt werden.

Die Kurzzeitadaption wirkt Raumtemperaturabweichungen entgegen, indem die Vorlauftemperatur um bis zu 10 °C abgesenkt oder angehoben wird.

### **Hinweis:**

Kühllasten wie Luftzug oder offene Fenster beeinflussen die Regelung! Es kann zum kurzfristigen Überheizen der Räume kommen, wenn die Kühllast entfällt!

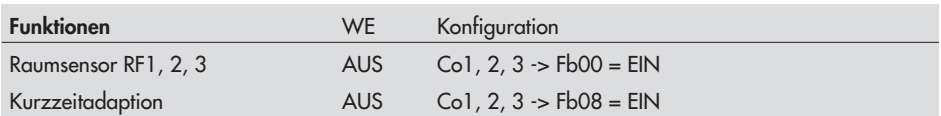

# **5.10 Adaption**

Der Regler ist in der Lage, die Heizkennlinie selbständig an die Gebäudecharakteristik anzupassen. Voraussetzung hierfür ist eine Steigungskennlinie (Co1, 2, 3 -> Fb10 = AUS). Der Referenzraum, in dem sich der erforderliche Raumsensor befindet, wird stellvertretend für das gesamte Gebäude auf den Sollwert Tag überwacht. Wenn die gemessene Raumtemperatur im Nennbetrieb im Mittel vom eingestellten Sollwert abweicht, wird in der darauffolgenden Nutzungszeit mit entsprechend veränderter Heizkennliniensteigung geheizt. Der korrigierte Wert wird in PA1, 2, 3 unter Steigung, Vorlauf zur Anzeige gebracht.

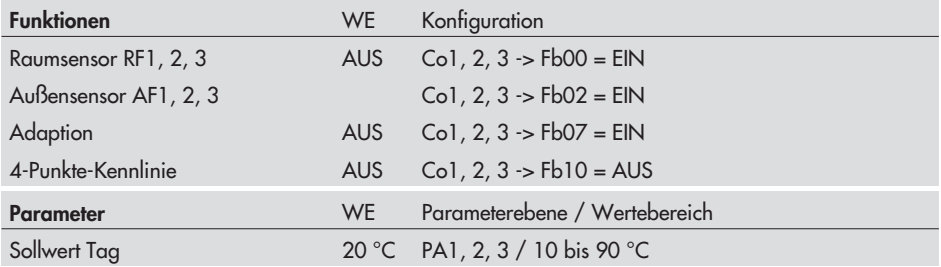

### **5.11 Raumtemperaturgeführte Regelung**

In den Anlagen 6 und 9 kann für jeden Heizkreis die Funktion **Raumregelung** aktiviert werden. Parallel dazu muss die Funktion **Raumsensor** aktiviert sein. Die Raumtemperatur kann über einen Widerstandsgeber (FUEHL) oder über ein Stromsignal (0 bis 20 mA entsprechen 0 bis 40 °C) eingelesen werden.

Vorlauf- und Rücklaufsensoren dienen nur zur Anzeige und können abgewählt werden.

Die Außensensoren sind für die Raumregelung nicht erforderlich, werden jedoch für die Funktion **Frostschutz** benötigt. Nur wenn alle Regelkreise als Raumregelkreise konfiguriert sind, kann auch der Außensensor AF1 abgewählt werden.

Mit Aktivierung der Funktion Raumregelung werden die Regelparameter automatisch auf die folgenden Werte gesetzt:

 $T_N$  (Nachlaufzeit) = 1617 s, T<sub>V</sub> (Vorhaltezeit) = 330 s, K<sub>P</sub> (Verstärkung) = 20

Mit Hilfe der **Parameteroptimierung** (Co1, 2, 3 -> Fb16 = EIN) erfolgt eine Optimierung dieser Werte. Voraussetzung ist eine konstante Raumtemperatur zum Einschaltzeitpunkt und ein Temperaturunterschied zwischen der aktuellen Raumtemperatur und dem neuen Raumsollwert von mindestens 3 °C.

In Raumregelkreisen wird in der Aufheizphase die Heizkreispumpe eingeschaltet.

#### **Hinweis:**

Für die externe Bedarfsweiterleitung wird bei Raumregelung ein fiktiver Vorlaufsollwert an den Führungsregler gemeldet. Dieser wird gemäß Kennlinie und Außentemperatur ermittelt und mittels Adaption und Kurzzeitadaption dem tatsächlichen Bedarf angepasst.

Der fiktive Vorlaufsollwert hat keinen Einfluss auf den Mischer und wird im Display blinkend dargestellt. Bei aktiver Raumreglung ist nur Optimierungsart 3 gestattet.

### **Achtung:** !

Ohne Außensensor, ist kein Frostschutz gewährleistet.

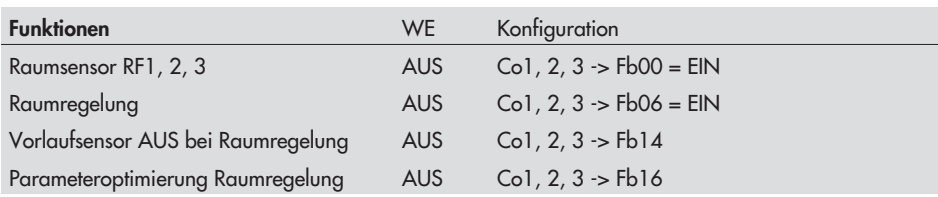

### **5.12 Pumpenmanagement**

Für die Heizkreise 1 und 2 (Umwälzpumpen UP1 und UP2) kann die Funktion Pumpenmanagement genutzt werden. Immer dann, wenn eine drehzahlgeregelte Pumpe im Heizkreis 1 bzw. 2 zum Einsatz kommt, sollten die Binärausgänge BA1 und BA2 bzw. BA3 und BA4 (max. 24 V, 10 mA) zur Betriebssteuerung der Pumpe genutzt werden:

- BA1 bzw. BA3 schaltet die Pumpe ein bzw. aus
- BA2 bzw. BA4 gibt die Drehzahlregelung während der Nutzungszeiten frei bzw. versetzt die Pumpe während des Reduzierbetriebes in den minimalen Drehzahlbetrieb

Mit Co1, 2 -> Fb13 = EIN ist die Drehzahlregelung mit BA2 bzw. BA4 = EIN freigegeben; mit Co1, 2 -> Fb13 = AUS ist die Drehzahlregelung mit BA2 bzw. BA4 = AUS freigegeben. Co1, 2 -> Fb13 beeinflusst lediglich das Schaltverhalten des BA2 bzw. BA4.

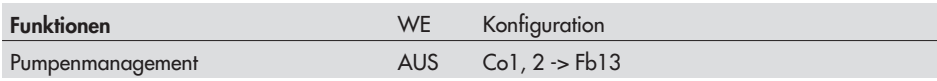

#### **Hinweis:**

Da bei unterschiedlichen Pumpen unterschiedliche Belegungen auftreten, sind die genauen Anschlussbelegungen der Pumpen den Anleitungen der Pumpenhersteller zu entnehmen. In den Anlagen 3, <sup>5</sup> und <sup>8</sup> können die Pumpen des ungeregelten Heizkreises über ein externes Binärsignal ein- und ausgeschaltet werden. Zu diesem Zweck wird die Funktion **Ferngebereingang** deaktiviert (Co1 bis Co3 -> Fb12 <sup>=</sup> AUS) und der Funktionsblockparameter FrG-E gewählt.

# **5.13 Heizkreis freigeben**

Die Freigabe der Heizkreise im Automatikbetrieb erfolgt ab Werk nach den eingestellten Nutzungszeiten. Zusätzlich ist es möglich, die Heizkreise über die jeweiligen Ferngebereingänge freizugeben. Wenn an diesen Eingängen kein Signal anliegt und der Schiebeschalter des Heizkreises in der Stellung Automatikbetrieb (①) steht, geht der Heizkreis in den Stand-by-Modus (d.h. nur Frostschutz aktiv).

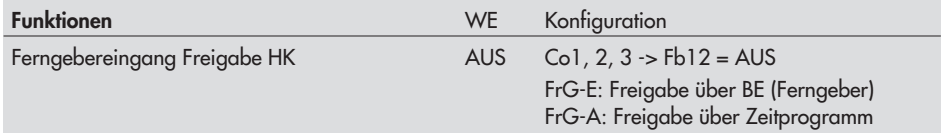

### **5.14 Stellungsrückmelder im Vorregelkreis**

An Klemme 27 kann statt eines Potentiometers zur Sollwertverschiebung mittels Raumsensor ein Potentiometer zur Stellungsrückmeldung angeschlossen werden (Vorwiderstand: 1000 Ω). Die Istposition des Vorregelkreis-Regelventils wird als externer Widerstandswert ausgegeben. In der Betriebsebene wird die Ventilstellung in % Hub am Ende der Regelkreisdaten Vorregelkreis (Ebene 5) angezeigt.

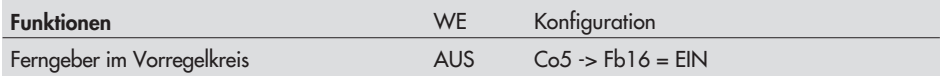

#### **Hinweis:**

Mit dieser Konfigurierung steht der Ferngebereingang HK2 (Konfiguration: Co2 -> Fb12) nicht zur Verfügung.

# **6 Funktionen Trinkwasserkreis**

### **6.1 Trinkwassererwärmung im Speicherladesystem**

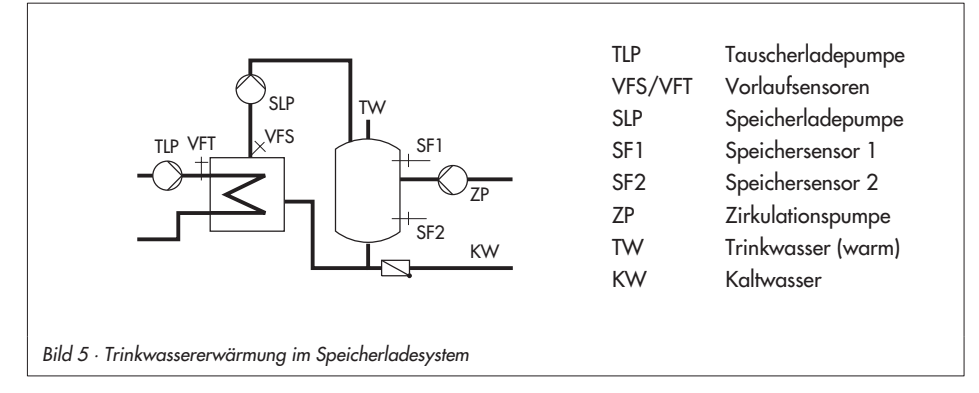

### **Speicherladung starten**

Der Regler startet die Speicherladung, wenn die am Sensor SF1 gemessene Wassertemperatur den Wert Trinkwasseranforderung EIN um 0,1 °C unterschreitet.

Findet kein Heizbetrieb statt oder ist die Vorlauftemperatur in der Anlage niedriger, wird die Tauscherladepumpe unverzüglich eingeschaltet. Wird am Sensor VFT die aktuell gemessene Temperatur am Sensor SF1 erreicht, wird die Speicherladepumpe eingeschaltet.

Wenn ein Speicherthermostat verwendet wird, schaltet die Speicherladepumpe ein, wenn am Sensor VFT die Temperatur T = Ladetemperatur – 5 °C erreicht wird.

### **Hinweis:**

Die Ladetemperatur VFT wird in Anlage <sup>2</sup> durch das Primärventil geregelt. In den Anlagen <sup>4</sup> und <sup>5</sup> erfolgt die Regelung der Ladetemperatur VFT durch das Primärventil nur dann, wenn die Trinkwasseranforderung den höchsten Sollwert hat und die Priorität erhält. In den übrigen Anlagen (7, 8 und 9) regelt das Mischventil die Ladetemperatur VFT.

Bei aktivierter Funktion **Zirkulationspumpe** bleibt die Zirkulationspumpe zeitprogrammgesteuert in Betrieb. Bei deaktivierter Funktion wird die Pumpe abgeschaltet.

Mit der Funktion **Mischventil immer aktiv** kann der Wärmeaustauscher mit Hilfe des Mischventils auf Ladetemperatur gehalten werden. Die Tauscherladepumpe bleibt eingeschaltet und die Rücklauftemperatur wird in den Nichtnutzungszeiten nicht begrenzt.

### **Speicherladung stoppen**

Der Regler stoppt die Speicherladung, wenn die Wassertemperatur im Speicher den Sollwert SF2 (Trinkwasseranforderung AUS) um 0,1 °C überschreitet. Das Primärventil (Anlage 2) bzw. das Mischventil im Trinkwasserkreis wird zugetaktet, bis die primärseitige Tauscherladetemperatur am Sensor VFT den Grenzwert Tauscherladepumpe Abschaltgrenzwert unterschritten hat.

Die Tauscherladepumpe wird zeit- und temperaturabhängig abgeschaltet. Wenn der Vorlaufsollwert des Primär-Heizkreises kleiner als der Grenzwert Tauscherladepumpe Abschaltgrenzwert ist, wird die Tauscherladepumpe (TLP) erst dann abgeschaltet, wenn die primärseitige Tauscherladetemperatur am Sensor VFT auf den Vorlaufsollwert des Primär-Heizkreises abgesunken ist. Die Tauscherladepumpe wird spätestens nach der Zeitt=2x Laufzeit Primärventil abgeschaltet.

Die Speicherladepumpe (SLP) wird nach der Zeit t=2x Laufzeit Primärventil abgeschaltet oder wenn die sekundärseitige Speicherladetemperatur am Sensor VFS den Grenzwert Speicherladepumpe Abschaltgrenzwert unterschritten hat.

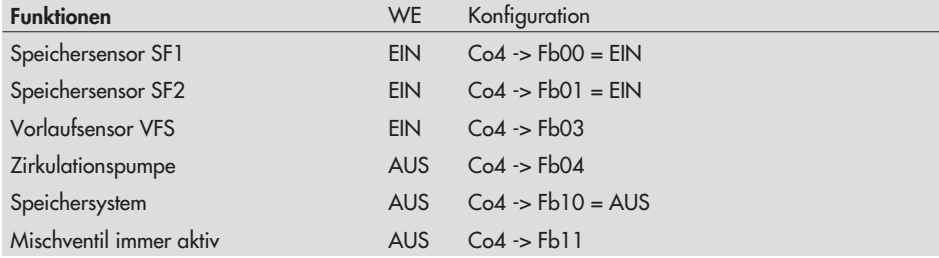

Die Zirkulationspumpe wird zeitprogrammgesteuert geschaltet.

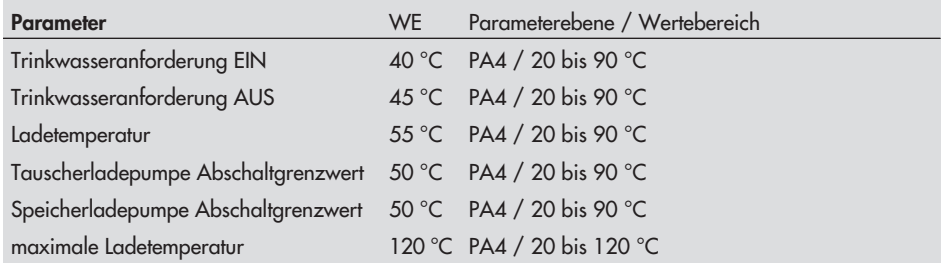

# **6.2 Trinkwassererwärmung im Speichersystem**

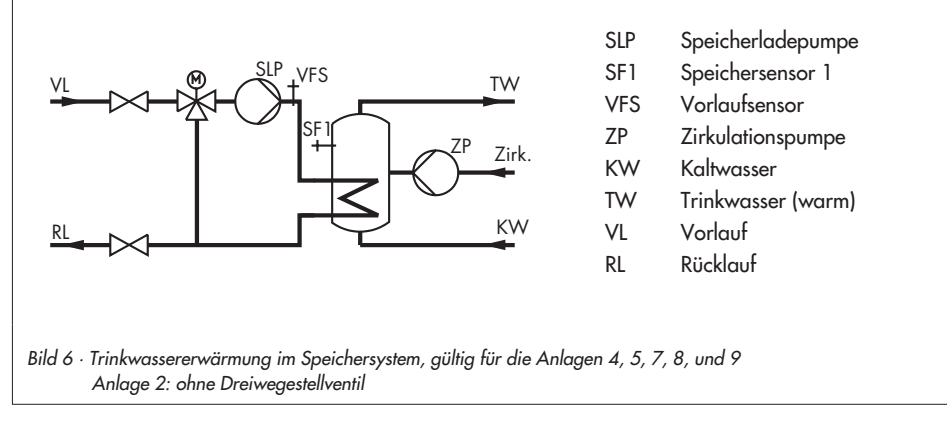

### **Speicherladung starten**

Für alle Anlagen mit Trinkwassererwärmung kann der Regler umkonfiguriert werden, um einen Trinkwasserspeicher mit Heizregister (Speichersystem) zu regeln.

Der Regler schaltet die Speicherladepumpe (SLP) und steuert das Mischventil für den Trinkwasserkreis. In Anlage 2 entfällt das Mischventil im Trinkwasserkreis. Der Sensor VFS wird an Klemme 28 und die Speicherladepumpe an Klemme 45 angeschlossen.

Der Regler startet die Speicherladung, wenn die am Sensor SF1 gemessene Wassertemperatur den Wert Trinkwasseranforderung EIN um 0,1 °C unterschreitet.

Findet kein Heizbetrieb statt oder ist die Vorlauftemperatur in der Anlage niedriger, wird die Speicherladepumpe unverzüglich in Betrieb genommen.

Wenn ein Speicherthermostat verwendet wird, schaltet die Speicherladepumpe ein, wenn am Sensor VFS die Temperatur T = Ladetemperatur – 5 °C erreicht wird.

#### **Hinweis:**

Die Ladetemperatur VFS wird in Anlage <sup>2</sup> durch das Primärventil geregelt. In den übrigen Anlagen (4, 5, 7, 8 und 9) regelt das Mischventil die Ladetemperatur VFS.

Bei aktivierter Funktion **Zirkulationspumpe** bleibt die Zirkulationspumpe zeitprogrammgesteuert in Betrieb. Bei deaktivierter Funktion wird die Pumpe abgeschaltet.

Mit der Funktion **Mischventil immer aktiv** kann der Wärmeaustauscher mit Hilfe des Mischventils auf Ladetemperatur gehalten werden. Die Tauscherladepumpe bleibt eingeschaltet und die Rücklauftemperatur wird in den Nichtnutzungszeiten nicht begrenzt.

### **Speicherladung stoppen**

Der Regler stoppt die Speicherladung, wenn die am Sensor SF1 gemessene Wassertemperatur die Temperatur T = Ladetemperatur + Schaltdifferenz um 0,1 °C überschreitet. Findet kein Heizbetrieb statt oder ist die Vorlauftemperaturanforderung in der Anlage niedriger, wird das entsprechende Ventil zugefahren.

Die Speicherladepumpe wird abgeschaltet, wenn die Ladetemperatur am Sensor VFS den Grenzwert Speicherladepumpe Abschaltgrenzwert unterschritten hat; jedoch spätestens nach  $der 7eit t = 2 \times$  Laufzeit Primärventil

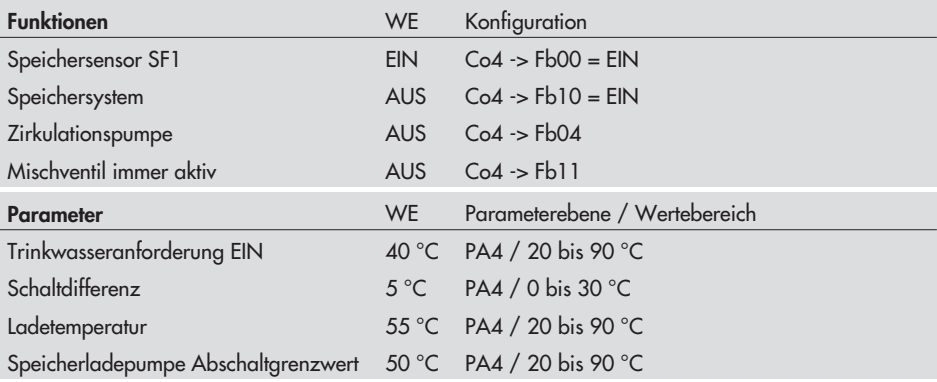

# **6.3 Vorrangschaltung**

Bei vielen Fernwärmeanlagen mit primärseitiger Trinkwassererwärmung beinhaltet die zugeteilte Wassermenge nur die Heizleistung. Die erforderliche Leistung zur Trinkwassererwärmung muss bei hohen Heizlasten dann der Heizung entzogen werden, und zwar solange, bis die Trinkwasseranforderung beendet ist.

Der Heizbetrieb soll jedoch nicht einfach unterbrochen werden, sondern es soll nur soviel Energie umgeleitet werden, wie die Trinkwassererwärmung benötigt. Die Vorrangschaltungen **Inversregelung** und **Absenkbetrieb** ermöglichen dies.

### **6.3.1 Inversregelung**

Bei allen Anlagen mit Trinkwassererwärmung und mindestens einem Heizkreis mit Regelventil kann der Trinkwassererwärmung Vorrang durch Inversregelung eingeräumt werden. Mit der Einstellung Co4 -> Fb06 = EIN wird die Ladetemperatur überwacht. Wird die Ladetemperatur auch nach Ablauf der im Funktionsblock Fb07 eingestellten Zeitspanne unterschritten, wird der Heizkreis zugetaktet, der Sollwert bleibt gleich.

- Zugetaktet wird je nach eingestellter Anlage: - Anlage 2: Heizkreis mit höchstem Vorlaufsollwert
	- $\mathbb{R}$ Anlage 4: Heizkreis
	- $\mathbb{R}$ Anlage 5: Heizkreis 1;

Abschalten des Pumpenheizkreises mit Co4 -> Fb05 möglich.

- $\overline{\mathbb{R}}$ Anlage 7: Vorregelkreis der Heizung
- $\mathbf{r}$ Anlage 8: Vorregelkreis der Heizung
- Anlage o: vorregeikre<br>• Anlage 9: Heizkreis 1

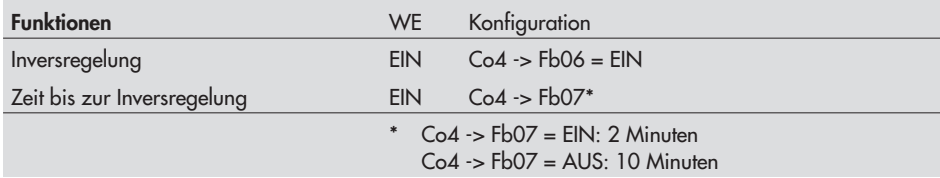

### **6.3.2 Absenkbetrieb**

Bei allen Anlagen mit Trinkwassererwärmung und mindestens einem Heizkreis mit Regelventil kann der Trinkwassererwärmung Vorrang durch Absenkbetrieb eingeräumt werden. Mit der Einstellung Co4 -> Fb06 = AUS und Aktivierung Vorrang bei Regelabweichung > 0 wird die Ladetemperatur überwacht.

Treten auch nach Ablauf der im Funktionsblock Fb07 eingestellten Zeitspanne noch Regelabweichungen auf, wird der Heizkreis mit Regelventil um den Wert Absenkung HK bei TW-Vorrang abgesenkt.

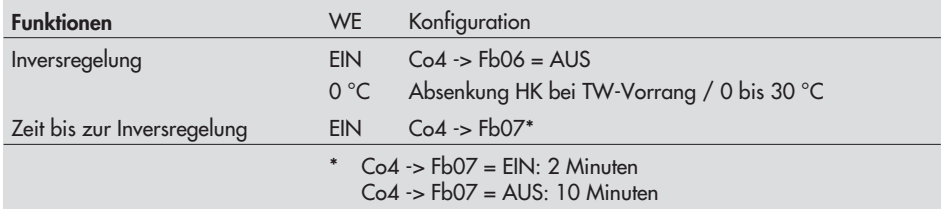

#### **Hinweis:**

Mit der Einstellung Co4 -> Fb06 <sup>=</sup> AUS und Absenkung HK bei TW-Vorrang <sup>=</sup> <sup>0</sup> wird der Vorrangbetrieb deaktiviert!

### **6.4 Trinkwasserspeicher zwangsweise laden**

Um zu Beginn der Nutzungszeit der Heizkreise die gesamte Netzleistung für die Raumheizung zur Verfügung stellen zu können, werden vorhandene Speicher eine Stunde vor Beginn der Nutzungszeit der Heizkreise geladen. Auf den einzelnen Regler bezogen bedeutet dies, dass eine Speicherladung eingeleitet wird, wenn die Wassertemperatur im Speicher niedriger als der festgelegte Abschaltwert T = Trinkwasseranforderung EIN + Schaltdifferenz ist. Die Zwangsladung wird nicht durchgeführt, wenn sich der Trinkwasserkreis zum Zeitpunkt des Nutzungszeitbeginns des Heizkreises/der Heizkreise in Nichtnutzung befindet.

#### **Hinweis:**

Bei Verwendung eines Speicherthermostates erfolgt keine Zwangsladung.

### **6.5 Thermische Desinfektion des Trinkwasserspeichers**

Bei allen Anlagen mit Trinkwassererwärmung wird an dem ausgewählten Wochentag (1 bis 7) oder täglich (0) eine thermische Desinfektion des Trinkwasserspeichers durchgeführt. Der Speicher wird auf die eingestellte Desinfektionstemperatur aufgeheizt. Der Ladesollwert ist immer um den Wert Ladeüberhöhung höher als die Desinfektionstemperatur. Der Vorgang beginnt zu der eingestellten Startzeit und endet spätestens bei der Stoppzeit.

Ist zum Ende der thermischen Desinfektion die Desinfektionstemperatur nicht erreicht, wird eine Error-Meldung "ERR-2" generiert und das Symbol **blinkt in der Anzeige.** 

Diese Warnung kann durch erneutes Aufrufen von Co4 -> Fb08 quittiert werden. Die Fehlermeldung wird automatisch zurückgesetzt, wenn bei der nächsten thermischen Desinfektion die Desinfektionstemperatur erreicht wird.

- Die Einstellung der thermischen Desinfektion zur Verminderung des Legionellenrisikos führt zu hohen Rücklauftemperaturen während der Desinfektionsphase (Aussetzung der Rücklauftemperaturbegrenzung),
	- $\mathbb{R}$ zu hohen Speichertemperaturen nach Beendigung der thermischen Desinfektion,
	- $\blacktriangleright$  gegebenenfalls zu Kalkausfall, der die Wärmeaustauscherleistung negativ beeinflussen kann.

#### **Hinweis:**

Bei Verwendung eines Speicherthermostates ist diese Funktion nicht verfügbar.

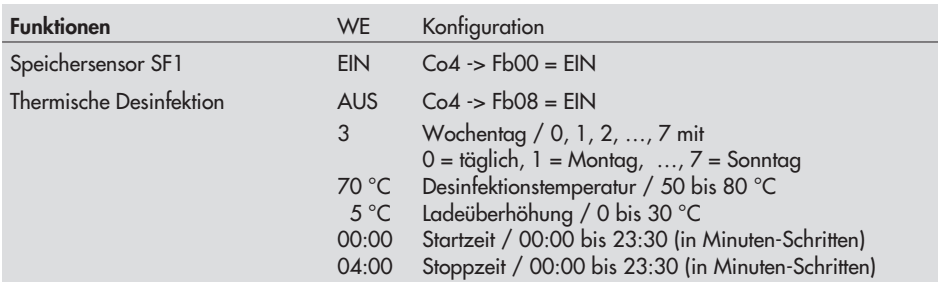

# **7 Anlagenübergreifende Funktionen**

### **7.1 Automatische Sommer- /Winterzeitumschaltung**

Die Umschaltung erfolgt automatisch am letzten Sonntag im März um 2:00 Uhr und am letzten Sonntag im Oktober um 3:00 Uhr.

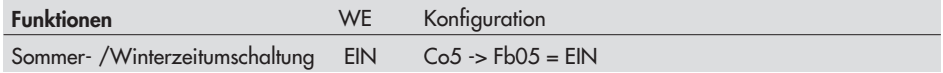

# **7.2 Frostschutz**

Im Handbetrieb ist die Funktion **Frostschutz** nicht gewährleistet.

Die Heizungsanlage wird automatisch auf Frostschutz überwacht. Der frostschutzbedingte Betrieb einer Pumpe, eines Heizkreises oder des Trinkwasserkreises liegt vor, wenn das Frostschutzsymbol im Display angezeigt wird. Eingriffskriterien und Frostschutzmaßnahmen sind:

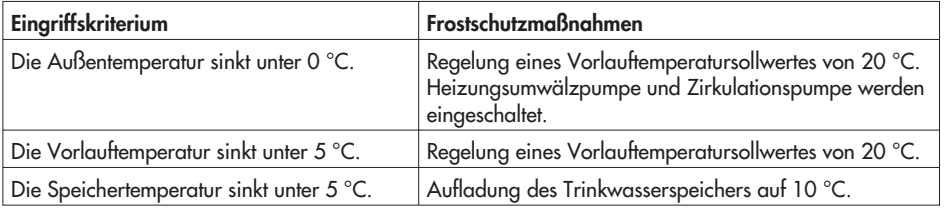

#### **Hinweis:**

Wenn sich ein Pumpenkreis im Frostschutzbetrieb befindet (Anlage 3, <sup>5</sup> und 8) wird am Primärventil nicht dessen Vorlaufsollwert von <sup>20</sup> °C ausgeregelt, wenn der/die Mischerkreise einen höheren Sollwert fordern. Um den abgeschalteten Pumpenkreis nicht zu überheizen, wird die Vorlauftemperatur durch taktweises Ein- und Ausschalten der Umwälzpumpe geregelt. Die Pumpe wird eingeschaltet, wenn die gemessene Vorlauftemperatur 20<sup>°</sup>C unterschreitet. Die Umwälzpumpe wird verzögert ausgeschaltet, wenn die Vorlauftemperatur die <sup>20</sup> °C-Marke überschreitet.

### **7.3 Zwangslauf der Pumpen**

Wenn die Umwälzpumpen 24 Stunden nicht aktiviert werden, wird der Zwangslauf zwischen 12.00 und 12.01 Uhr eingeleitet, um ein Festsitzen der Pumpen bei längerem Stillstand zu verhindern. Der Zwangslauf der Speicher- bzw. der Tauscherladepumpe wird zwischen 12.01 und 12.02 Uhr eingeleitet.

### **7.4 Rücklauftemperaturbegrenzung**

Als Indikator für die Energieausnutzung dient die Temperaturdifferenz zwischen Netzvor- und Rücklauf. Je größer die Differenz, desto höher ist die Ausnutzung. Ein Rücklaufsensor ist bei vorgegebenen Netzvorlauftemperaturen zur Bewertung der Temperaturdifferenz ausreichend. Die Rücklauftemperatur kann entweder außentemperaturabhängig (gleitend) oder auf einen Festwert begrenzt werden.

Überschreitet die am Rücklaufsensor RüF gemessene Rücklauftemperatur den Begrenzungswert, wird der Sollwert der Vorlauftemperatur (Vorlauftemperatur Heizung, Ladetemperatur) vermindert. Auf diese Weise wird der Primärdurchfluss verkleinert und die Rücklauftemperatur sinkt ab. Die Sollwertanzeige (Vorlauftemperatur Heizung, Ladetemperatur) blinkt im Begrenzungsfall.

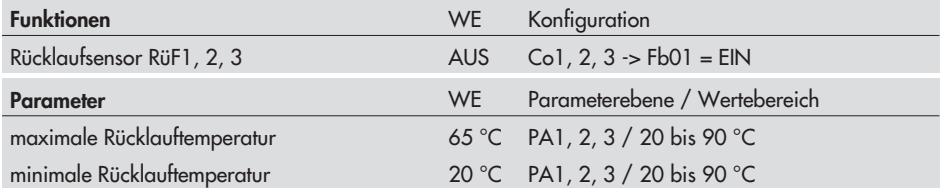

In Anlagen mit sekundärseitig eingebundener Trinkwassererwärmung wird die Regelung während der Trinkwassererwärmung mit dem Wert Rücklaufbegrenzungstemperatur Trinkwasser betrieben (Anlagen 2, 4 und 5). In der Übergangszeit bzw. im Sommerbetrieb kann der Heizkreis mit geringer Rücklauftemperatur betrieben und gleichzeitig eine ordnungsgemäße Speicherladung durchgeführt werden.

Die Rücklaufbegrenzungstemperatur Trinkwasser kann bei den Anlagen 4, 5, 7, 8 und 9 auch an einem separaten Rücklaufsensor aktiv werden. Der separate Sensor RüFTW (Rücklaufsensor Trinkwasser) muss dann im Rücklauf des Trinkwasserkreises installiert sein.

### **Hinweis:**

In Anlage <sup>2</sup> muss der Sensor RüFprim im Rücklauf des Primärkreises installiert sein und die Funktion **Rücklaufsensor primär** muss aktiv sein (Co5 -> Fb01 = EIN).

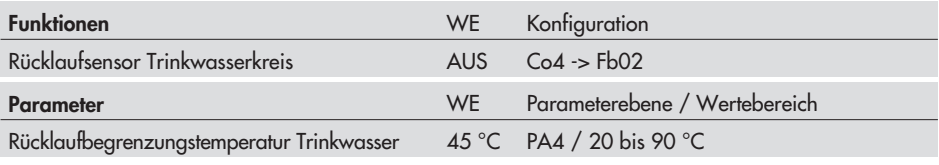

#### **Hinweis:**

Damit der vorgegebene Rücklauftemperatur-Grenzwert eingehalten werden kann, ist darauf zu achten, dass

– die Heizkennlinie nicht zu steil gewählt ist,

– die Drehzahl der Umwälzpumpen nicht zu hoch gewählt ist,

– die Heizungsanlagen abgeglichen sind.

### **7.5 Kondensat-Anstauregelung**

Um insbesondere das Anfahren von Kondensat-Anstauanlagen ohne problematische Übertemperaturen zu ermöglichen, ist die Funktion **Kondensat-Anstauregelung** zu aktivieren. Die Reaktion des Reglers auf Sollwertabweichungen, die ein Auffahren des Primärventils zur Folge haben, wird gedämpft. Die Reaktion des Reglers auf Sollwertabweichungen, die ein Zufahren des Stellventils zur Folge haben, wird nicht beeinflusst.

Bei Anlagen 6 und 9 wird die Begrenzung auf alle Stellventile wirksam; bei allen übrigen Anlagen jeweils auf das Stellventil mit dem höchsten Vorlauftemperatursollwert.

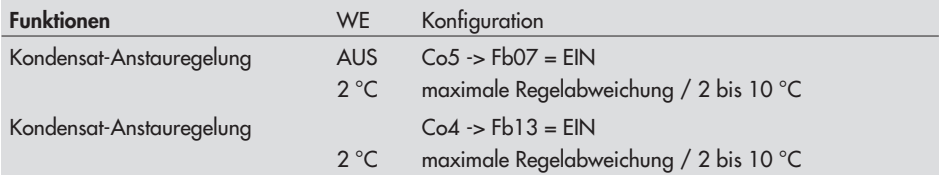

#### **Hinweis:**

Die Funktion Kondensat-Anstauregelung kann nur aktiviert werden, wenn keine 2-Punkt-Regelung konfiguriert ist, also wenn Co5 -> Fb14 = EIN.

### **7.6 Totzeiten kompensieren**

Der Regler regelt den Regelkreis mit dem höchsten Vorlaufsollwert mit dem Sekundär-Vorlaufsensor. Wird der Sensor auf die Sekundärseite unmittelbar hinter den Wärmeaustauscher gesetzt und Co5 -> Fb06 = EIN konfiguriert, entfallen Totzeiten durch Temperaturänderungen an einem weit entfernten Vorlaufsensor. Eingesetzt in eine Kondensat-Anstauregelung bedeutet diese Maßnahme, dass die Regelung eingreifen kann, bevor das Regelventil unverhältnismäßig viel Wärmeaustauscherfläche freigibt.

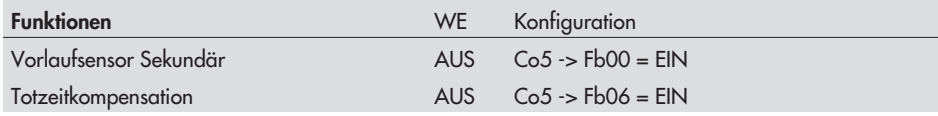

# **7.7 3-Punkt-Regelung**

Die Vorlauftemperatur kann mit einem PI-Algorithmus geregelt werden. Das Ventil reagiert auf Impulse, die der Regler bei einer bestehenden Regelabweichung aussendet. Insbesondere die Länge des ersten Impulses hängt von der Größe der Regelabweichung und der gewählten Verstärkung  $K_P$  ab (die Impulslänge steigt mit steigendem  $K_P$ ). Impulslänge sowie Pausenzeit ändern sich dann stetig, bis die Regelabweichung aufgehoben ist. Die Pausenzeit zwischen den einzelnen Impulsen wird maßgeblich durch die Nachstellzeit T<sub>N</sub> beeinflusst (die Pausenzeit steigt mit steigendem T<sub>N</sub>). Die Ventillaufzeit Ty gibt die Zeit an, die das Ventil braucht, um den Bereich von 0 bis 100 % zu durchlaufen.

Die 3-Punkt-Regelung kann separat für die einzelnen Heizkreise, für die Trinkwassererwärmung und für den Vorregelkreis konfiguriert werden.

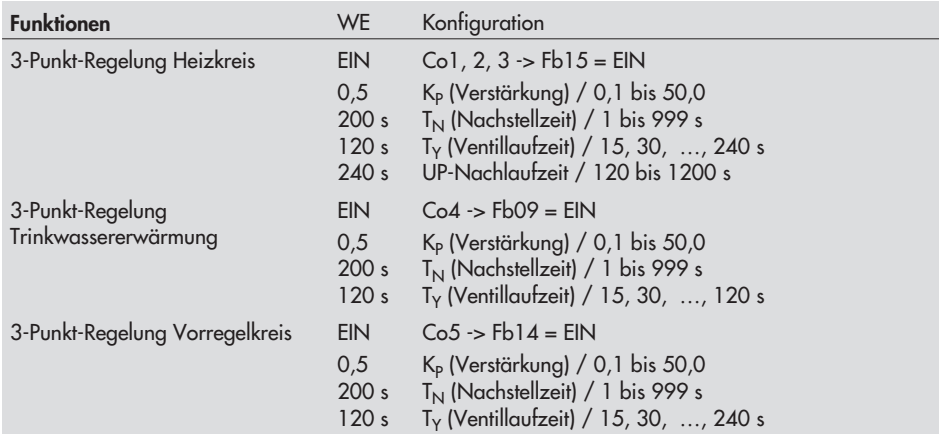

Mit der Funktion Stellsignalabschaltung werden bei 3-Punkt-Ausgängen keine weiteren Impulse ausgegeben, wenn die Summe der Taktimpulse (ununterbrochen in einer Richtung) größer ist als die dreifache Stellgerätelaufzeit TY. In diesem Fall kann davon ausgegangen werden, dass das Stellsignal entweder ganz geöffnet oder ganz geschlossen ist; weitere Signale rufen keine Änderung des Stellgerätes mehr hervor.

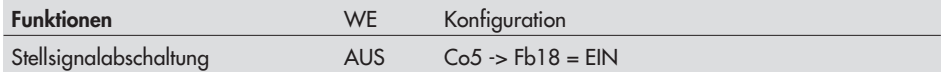

### **7.8 2-Punkt-Regelung**

Die Vorlauftemperatur kann 2-Punkt (AUF-/ZU-Signal) geregelt werden. Das angesteuerte Stellventil wird geöffnet, wenn die Vorlauftemperatur den Sollwert um T = 0,5 x Schaltdifferenz unterschreitet. Bei Überschreitung des Sollwertes um T = 0,5 x Schaltdifferenz wird das Stellventil geschlossen. Je größer die Schaltdifferenz gewählt ist, umso geringer ist die Schalthäufigkeit. Der Parameter UP-Nachlaufzeit gibt die Zeitspanne an, die die Umwälzpumpe nach Schließen des Stellventils weiterläuft (Parameter nur für die Heizkreise HK1, HK2 und HK3 einzustellen).

Die 2-Punkt-Regelung kann separat für die einzelnen Heizkreise und für den Vorregelkreis konfiguriert werden.

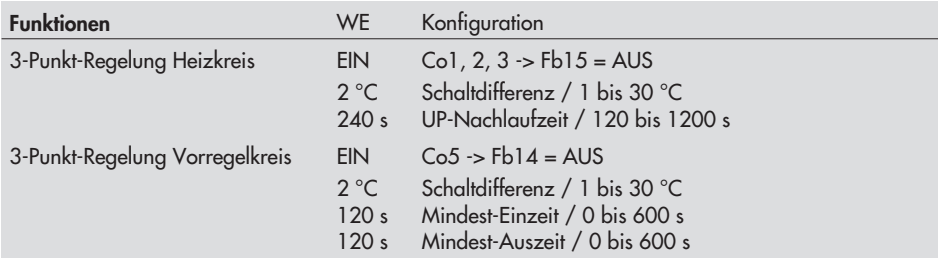

### **7.9 Externen Bedarf anfordern/verarbeiten**

### **Externen Bedarf anfordern**

Die Vorlauftemperatursollwerte können bei komplexen Heizungsanlagen von Regler zu Regler weitergeleitet werden.

Der externe Vorlaufsollwert des vorhergehenden Reglers wird über den Analogeingang AEB eingelesen und mit dem eigenen Vorlaufsollwert verglichen. Der höhere der beiden Vorlaufsollwerte wird über den Ausgang AA an den nächsten Regler (0 bis 10 V = 0 bis 120 °C Vorlauftemperatur) weitergeleitet.

Die Weitergabe des externen Bedarfs ist nur bei Anlagen ohne Primärventil möglich (Anlagen 6 und 9).

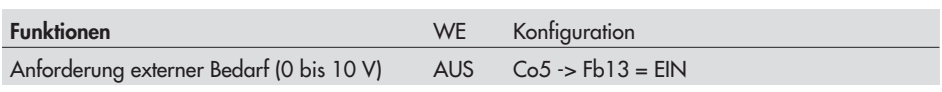

#### **Hinweis:**

Der Wert des <sup>0</sup> bis <sup>10</sup> V-Ausganges kann in der Ebene InF <sup>5</sup> unter der Anzeige des gemeldeten externen Bedarfs (0 bis <sup>120</sup> °C) durch Drücken der Übernahmetaste eingesehen werden.

#### **Externen Bedarf verarbeiten**

Der Regler (= Primärregler) ist in der Lage, analoge Bedarfsanforderungen zu verarbeiten, wenn diese mit der Zuordnung "0 bis 10 V entspricht 0 bis 120 °C Vorlauftemperatur" in Übereinstimmung zu bringen ist. Der höchste Vorlaufsollwert des nachgeschalteten Reglers (= Sekundärregler) wird über den Analogeingang AEB eingelesen und mit dem eigenen Vorlaufsollwert verglichen. Der höhere der beiden Vorlaufsollwerte wird zuzüglich des Parameters Überhöhung ausgeregelt; minimal 12 °C Vorlauftemperatur ab 1 V Einheitssignal.

Der Parameter Überhöhung verbessert das Regelverhalten der nachgeschalteten Heizkreisstellgeräte und gleicht Leistungsverluste aus.

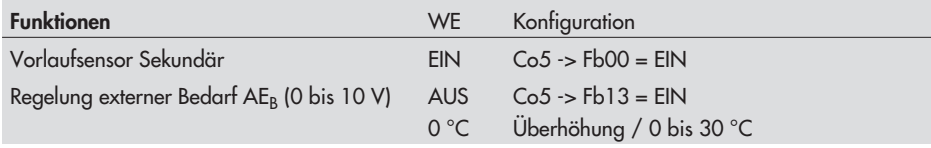

### **7.10 Außentemperatur weiterleiten/einlesen**

### **Außentemperatur weiterleiten**

Die Außentemperatur kann über den Analogausgang AA (0 bis 10 V, Klemme 9) weitergeleitet werden (0 bis 10 V entsprechen –40 bis 50 °C Außentemperatur). Bei Anlagen ohne Primärstellgerät (Anlagen 6 und 9) ist die Funktion der Außentemperaturweiterleitung gegen die Funktion **Externe Bedarfsanforderung** verriegelt.

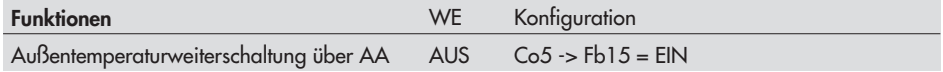

#### **Außentemperatur einlesen**

Die Außentemperatur eines anderen Reglers wird über den Eingang AE (Klemme 11) eingelesen. Die eingelesene Außentemperatur wird dann zur Bestimmung des Vorlauftemperatursollwertes genutzt.

# **7.11 Klemmen als Analogeingang auswählen**

Es können zwei Analogeingänge aufgeschaltet werden. Der Eingangswert wird über die Schnittstelle an das übergeordnete Leitsystem weitergegeben (Anzeige in % Messbereich). Nach Aktivieren des Funktionsblockes (Co5 -> Fb11/Fb12) erfolgt die Auswahl des Eingangsbereiches (0 bis 20 mA oder 4 bis 20 mA) und der Klemmennummer. Es muss ein 50 Ω Widerstand in Parallelanschluss an die Klemme gelegt werden.

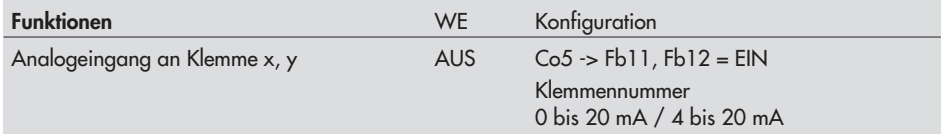

### **7.12 Volumenstrom- /Leistungsbegrenzung mittels Impulseingang**

Die Volumenstrom-/Leistungsbegrenzung kann basierend auf einem Impuls realisiert werden. Dies gilt nur bei Anlagen ohne Bedarfsverarbeitung 0 bis 10 V.

- Es werden 3 Betriebssituationen unterschieden: - Eine Anlage, die zum selben Zeitpunkt sowohl Raumheizung als auch Trinkwassererwärmung durchführt, benötigt maximale Energie.
- Eine Anlage, deren Speicher durchgeladen ist und in der nur Raumheizung betrieben wird, benötigt weniger Energie.
- $\overline{\mathbf{r}}$  Eine Anlage, die während der Trinkwassererwärmung die Raumheizung aussetzt, benötigt weniger Energie.

Dementsprechend können 3 unterschiedliche Maximalgrenzwerte eingestellt werden:<br>- *Maximalgrenzwert* für die Festlegung der absoluten Obergrenze

- Maximalgrenzwert für die Festlegung der absoluten Obergrenze
- $\mathbf{r}$ Maximalgrenzwert Heizbetrieb für den ausschließlichen Betrieb der Raumheizung
- Maximalgrenzwert Trinkwasser für den ausschließlichen Betrieb der Trinkwassererwärmung

Bei allen Anlagen ohne Trinkwassererwärmung ist nur der Maximalgrenzwert für den Volumenstrom bzw. die Leistung vorgebbar.

Ein am Eingang V<sub>max</sub> (Klemme 30) angeschlossener Wärmezähler mit Impulsausgang kann dazu genutzt werden, entweder den Anlagenvolumenstrom (Parametrierung: U) oder die Anlagenleistung (Parametrierung: P) zu begrenzen. Es erfolgt die Eingabe der Impulswertigkeit des Wärmezählers (WMZ). Der angezeigte Wert entspricht dabei der Einheit l/Imp bzw. kWh/Imp.

Erreicht die Impulsrate den aktuellen Maximalgrenzwert, wird der Vorlaufsollwert des Regelkreises RK1 reduziert. Die Stärke des Eingriffes wird durch den Begrenzungsfaktor festgelegt.

### **Beispiel zur Grenzwertermittlung:**

Soll eine Leistung von 30 kW begrenzt werden, muss bei einem Wärmezähler, der je Kilowattstunde einen Impuls ausgibt, folgender Grenzwert eingestellt werden:

**KW** 

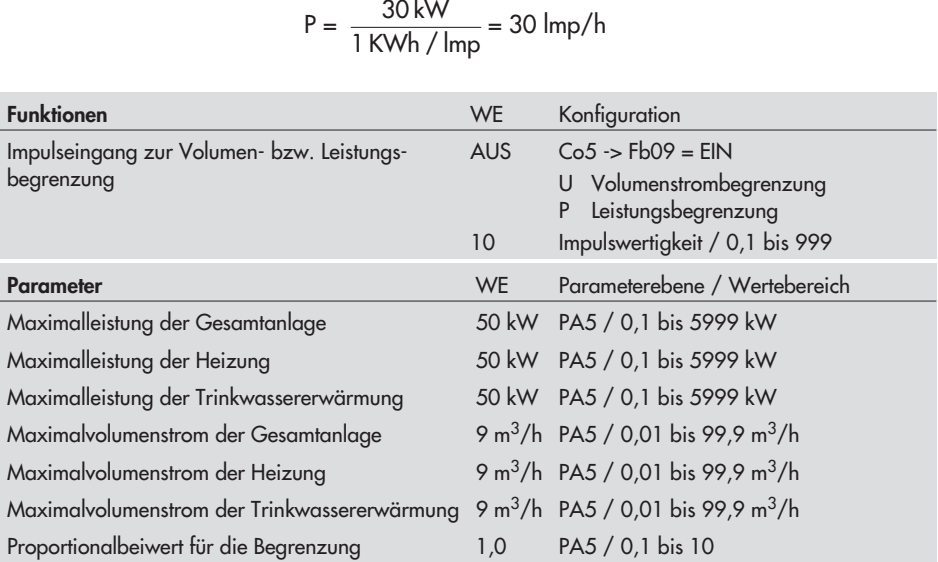

Die eingelesenen Impulse werden in den Holdingregistern 40031 (Lowbyte) und 40032 (Highbyte) gespeichert.

Ein zweiter Impulszähler kann mittels Impulskoppler über die Schnittstellenbuchse (nur RS-232-Ausführung) angeschlossen werden. Die Zahlenwerte liegen auf den Holdingregistern 40042 (Lowbyte) und 40043 (Highbyte).

### **7.13 Handebenen sperren**

Zum Schutz der Heizungsanlage kann mit dieser Funktion die Handebene gesperrt werden. Bei aktivierter Funktion wird bei Betriebsartenschalter-Stellung **+**, **–** oder **0** Automatikbetrieb gefahren.

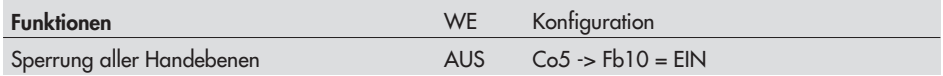

### **8 Betriebsstörung**

Eine Betriebsstörung wird im Display durch blinkendes  $\frac{1}{1}$ -Symbol angezeigt. Es wird unverzüglich die Meldung "Error" zur Anzeige gebracht. Durch Drücken der Übernahmetaste öffnet sich die Error-Ebene. Mit der Eingabetaste können unter Umständen mehrere Störungen abgefragt werden. Solange eine akute Betriebsstörung vorliegt, bleibt die Error-Ebene in der Anzeigeschleife enthalten, auch, wenn sie nicht durch Drücken der Übernahmetaste geöffnet wird.

In der Error-Ebene zeigt der Regler einen defekten Sensor durch entsprechende Sensorkombination an. Ein Fehler wird entsprechend der folgenden Auflistung angezeigt.

### **8.1 Fehlerliste/Sensorausfall**

- $\overline{\mathbf{r}}$  ERR 1 Sensorbruch im RK1 (in Verbindung mit dem entsprechenden Sensorsymbol)
	- -ERR 2 Sensorbruch im RK2 (in Verbindung mit dem entsprechenden Sensorsymbol)
- $\mathbf{r}$  ERR 3 Sensorbruch im RK3 (in Verbindung mit dem entsprechenden Sensorsymbol)
	- $\mathbf{r}$ ERR 4 Sensorbruch im Trinkwasserkreis (in Verbindung mit Sensorsymbol)
	- $\blacktriangleright$ ERR 5 Sensorbruch im Primärkreis (in Verbindung mit Sensorsymbol)
	- $\mathbf{r}$ ERR–1 Standardwerte neu eingelesen (Werkseinstellungen)
- ERR–2 Endtemperatur der thermischen Desinfektion nicht erreicht
- ERR–3 Betriebsartenschalter 1 defekt<br>ERR–3 Betriebsartenschalter 1 defekt
	- ERR–4 Betriebsartenschalter 2 defekt
- ERR-5 Betriebsartenschalter 2 detekte
- ERR 10 Regelsensorwechsel während der Trinkwassererwärmung vom Sensor VFS auf den Sensor VFT

#### **Hinweis:**

Bei Verwendung von NTC-Sensoren (Konfiguration: Co5 -> Fb22) wird ein evtl. auftretender Sensorbruch nicht erkannt.

Gemäß der Fehlerliste wird in der Error-Ebene durch die Anzeige "ERR1 bis 5" auf Sensorausfälle aufmerksam gemacht. Detaillierte Informationen über einen Sensorausfall sind innerhalb der Informationsebene durch Abfrage der einzelnen Temperaturwerte zu bekommen: jedes Sensorsymbol (vgl. Seite [24](#page-23-0)), das in Kombination mit –––– angezeigt wird, weist auf einen defekten Sensor hin. Folgende Liste gibt Aufschluss darüber, wie sich der Regler bei Ausfall einzelner Sensoren verhält.

 $\overline{\mathbf{r}}$  **Außensensor AF:** Bei defektem Außensensor wird ein Vorlaufsollwert von 50 °C, bzw. der unter max. Vorlauftemperatur eingestellte Wert (wenn der Temperaturwert max. Vorlauftemperatur kleiner als 50 °C ist) ausgeregelt.

- <span id="page-63-0"></span>**1** Vorlaufsensor VF: Bei Ausfall des Vorlaufsensors arbeitet der Regler in der zuletzt eingenommenen Ventilstellung weiter.
- **Vorlaufsensor Trinkwassertauscher VFT:** Ein Ausfall führt zum Schließen des Trinkwasser-Regelventils.
- **Vorlaufsensor Trinkwasserspeicher VFS:** Ein Ausfall führt zur Regelung des Vorlaufsollwertes für den Trinkwassertauscher nur mit dem VFT. Die Warnanzeige blinkt.
	- $\mathbb{R}^+$  **Rücklaufsensor RüF:** Die Regelung arbeitet bei defektem Rücklaufsensor ohne Rücklauftemperaturbegrenzung weiter.
	- $\blacktriangleright$  **Raumsensor RF:** Bei Ausfall des Raumsensors arbeitet der Regler entsprechend den Einstellungen für den Betrieb ohne Raumsensor. Bspw. wird von Optimierbetrieb auf Reduzierbetrieb umgeschaltet. Adaptionsbetrieb wird abgebrochen. Die zuletzt ermittelte Heizkennlinie wird nicht mehr verändert.
- **Speichersensor SF1 und SF2:** Fällt einer der beiden Sensoren aus, findet keine Speicherladung mehr statt.

### **8.2 Sammelstörung**

Tritt im Regler ein Fehler auf, so kann das über den Binärausgang BA4 signalisiert werden. BA4 wird eingeschaltet, wenn das Fehlerstatusregister ungleich 0 ist. BA4 ist ein Gleichspannungsausgang in open-collector-Schaltung, der mit maximal 24 V/10 mA belastet werden darf. Ist die Funktion **Sammelstörmeldung** aktiv, steht BA4 nicht mehr für das Pumpenmanagement zur Verfügung.

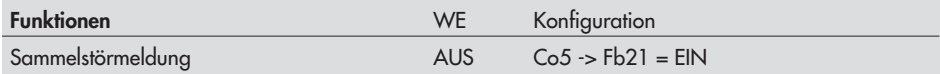

### **8.3 Temperaturüberwachung**

Die Vorlauftemperatur und die Raumtemperatur können auf Abweichungen überwacht werden. Diese Funktion wird mit Co5 -> Fb20 eingeschaltet. Der Regler gibt einen Fehler aus,

- wenn:<br>die die Vorlauftemperatur länger als 30 min um mehr als 10 °C von ihrem Sollwert abweicht,
- $\mathbf{r}$ die Raumtemperatur länger als 30 min den Sollwert um 2 °C unterschreitet,
- $\mathbf{r}$ die Rücklauftemperaturbegrenzung länger als 30 min aktiv ist.

Tritt einer dieser Fehler auf, wird im Holdingregister 258 das zum Sensor gehörende Bit gesetzt. Je nach Reglerkonfiguration wird das Setzen dieses Fehlerstatusregisters an eine Leitstation oder über Sammelstörmeldekontakt gemeldet.

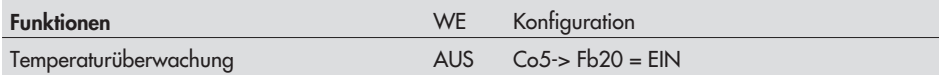

# **8.4 Eingangsklemmen auf Grenzwerte überwachen**

Der Regler bietet die Möglichkeit, zwei ausgewählte Eingänge (Temperatursensor oder Analogeingänge) mit Grenzwerten (in % Messbereich) zu versehen und zur Meldung an ein übergeordnetes Leitsystem in das Fehlerstatusregister zu schreiben. Unmittelbar auf die Funktionsblockeinstellung folgt die Auswahl der zu überwachenden Klemme und der Grenzwert-Meldebedingung nach folgendem Schlüssel:

- $\overline{ }$  **Meldung bei Überschreiten des oberen Grenzwertes (OGW)** Unterer Grenzwert: 0 % Oberer Grenzwert: beliebig
- **Meldung bei Unterschreiten des unteren Grenzwertes (UGW)** Unterer Grenzwert: beliebig Oberer Grenzwert: 100 %
- **Meldung bei Über- bzw. Unterschreiten der Grenzwerte** Unterer Grenzwert: > 0 % < OGW Oberer Grenzwert: > UGW < 100 %
- **Meldung EIN, wenn UGW überschritten und Meldung AUS, wenn OGW unterschritten** Unterer Grenzwert: > OGW < 100 % Oberer Grenzwert: > 0 % < UGW

Eingänge, an denen Temperatursensoren angeschlossen sind, werden in °C angezeigt (Messbereich von –30 bis 160 °C); Analogeingänge werden in % Messbereich angezeigt. Bei den Anlagentypen 1, 3, 4, 6 und 7 erfolgt die Grenzwertmeldung mit "BA EIN" über ein Ausgangsrelais. Die Wahl "STEIG" bzw. "FALL" lässt eine Schließer- bzw. Öffnerfunktion des Relais zu. Die Grenzwertmeldung wird durch Wahl von Fsr-E auch im Fehlerstatusregister angezeigt.

#### **Hinweis:**

Der zugeordnete Binärausgang ist im Klemmenplan mit GWx und GWy bezeichnet und abhängig von der Anlagenkennziffer.

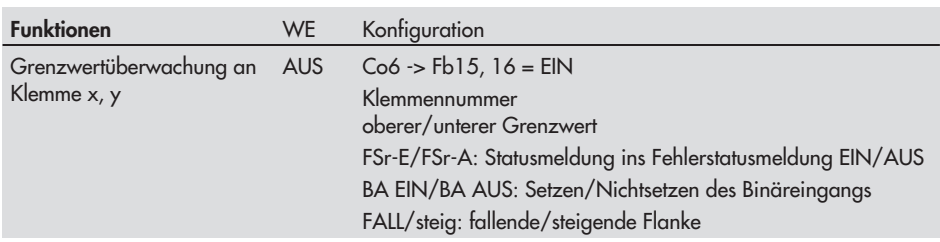

### **8.5 Fehlerstatusregister**

Die Fehlerstatusregister (Holdingregister - 16 Bit) HR 257 und HR 258 dienen zur Meldung von Regler- oder Anlagenstörungen. HR 257 beinhaltet allgemeine Meldungen, in HR 258 werden spezielle Störungen eingetragen. Bei Modembetrieb (Co6 -> Fb17 = EIN) löst die Zustandsänderung von HR 257 oder HR 258 eine Anwahl zum Leitsystem aus.

In der Ebene InF6 (Drücken der  $\overline{\mathbb{X}}$ -Taste bei der Anzeige **BAUD** oder über Modbus) werden die Bits des Fehlerstatusregisters angezeigt: für jedes gesetzte Bit wird der entsprechende Block am oberen Rand gesetzt

#### **Holdingregister 257 (HR 257)**

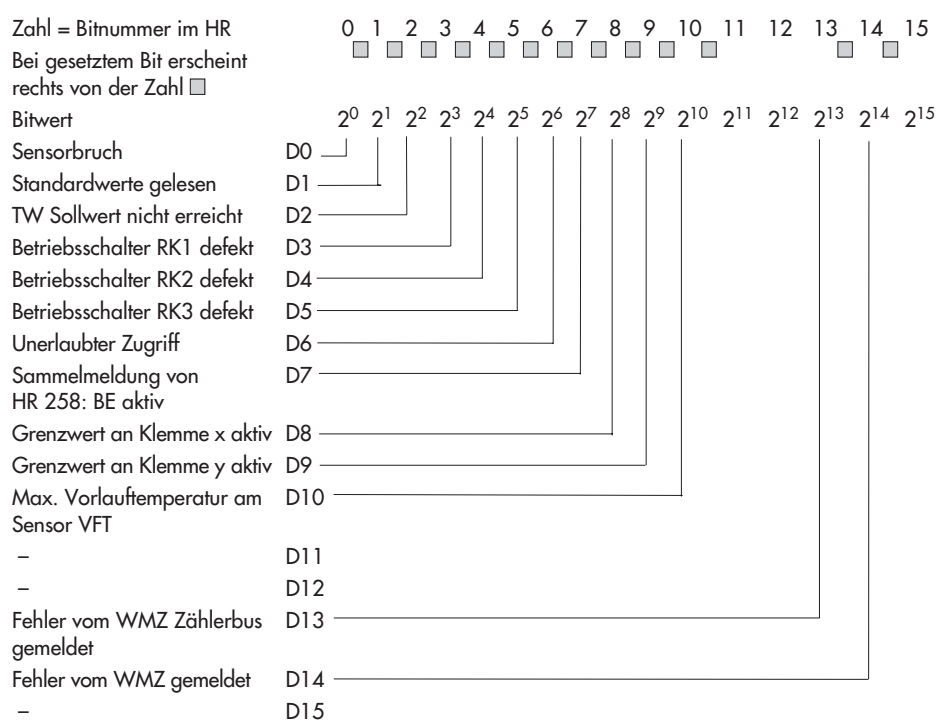

Das Holdingregister 258 kann nur über Modbus ausgelesen werden.

#### **Holdingregister 258 (HR258)**

Bei gesetztem Bit erscheint rechts von der Zahl

BE01 aktiv + Co6 -> Fb00 = EIN D0  $\Box$  $BF02$  aktiv +  $Co6 \rightarrow Fb01 = FIN$  D1 -BE03 aktiv +  $Co6 \rightarrow Fb02 = EIN$  D2 -BE04 aktiv +  $Co6 \rightarrow Fb03 = EIN$  D3 -BE05 aktiv +  $Co6 \rightarrow Fb04 = EIN$  D4 -BE06 aktiv +  $Co6 \rightarrow Fb05 = EIN$  D5 -BE07 aktiv +  $Co6 \rightarrow Fb06 = EIN$  D6  $-$ BE08 aktiv + Co6 -> Fb07 = EIN  $DT =$  $BFO9$  aktiv +  $Co6 \rightarrow Fb08 = FIN$   $DB$   $BF10$  aktiv +  $Co6 \rightarrow Fb09 = EIN$  D9  $-$ BE11 aktiv + Co6 -> Fb10 = EIN  $D10 BE12$  aktiv +  $Co6 \rightarrow FB11 = EIN$   $D11$   $\rightarrow$  $BE13$  aktiv + Co6 ->  $Fb12 = FIN$  D12 - $BE14$  aktiv + Co6 ->  $Fb13 = EIN$  D13 - $BF15$  aktiv D14  $BF16$  aktiv + Co6 ->  $Fb14 = EIN$  D15 -

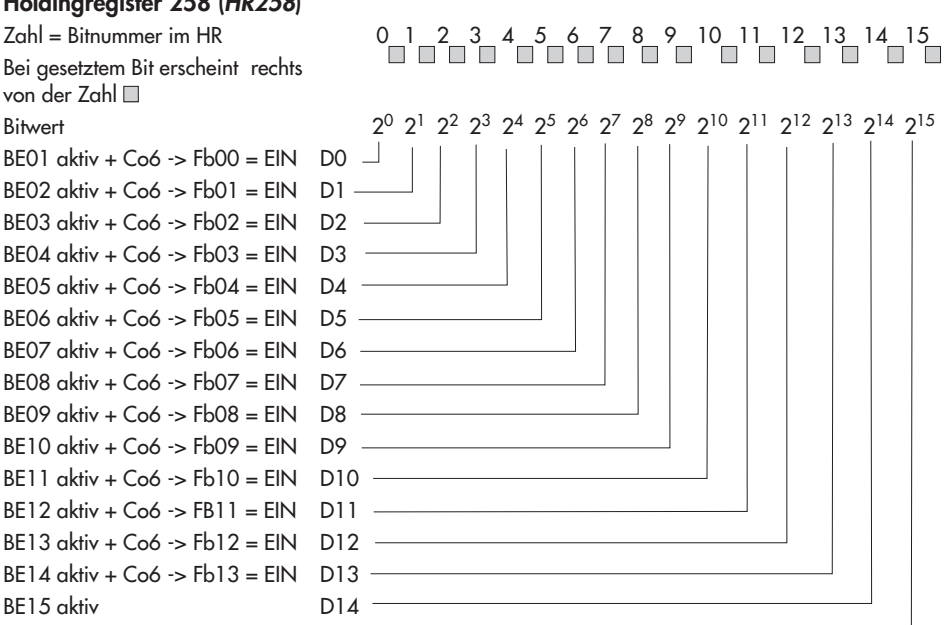

Die Binäreingänge werden in das Fehlerstatusregister eingetragen, wenn der zugehörige Funktionsblock in der Konfigurationsebene Co6 aktiv ist. Bei der Konfiguration eines Funktionsblockes ist die Aktionsflanke wählbar:

 $\overline{\mathbf{r}}$  "STEIG": Ende Flanke = Wechsel von "AUS" nach "EIN" (Schließkontakt)  $\mathbf{r}$ "FALL": Ende Flanke = Wechsel von "EIN" nach "AUS" (Öffnerkontakt)

#### **Hinweis:**

Das Holdingregister 258 wird auch zur Temperaturüberwachung genutzt (–> Kapitel [8.3\)](#page-63-0).

#### **Beispiel zur Übertragung zum Leitsystem:**

Das Fehlerstatusregister wird als Wort <w> in einem Holdingregister übertragen; dessen Inhalt stellt die Summe der jeweiligen Zahl <z> des aktiven Datenbits dar: <w> = ([D0] x <1> + [D1] x <2> ) + bis + ([D15] x <32768>)

### **9 Kommunikation**

Mit Hilfe der seriellen Systembus-Schnittstelle kann der Fernheizungsregler TROVIS 5479 mit einem Leitsystem kommunizieren. Mit einer geeigneten Software zur Prozessvisualisierung und zur Kommunikation lässt sich ein vollständiges Leitsystem aufbauen.

Der Regler TROVIS 5479 ist je nach Bestellung entweder mit einer RS-485-Schnittstelle oder RS-232-C-Schnittstelle ausgerüstet. Der wahlweise Betrieb zwischen den beiden Varianten sowie ein Umbau von einer in die andere Schnittstellenvariante ist nicht möglich.

Folgende Kommunikationsvarianten sind möglich:

#### – **Betrieb mit einem Wählleitungsmodem an der Systembus-Schnittstelle RS-232-C**

Ein automatischer Kommunikationsaufbau erfolgt prinzipiell nur dann, wenn in der Anlage Störungen auftreten. Der Regler arbeitet autark, lässt sich jedoch jederzeit über das Modem anwählen, auslesen und wenn nötig beeinflussen. Es empfiehlt sich die Verwendung des Modemverbindungskabels (1400-7139).

– **Betrieb mit einem Standleitungsmodem an der Systembus-Schnittstelle RS-232-C** Die Kommunikation erfolgt über eine ständige Verbindung mittels zweier Standleitungsmodems. Diese Variante dient zur Überbrückung großer Entfernungen oder für den Einsatz anderer Pegelkonverter. Die Verbindung Regler – Modem kann auch mit einem Modemverbindungskabel (1400-7139) erfolgen.

#### – **Betrieb an einem Vierleiterbus an der Systembus-Schnittstelle RS-485**

Zur Kopplung zwischen Regler und Busleitung muss der Signalpegel durch einen Konverter (SAMSON Konverter TROVIS 5484) gewandelt werden.

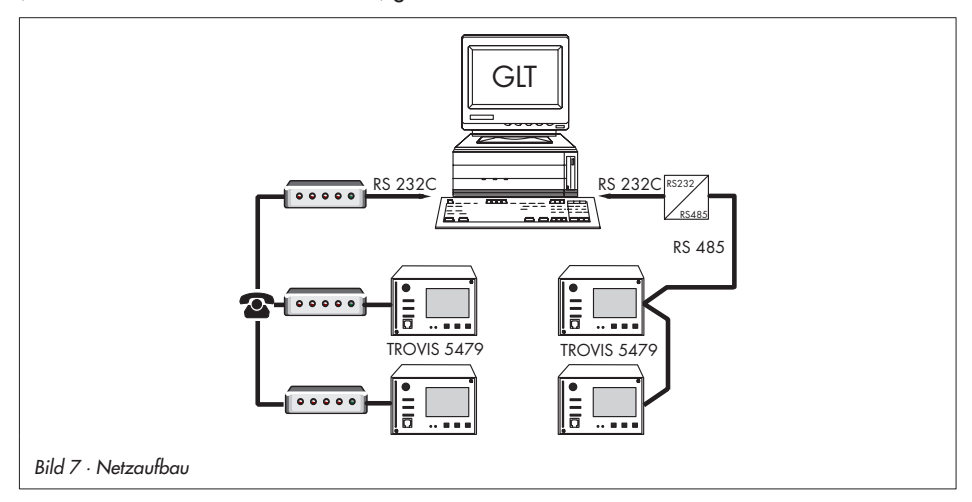

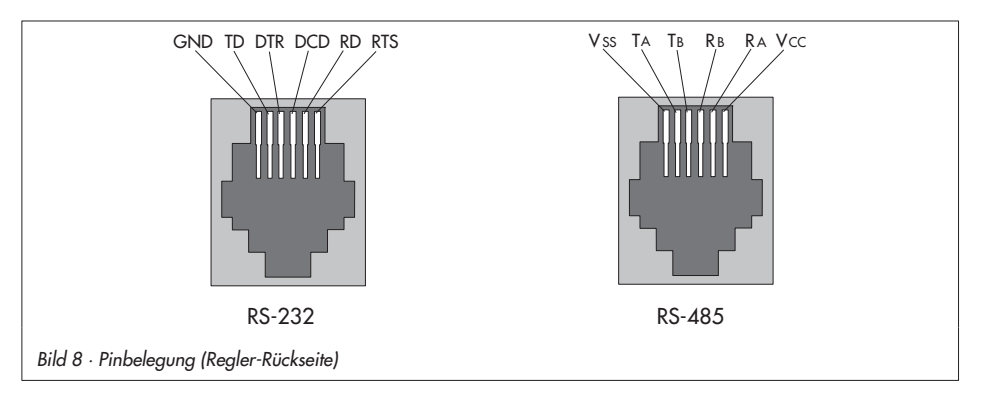

# **9.1 Schnittstelle RS-232-C**

Der Anschluss des Systembusses befindet sich rückseitig im Reglergehäuse (RJ 12-Anschlussbuchse). Hier kann entweder der direkte Anschluss eines Reglers an eine serielle PC-Schnittstelle (Punkt-zu-Punkt-Verbindung) oder an ein (Wählleitungs-)Modem erfolgen. Ein Wählleitungsmodem ist dann notwendig, wenn der Regler an das Telekommunikationsnetz angeschlossen werden soll. In diesem Fall arbeitet der Regler autark und kann bei Störungen einen Ruf an die Gebäudeleitstation auslösen. Zusätzlich kann die Gebäudeleitstation den Regler anwählen, ihn auslesen und nach Beschreiben des Holdingregisters Nr. 40255 mit der gültigen Schlüsselzahl neue Daten an ihn senden.

Wurde die Schlüsselzahl vom Regler als gültig erkannt, bestätigt der Registerwert "1" die Schreiberlaubnis. Andernfalls bleibt der Registerwert auf "0". Bei jedem weiteren Verbindungsaufbau muss die Schreiberlaubnis erneut durch Senden der Schlüsselzahl geholt werden.

### **Hinweis:**

Wurde das Holdingregister 40255 dreimal in Folge mit einer ungültigen Schlüsselzahl beschrieben, unterbricht der Regler sofort die Modemverbindung und setzt das Bit D6 des Fehlerstatusregisters (Unerlaubter Zugriff stattgefunden). Damit wird der Ruf zum konfigurierten Leitsystem ausgelöst. Das Bit D6 wird gelöscht, sobald das Fehlerstatusregister vom Leitsystem gelesen und die Verbindung aufgelöst wurde.

In besonderen Fällen kann die Funktion **Sperrung der Störanwahl** gewählt werden, um die Störanwahl zu unterbinden. Mit der Funktion **GLT-Anwahl auch bei gehenden Störungen** wird die Gebäudeleitstation auch zusätzlich informiert, wenn eine zuvor gemeldete Störung nicht mehr besteht.

#### **Kommunikation**

Durch die Funktion **Störanwahl in Endlosschleife** versucht der Regler, auch nach erfolglosen Anwahlversuchen immer wieder die Gebäudeleitstation zu erreichen, bis ein Verbindungsaufbau zustande kommt. Mit der Funktion **Alternativrufnummer** wird bei erfolglosen Anwahlversuchen der Gebäudeleitstation die Alternativnummer angewählt.

Mit der Funktion **automatische Baudrateanpassung** (nur bis Firmwareversion 1.34) muss der Parameter Baudrate nicht vorgegeben werden; dies geschieht vom Regler automatisch.

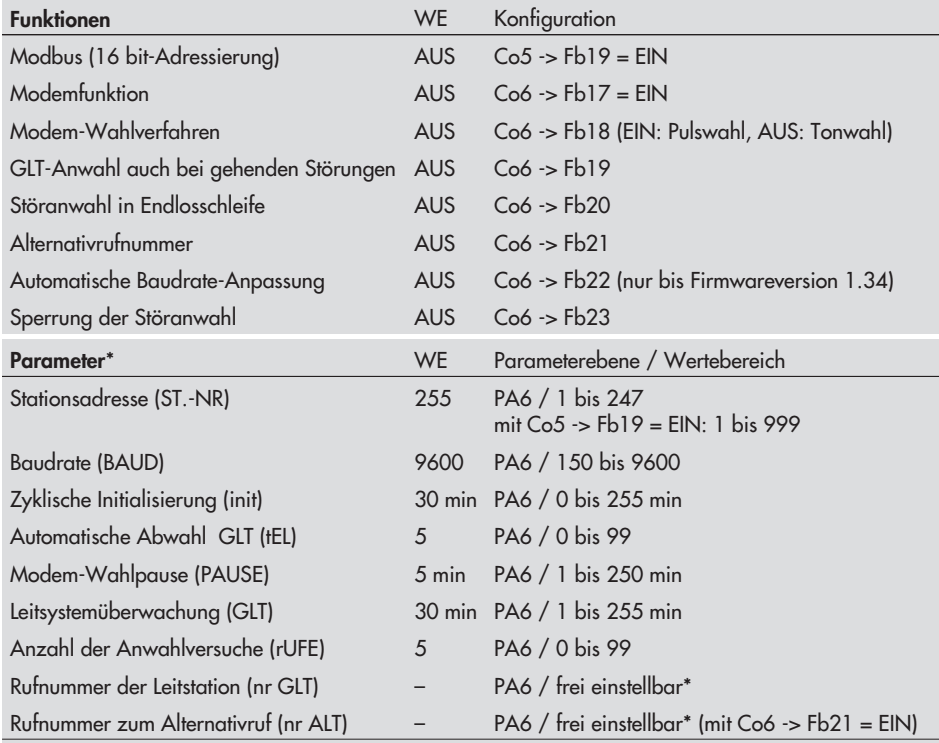

 $Ziffern 0 bis 9, P = Pause, - = Ende, max. 23 Zeichen$ 

\* -> Kapitel [9.3](#page-70-0) ("Beschreibung der einzustellenden Kommunikationsparameter")

# <span id="page-70-0"></span>**9.2 Systembus-Schnittstelle RS-485 (für Vierleiterbus)**

Der Betrieb des Reglers mit der seriellen Schnittstelle RS-485 setzt eine ständige Busverbindung (Datenkabel) voraus. Die Busleitung führt von dem Konverter TROVIS 5484 in einem offenen Ring zu den einzelnen Regel- und Steuergeräten. Am Ende der Busleitung wird das Datenkabel mit einem Konverter RS-485/RS-232 (z.B. TROVIS 5484) an die Leitstation angeschlossen. Die Reichweite der Busverbindung (Kabellänge) beträgt maximal 1200 m. In einem solchen Segment können maximal 32 Geräte angeschlossen werden. Bei größeren Entfernungen oder wenn mehr als 32 Geräte an einer Linie angeschlossen werden, müssen Repeater eingesetzt werden (z.B. TROVIS 5482), um den Pegel zu regenerieren. An einen Bus mit 8-Bit-Adressierung können maximal 246 Teilnehmer adressiert werden.

# **Achtung!** !

Bei der Installation sind die einschlägigen Normen und Vorschriften zum Blitz- und Überspannungsschutz zu beachten.

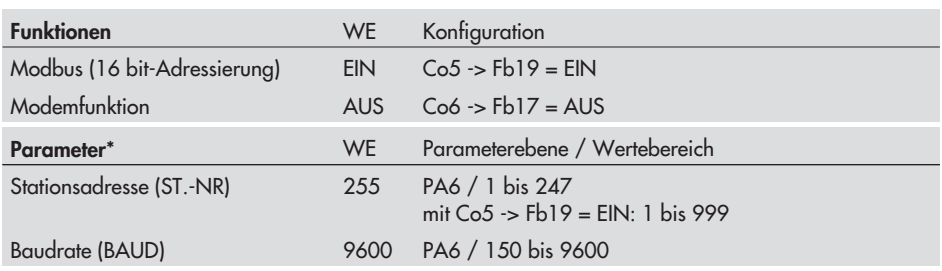

\* -> Kapitel [9.3](#page-70-0) ("Beschreibung der einzustellenden Kommunikationsparameter")

### **9.3 Beschreibung der einzustellenden Kommunikationsparameter**

#### **Stationsadresse (ST.-NR)**

Diese Adresse dient zur Identifikation des Reglers bei Bus- oder Modembetrieb. Jede Adresse innerhalb eines Systems darf nur einmal vergeben werden.

### **Baudrate (BAUD)**

Unter Baudrate wird bei einem Bussystem die Übertragungsgeschwindigkeit zwischen Leitsystem und Regler verstanden. Im Modembetrieb nutzt der Regler diese Übertragungsgeschwindigkeit zum Modem.

Die am Regler eingestellte Baudrate muss mit der Baudrate des Leitsystems übereinstimmen, ansonsten kommt keine Kommunikation zustande.

### **Zyklische Initialisierung (init)**

Dieser Parameter gibt die Zeit für eine zyklische Ausgabe des Initialisierungskommandos "ATZ" vor. Das Kommando wird nicht ausgegeben, wenn eine Anwahl erfolgt oder eine Verbindung besteht. Die Initialisierung "ATZ" bewirkt im Modem das Kopieren des Profils 0 in das aktive Profil. Dies setzt voraus, dass die Einstellung der Modemparameter und Speicherung derselben im Profil 0 des Modems durch ein geeignetes Terminalprogramm erfolgt ist. **Beispiel für Initialisierung eines Modems mit einem Terminalprogramm:**

AT & F (Befehlseingabe, setze Modem auf Werkseinstellung) OK (Modemrückmeldung) ATEOSO = 1 (Befehlseingabe, EO: Ausschalten des Datenechos; SO = 1: Abheben nach dem ersten Klingeln)

#### **Modem-Wahlpause (PAUSE)**

Zwischen den Rufen zum Leitsystem sollte eine Wahlpause (von ca. 3 bis 5 Minuten) eingehalten werden, um das Telekommunikationsnetz nicht ständig zu belasten. Die Modem-Wahlpause ist die Zeit zwischen 2 Anwahlversuchen.

#### **Leitsystemüberwachung (GLT)**

Die Eingriffe des Leitsystems auf dynamische Prozesse werden zeitlich begrenzt, sofern keine Kommunikation zwischen Leitsystem und Regler mehr stattfindet. Der Regler setzt bei jeder gültigen Abfrage der Stationsadresse die Zeitüberwachung zurück. Nach Ablauf der vorgegebenen Maximalzeit werden sämtliche Ebenenbits wieder auf "autark" gesetzt.

### **Anzahl der Anwahlversuche (rUFE)**

Die Anwahlversuche zum Leitsystem werden unter Einhaltung der Modem-Wahlpause wiederholt, sofern der GLT-Anschluss besetzt oder die Rufauslösung vom Leitsystem nicht zurückgesetzt worden ist. Nach erfolglosen Anwahlversuchen schaltet der Regler auf die Alternativrufnummer um. Rücksetzen der Rufauslösung = Auslesen des Fehlerstatusregisters (HR 0257)

#### **Rufnummer der Leitstation (nr GLT)**

Hier ist die Telefonnummer des Leitsystem-Modems inklusive der Vorwahl – falls notwendig – einzugeben. Kurze Pausen zwischen den Ziffern sind mit P (= 1 Sekunde) eingebbar, das Ende der Zeichenkette wird durch "–" gekennzeichnet. Die Rufnummer kann maximal 23 Zeichen betragen. Beispiel der Rufnummer

"069, 2 Sek. Pause, 4009, 1 Sek. Pause, 0": 0 6 9 P P 4 0 0 9 P 0 – (= 11 Zeichen)
#### **Rufnummer zum Alternativruf (nr ALT)**

Hier ist die Telefonnummer des alternativen Teilnehmers inklusive der Vorwahl – falls notwendig – einzugeben. Kurze Pausen zwischen den Ziffern sind mit P (= 1 Sekunde) eingebbar, das Ende der Zeichenkette wird durch "–" gekennzeichnet. Die Rufnummer kann maximal 23 Zeichen betragen.

Beispiel der Rufnummer "069, 1 Sek. Pause, 654321": 0 6 9 P 6 5 4 3 2 1 – (= 10 Zeichen)

Folgende Modemeinstellungen sind üblich: -

- EO Echo aus<br>QO Meldung
- $\mathbf{r}$ - Meldung absetzen
- $\mathbf{r}$  X3 - nicht auf Wählton warten
	- $\%$  CO - Datenkompression aus
- $\mathbf{r}$  \ N1 - Puffer abgeschaltet, Fehlerkorrektur aus
	- $\triangleright$  V1 - Textmeldungen benutzen
- % B 9600 Baudrate 9600
	- $\triangleright$  \ VO - Standard-Connectmeldungen

#### **Rücksetzen auf Werkseinstellung**

Ein Modem kann mit Hilfe der Schlüsselzahl direkt am Regler auf Werkseinstellung umprogrammiert werden.

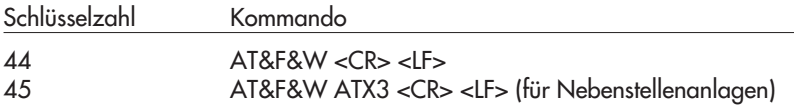

#### **Hinweis:**

Die hier beschriebenen Initialisierungseinstellungen sind für den Betrieb an einen Wählmodem unbedingt nötig. Es ist nicht zwangsläufig sichergestellt, dass nach Eingabe dieser Initialisierungseinstellung die Datenübertragung stattfindet. Aufgrund der Angebotsvielfalt auf dem Modemmarkt und der unterschiedlichen Befehlsbezeichnungen müssen weiterführende Einstellungen aus den Bedienungsanleitungen des Modems übernommen werden.

## **9.4 Zählerbus-Schnittstelle**

Der Regler TROVIS 5479 kann in der Ausführung mit Zählerbus-Schnittstelle mit maximal drei Wärmezählern bestückt werden. Das Zählerbus-Mastermodul wird über ein externes Netzteil (Sach-Nr. 1400-7141) gespeist. Die Verarbeitung mehrerer Wärmezähler (WMZ) ist nur dann möglich, wenn die Adressen der WMZ verändert werden können.

Einzelheiten zu den Einsatzmöglichkeiten der unterschiedlichen Wärmezähler sind der technischen Dokumentation TV-SK 6311 zu entnehmen.

# **9.4.1 Zählerbus aktivieren**

Voraussetzung für das erfolgreiche Übertragen von Daten aus dem Wärmezähler zum Regler ist, dass ein nach EN 1434-3 genormtes Protokoll im Wärmezähler Verwendung findet. Auf welche Daten im einzelnen zurückgegriffen werden kann, ist nicht allgemein gültig aussagbar. Fabrikatbezogen gibt darüber die technische Dokumentation TV-SK 6311 Auskunft.

Sämtliche Einstellungen, die für die Kommunikation mit Wärme- bzw. Wasserzählern vorzunehmen sind, sind in Co5 -> Fb08 als Funktionsblockparameter hinterlegt. Der Reihe nach sind die Zählerbusadresse, Typenschlüssel und Auslesemodus festzulegen. Zählerbusadressen dürfen pro Regler nicht doppelt vergeben werden und müssen mit denen im WMZ voreingestellten übereinstimmen.

Ist die im WMZ voreingestellte Zählerbusadresse unbekannt, kann im Falle eines einzelnen am Regler aufgeschalteten WMZ die Zählerbusadresse 254 gewählt werden. Die Adresse 255 deaktiviert die Kommunikation zum jeweiligen WMZ. Der für den jeweiligen Zähler zu wählende Typenschlüssel ist der technischen Dokumentation TV-SK 6311 zu entnehmen. In der Regel bleibt die Werkseinstellung 1434 unverändert.

Die Auslesung der Zähler kann wahlweise automatisch im Zyklus von ca. 24 Stunden (24h), kontinuierlich (cont) oder dann, wenn die den Zählern WMZ1 bis WMZ3 zugeordneten Coils (= Modbus-Datenpunkte) über die Systembus-Schnittstelle mit dem Wert 1 beschrieben werden (CoiL), erfolgen.

In der Informationsebene InF5 wird bei aktiviertem Zählerbus die Anzeigeschleife, 1434" angezeigt. Durch Betätigen der Übernahmetaste gelangt man in die Anzeigeschleife des Zählerbusses. Für jeden der drei Wärmezähler, dessen Adresse ungleich 255 ist, wird "buSi" (mit i = 1, 2, 3) angezeigt. Wenn die Übernahmetaste auf dieser Anzeige gedrückt wird, gelangt man in die Anzeigeschleife des zugehörigen Wärmezählers:

- $\sum_{i=1}^{n}$  Volumenstrom (d, l/h)
	- $\mathbb{R}$ Volumen (U, l, m3)
	- $\blacktriangleright$ Leistung (P, kW)
	- $\blacktriangleright$ Arbeit (A, kWh, MWh, GJ)
- Vorlauftemperatur (b, °C)
- Rücklauftemperatur (b, °C) -
	- Zähler-Identnummer (L ohne Übernahmetaste, H mit Übernahmetaste)
	- $\rightarrow$ Zählerbusadresse (vom WMZ gesendet) (A, –)

Blinkende Werte in Verbindung mit schwarzen Quadraten am oberen Rand des Displays (Fehlerstatus des jeweiligen Zählers –> TV-SK 6311) weisen auf unterschiedlichste Betriebsstörungen hin.

#### **Hinweis:**

Im Auslesemodus "24h" werden durch erneutes Aufrufen der Ebenen "buS1" bis "buS3" keine aktualisierten Werte zur Anzeige gebracht; es bleiben die Werte des letzten Auslesezyklus erhalten.

Im Auslesemodus "cont" werden die Werte innerhalb der Ebenen nicht fortlaufend aktualisiert. Nur erneutes Aufrufen der Ebenen führt zu aktuellen Werten.

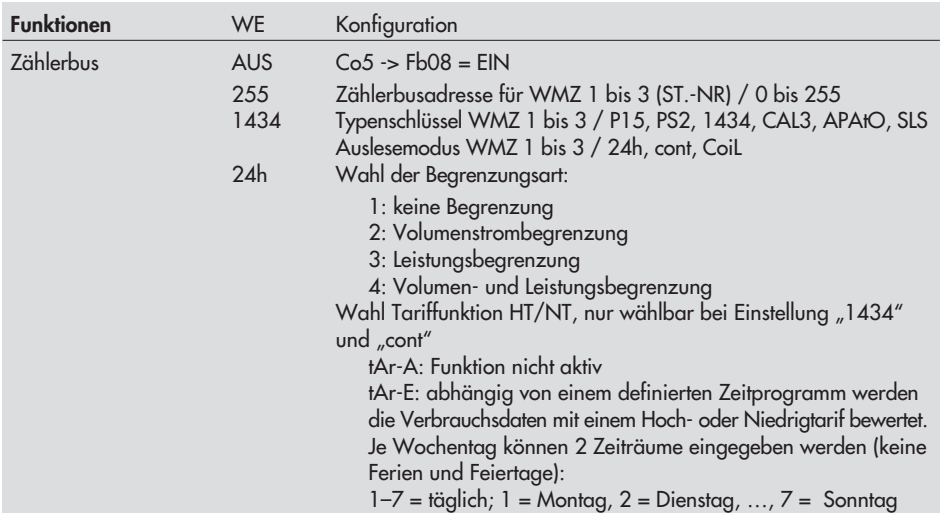

# **9.4.2 Volumenstrom- und/oder Leistungsbegrenzung mittels Zählerbus**

Durch Wahl der Begrenzungsart 2, 3 oder 4 erfolgt eine Volumenstrom- oder/und Leistungsbegrenzung mit Hilfe des angeschlossenen Zählerbusses. Die Aktualisierungsrate der Messgröße Volumenstrom und/oder Leistung bei Zählerbusbetrieb muss kleiner 5 Sekunden betragen, damit eine ordnungsmäßige Begrenzung durchgeführt werden kann. Die technische Dokumentation TV-SK 6311 enthält Angaben darüber, welche der dort aufgelisteten Wärmezähler dieses Kriterium erfüllen und somit zu Begrenzungszwecken eingesetzt werden können. Insbesondere bei batteriebetriebenen Wärmezählern ist zu beachten, dass einige Fabrikate mit Kommunikationspausen reagieren, wenn sie zu häufig ausgelesen werden. Andere könnten vorzeitig ihre Energiereserven aufbrauchen. Aufschluss darüber gibt ebenfalls die o.g. TV-SK.

- $\mathbf{p}$  Eine Anlage, die zum selben Zeitpunkt sowohl Raumheizung als auch Trinkwassererwärmung durchführt, benötigt maximale Energie.
- Eine Anlage, deren Speicher durchgeladen ist und in der nur Raumheizung betrieben wird, benötigt weniger Energie.
- $\mathbf{F}$  Eine Anlage, die während der Trinkwassererwärmung die Raumheizung aussetzt, benötigt weniger Energie.

Dementsprechend können 3 unterschiedliche Maximalgrenzwerte eingestellt werden:<br>- *Maximalgrenzwert* für die Festlegung der absoluten Obergrenze

- Maximalgrenzwert für die Festlegung der absoluten Obergrenze
- $\mathbf{r}$ Maximalgrenzwert Heizbetrieb für den ausschließlichen Betrieb der Raumheizung
- $\mathbf{r}$  Maximalgrenzwert Trinkwasser für den ausschließlichen Betrieb der Trinkwassererwärmung

Bei allen Anlagen ohne Trinkwassererwärmung bzw. ohne Heizkreis ist nur der Maximalgrenzwert für den Volumenstrom bzw. die Leistung vorgebbar.

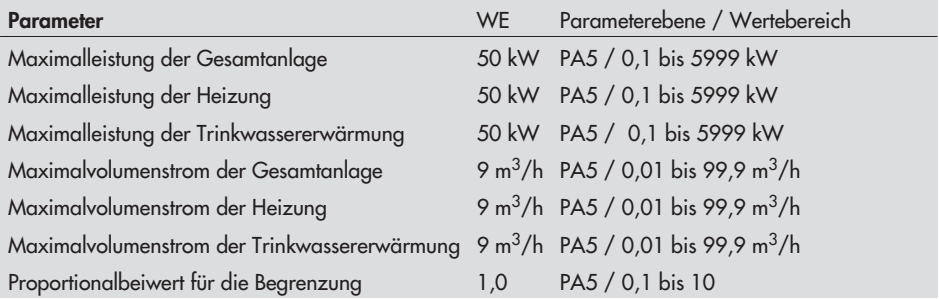

# **9.5 Speichermodul**

Insbesondere für die Übertragung aller eingestellten Daten eines Reglers TROVIS 5479 auf mehrere andere Regler TROVIS 5479 bietet sich die Verwendung eines Speichermoduls (Zubehör-Nr. 1400-7142) an. Der Anschluss des Speichermoduls erfolgt an der frontseitigen RJ 12-Buchse. Nach erfolgtem Anschluss erscheint "79-SP" in der Anzeige des Reglers. Enthält das Speichermodul bereits Daten aus einem anderen Regler TROVIS 5479, kann durch die Eingabetasten die Anzeige "SP-79" aufgerufen werden.

- $\mathbf{r}$ Bestätigen der Anzeige "79-SP" durch Drücken der Übernahmetaste führt zur Übertragung der Reglereinstellung in das Speichermodul.
- Bestätigen der Anzeige "SP-79" durch Drücken der Übernahmetaste führt zur Datenübertragung aus dem Speichermodul in den Regler.

Während des Datenaustausches wird die Balkengrafik in der Anzeige als Lauflicht genutzt. Nach erloschenem Lauflicht kann die Verbindung Regler – Speichermodul getrennt werden.

#### **Achtung!** /\

Das Speichermodul darf niemals <sup>g</sup>leichzeitig an einen Regler und einen PC angeschlossen werden.

# **10 Einbau**

Das Gerät besteht aus dem Reglergehäuse mit der Elektronik und dem Gehäuserückteil mit den Klemmenleisten. Es eignet sich für Schalttafeleinbau, Wandmontage und Hutschienenmontage (Bild [9](#page-78-0)).

### **Schalttafeleinbau**

- 1. Beide Schrauben (1) lösen.
- 2. Reglergehäuse und Gehäuserückteil auseinanderziehen.
- 3. Tafelausschnitt von 138 x 91 mm (B x H) anfertigen.
- 4. Reglergehäuse durch den Tafelausschnitt hindurchschieben.
- 5. Jeweils oben und unten eine mitgelieferte Befestigungsklammer (2) einlegen und die Gewindestange mit einem Schraubendreher in Richtung Schalttafel drehen, so dass das Gehäuse gegen die Schalttafel geklemmt wird.
- 6. Elektrischen Anschluss am Gehäuserückteil entsprechend Kaptitel [11](#page-80-0) durchführen.
- 7. Reglergehäuse aufstecken.
- 8. Beide Schrauben (1) befestigen.

#### **Wandmontage**

- 1. Beide Schrauben (1) lösen.
- 2. Reglergehäuse und Gehäuserückteil auseinanderziehen.
- 3. Ggf. an vorgesehener Stelle mit den angegebenen Maßen Löcher bohren. Gehäuserückteil mit vier Schrauben anschrauben.
- 4. Elektrischen Anschluss am Gehäuserückteil entsprechend Kapitel [11](#page-80-0) durchführen.
- 5. Reglergehäuse wieder aufstecken.
- 6. Beide Schrauben (1) befestigen.

#### **Hutschienenmontage**

- 1. Federgelagerten Haken (4) unten an der Hutschiene (3) einhaken.
- 2. Regler leicht nach oben drücken und die oberen Haken (5) über die Hutschiene ziehen.

<span id="page-78-0"></span>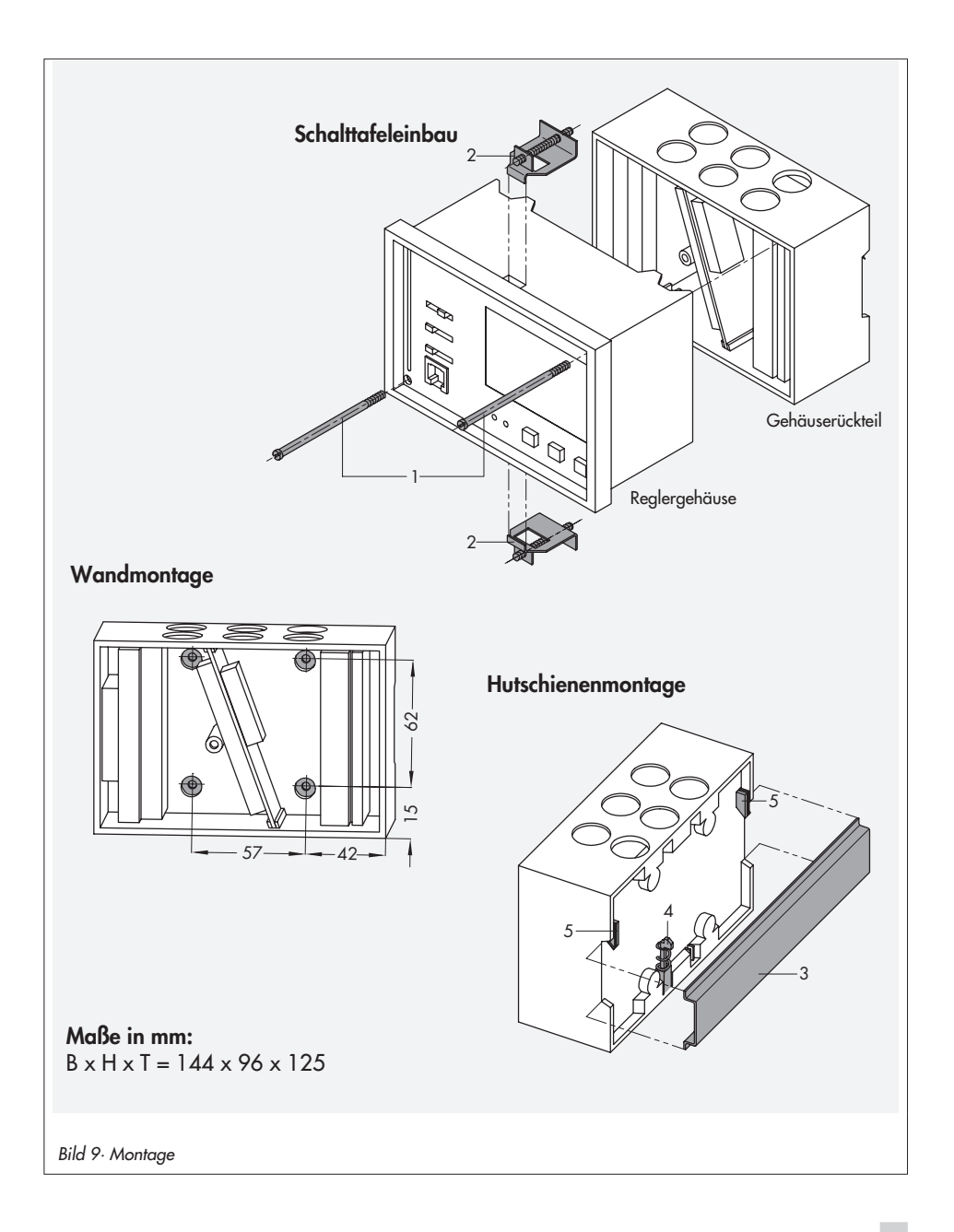

# **10.1 Einbau des externen Netzteiles für das Zählerbus-Mastermodul**

Nur für Regler mit Zählerbus-Mastermodul.

- 1. Netzteil auf eine Hutschiene clippen.
- 2. Netzteil verdrahten (–> Anschlussplan Seite [87](#page-86-0)).

# **Achtung!** !

Die Netzversorgung von Regler und Netzteil müssen auf derselben Phase liegen.

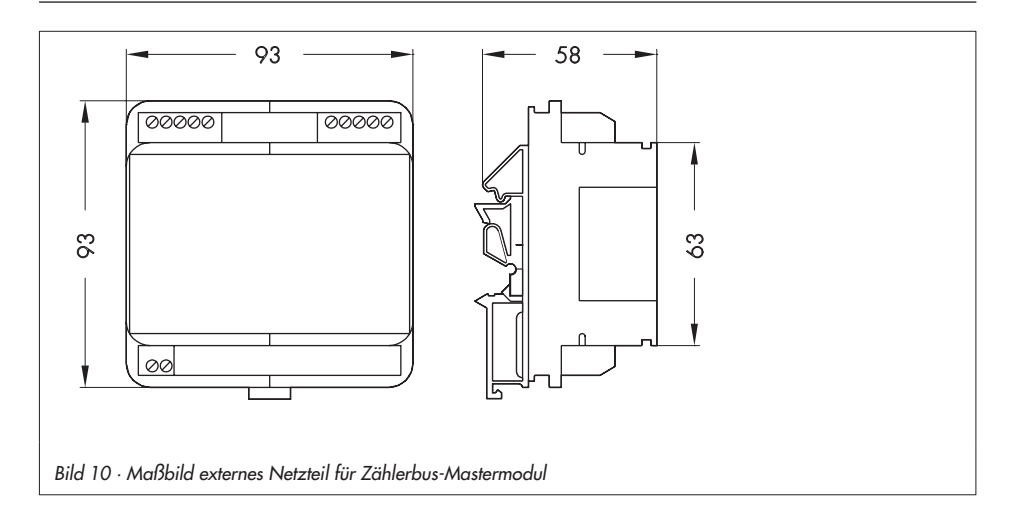

# <span id="page-80-0"></span>**11 Elektrischer Anschluss**

# $\Delta$  Achtung!

Beim Verkabeln und Anschließen des Reglers sind grundsätzlich die VDE-Vorschriften und die Vorschriften der örtlichen Energieversorgungsunternehmen zu beachten. Daher müssen diese Arbeiten von einem Fachmann ausgeführt werden!

### **Hinweise für die Verlegung der elektrischen Leitungen**

- 230 V-Versorgungsleitungen und die Signalleitungen in getrennten Kabeln verlegen! Um die Störsicherheit zu erhöhen, einen Mindestabstand von 10 cm zwischen den Kabeln einhalten! Auch innerhalb eines Schaltschrankes diese räumliche Trennung beachten!
- $\overline{\mathbf{r}}$  Die Leitungen für digitale Signale (Busleitungen) sowie analoge Signalleitungen (Sensorleitungen, Analogausgänge) ebenfalls in getrennten Kabeln verlegen!
- Bei Anlagen mit hohem elektromagnetischem Störpegel wird empfohlen, für die analogen Signalleitungen geschirmte Kabel zu verwenden. Den Schirm einseitig am Eintritt oder am Austritt des Schaltschrankes erden, dabei großflächig kontaktieren! Den zentralen Erdungspunkt durch ein Kabel > 10 mm2 auf kürzestem Weg mit dem Schutzleiter PE verbinden!
- Induktivitäten im Schaltschrank, z. B. Schützspulen, mit geeigneten Entstörschaltungen (RC-Glieder) versehen!
- Schaltschrankteile mit hohen Feldstärken, z.B. mit Transformatoren oder Frequenzumrichtern, sollten mit Trennblechen abgeschirmt werden, die eine gute Masseverbindung haben.

### **Überspannungsschutzmaßnahmen**

- Werden Signalleitungen außerhalb von Gebäuden oder über größere Distanzen verlegt, geeignete Überspannungsschutzmaßnahmen treffen! Bei Busleitungen sind solche Maßnahmen unverzichtbar.
- Der Schirm von Signalleitungen, die außerhalb von Gebäuden verlegt sind, muss stromtragfähig und beidseitig geerdet sein.
	- $\blacktriangleright$ Die Überspannungsableiter sind am Eintritt des Schaltschrankes zu installieren.

### **Anschluss des Reglers**

Der Anschluss erfolgt nach den folgenden Anschlussbildern.

Sollen einzelne Eingänge für andere Funktionen z.B. als Analogeingang verwendet werden, so muss dies separat festgelegt werden. Einzelheiten finden Sie im Kapitel [7.11](#page-60-0).

Für den Kabelanschluss ist das Gehäuse zu öffnen. Für die Kabeldurchführung sind markierte Öffnungen oben, unten oder hinten am Gehäuserückteil zu durchbrechen und mit geeigneten Verschraubungen zu versehen.

#### **Anschluss der Sensoren**

An den Klemmenleisten des Gehäuserückteils können Leitungen mit einem Querschnitt von mind. 2 x 0,5 mm2 angeschlossen werden.

#### **Anschluss der Stellantriebe**

Leitungen als Feuchtraumkabel mit mind 1,5 mm2 an die Klemmen des Reglerausgangs führen. Die Laufrichtung und der richtige Anschluss muss bei Inbetriebnahme geprüft werden:

Betriebsschalter auf (+) stellen. Ventile müssen öffnen.

Betriebsschalter auf (–) stellen. Ventile müssen schließen.

#### **Anschluss der Pumpen**

Alle Leitungen mit mind. 1,5 mm2 nach entsprechendem Anschlussplan (–> Seite [83](#page-82-0) bis [87\)](#page-86-0) auf die Klemmen des Reglers führen.

#### **Legende der Anschlusspläne**

- AA Analogausgang 0 bis 10 V
- AE Analogeingang 0 bis 10 V
- AE<sub>B</sub> Eingang externer Bedarfsaufschaltung 0 bis 10 V
- BA Binärausgang
- BA1 UP HK1 EIN/AUS
- BA2 UP HK1 Drehzahl reduziert
- BA3 UP HK2 EIN/AUS
- BA4 UP HK2 Drehzahl reduziert
- BE/V Binäreingang Volumenstrom
- AF Außensensor
- FG Ferngeber (Klemme 3 bei Typ 5244)
- RF Raumsensor (Klemme 1 bei Typ 5244)
- RüF Rücklaufsensor
- SF Speichersensor
	- (1 = Speicher EIN; 2 = Speicher AUS)
- VF Vorlaufsensor

VFS Vorlaufsensor Speicher VFT Vorlaufsensor Tauscher GND Masse GWx Grenzwertmeldung an Klemme x GWy Grenzwertmeldung an Klemme y ZB Zählerbus FW Fernwärmekreis HK Heizkreis SLP Speicherladepumpe TLP Tauscherladepumpe UP Umwälzpumpe ZP Zirkulationspumpe STh Speicherthermostat

**\*** Option Typ 5244 oder 5257-5 (dargestellt ist der Klemmensockel des Raumleitgerätes)

### <span id="page-82-0"></span>**Anlage 1**

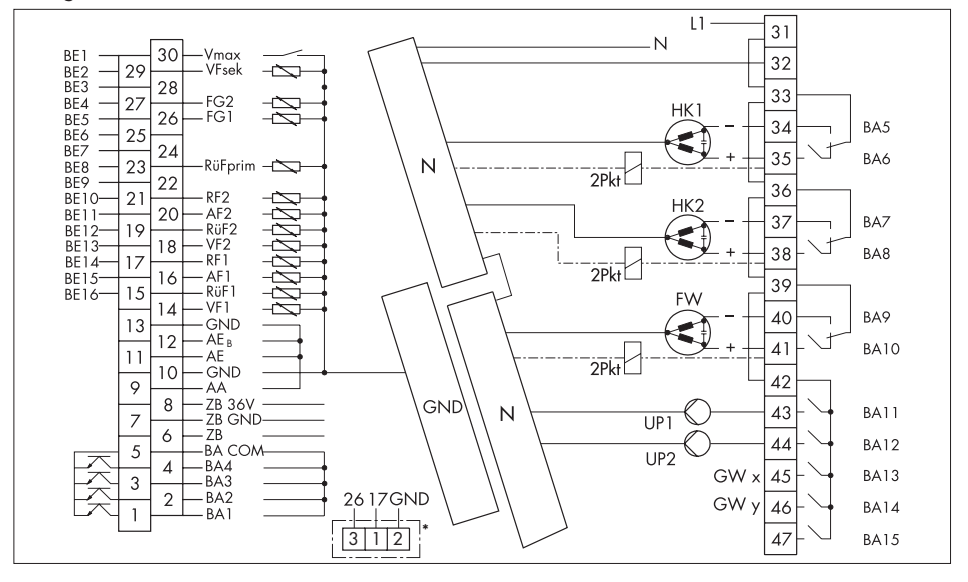

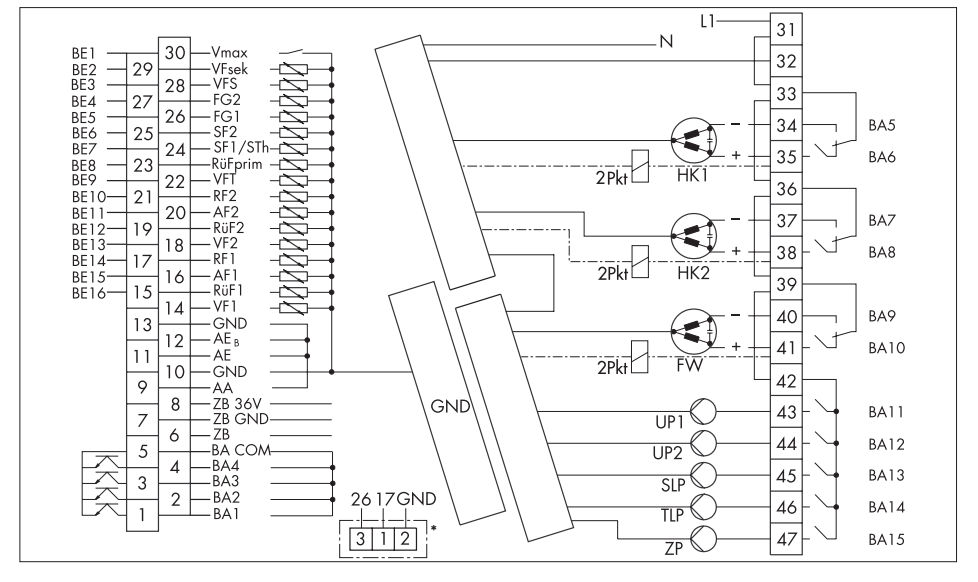

#### **Elektrischer Anschluss**

### **Anlage 3**

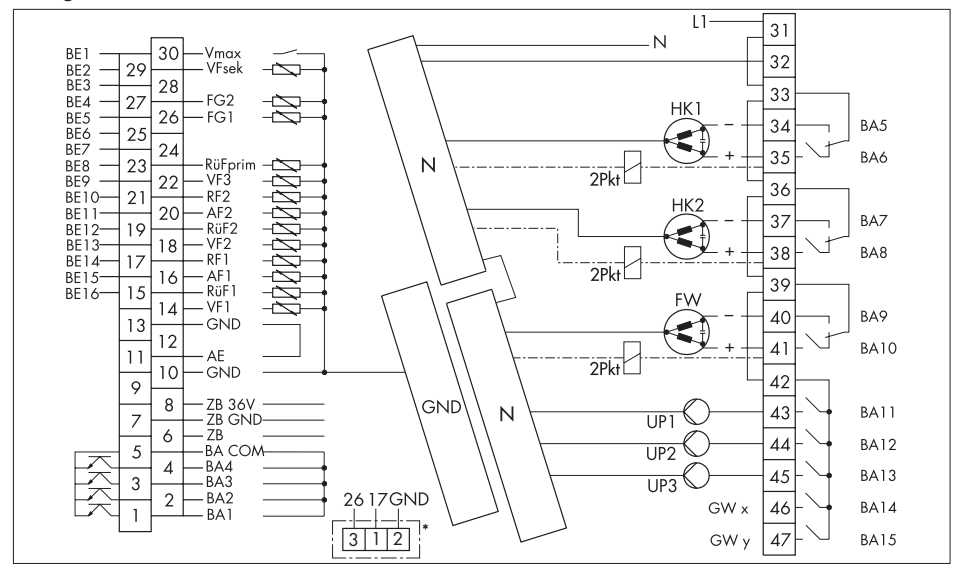

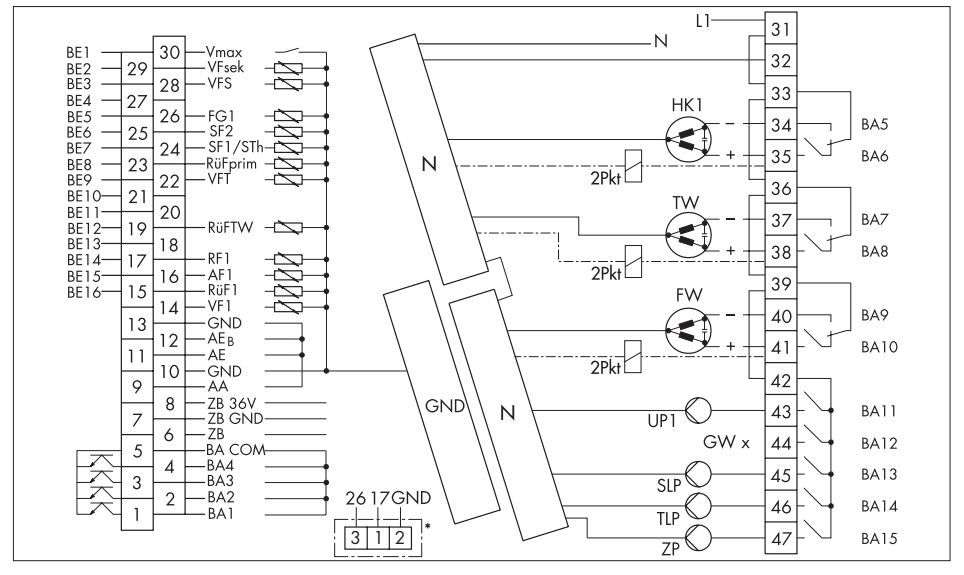

### **Anlage 5**

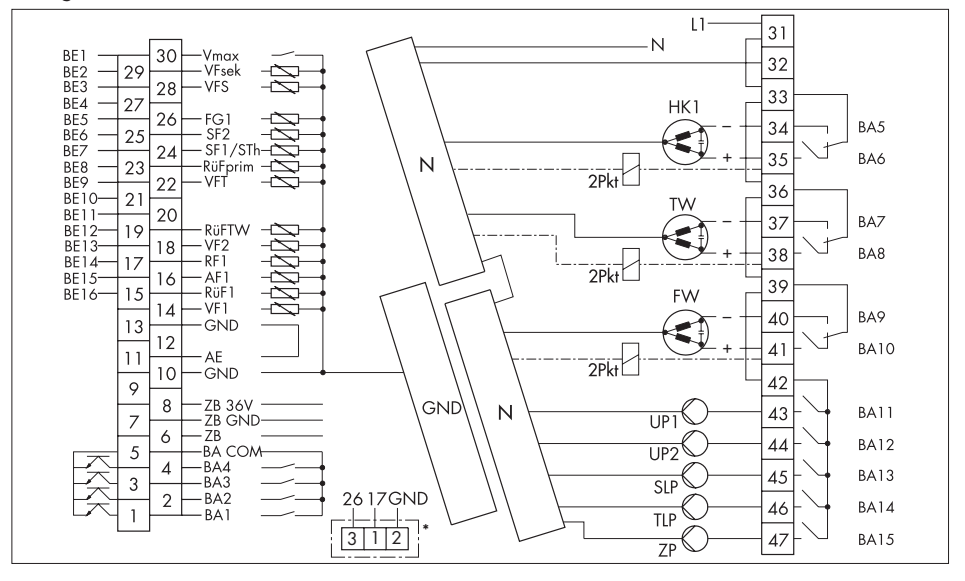

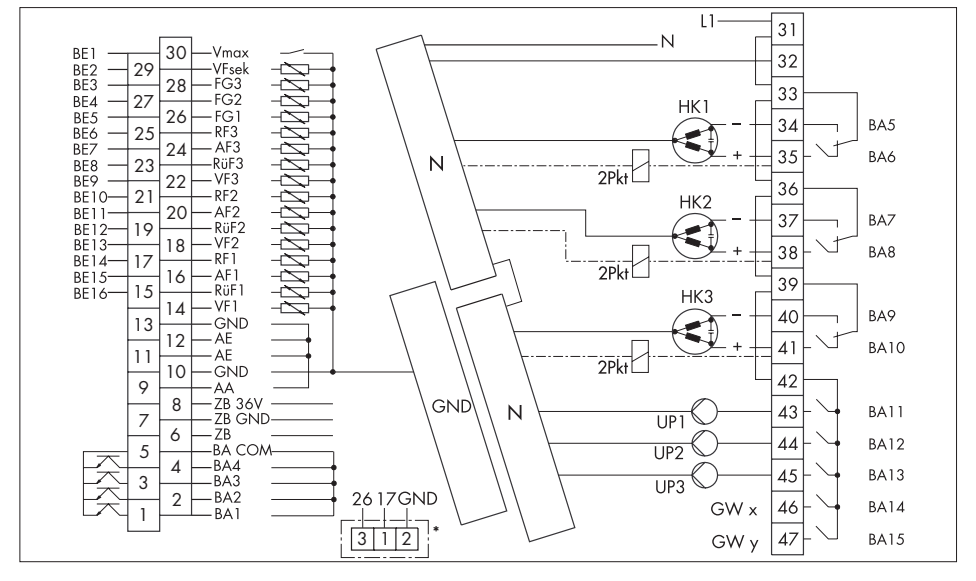

#### **Elektrischer Anschluss**

### **Anlage 7**

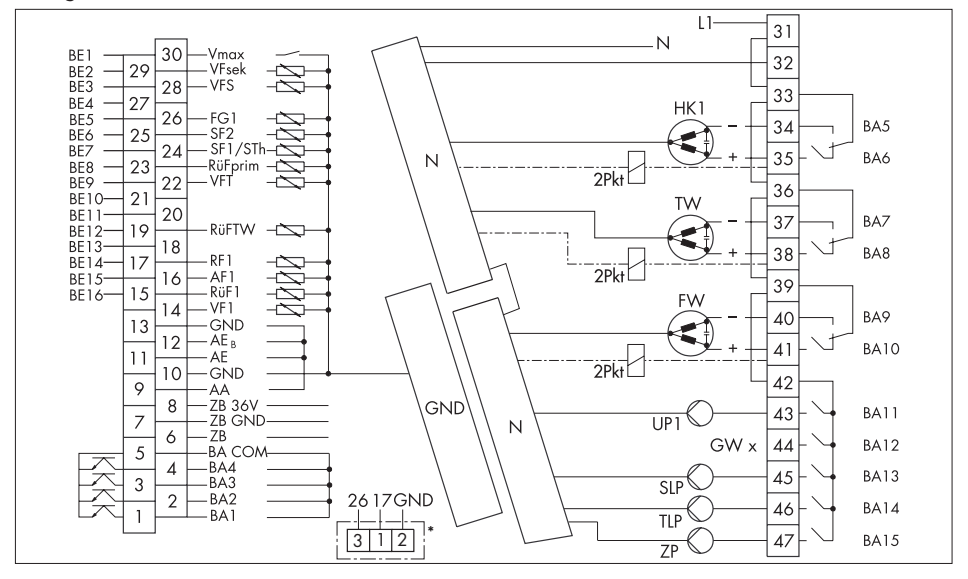

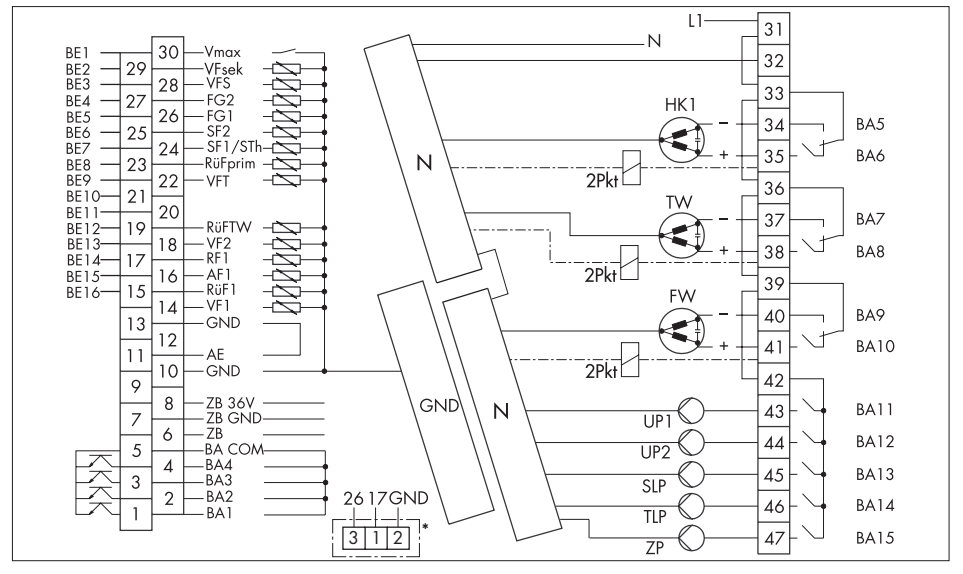

<span id="page-86-0"></span>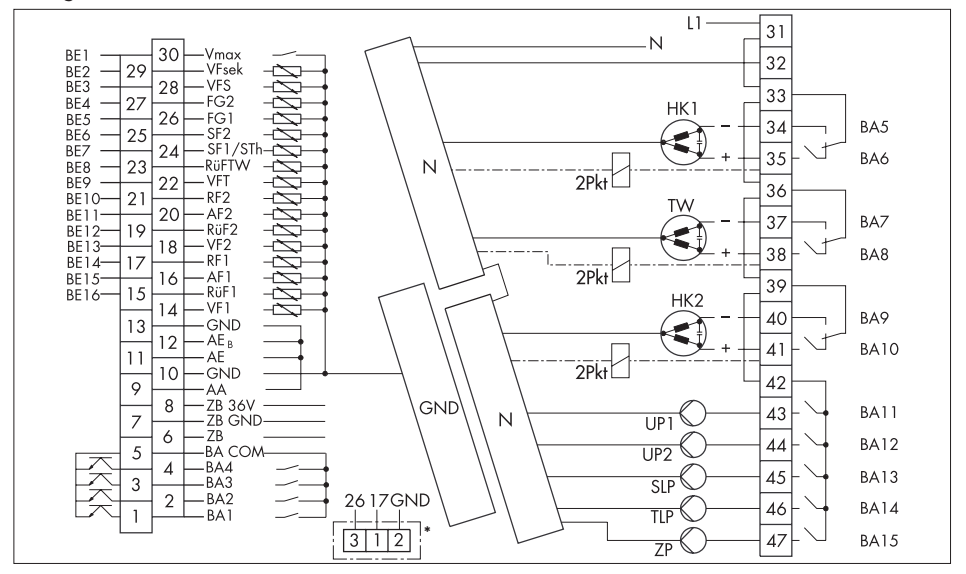

**Externes Netzteil für Zählerbus-Mastermodul**

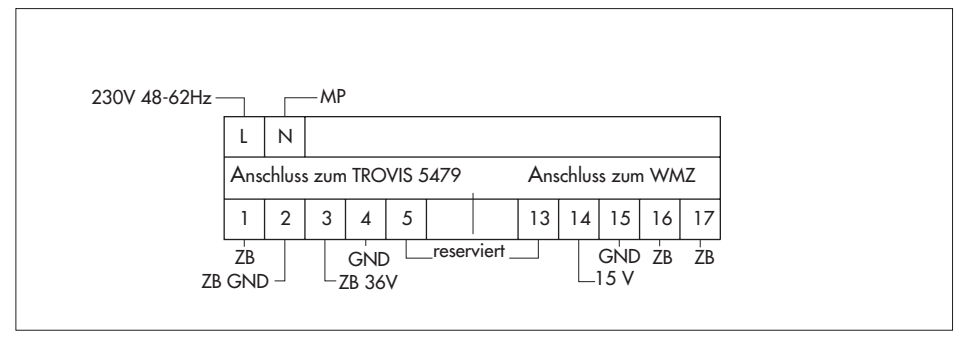

# **12.1 Funktionsblocklisten**

# **Co1 bis 3: Heizkreise 1 bis 3**

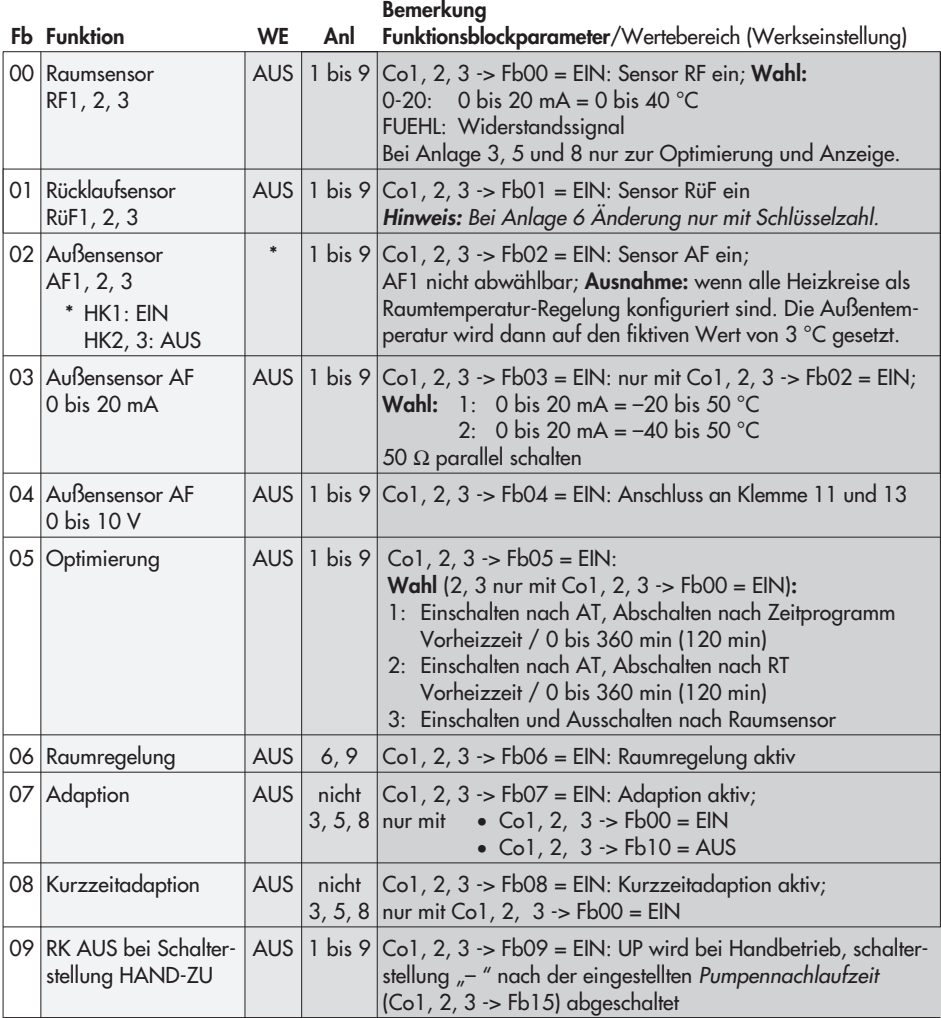

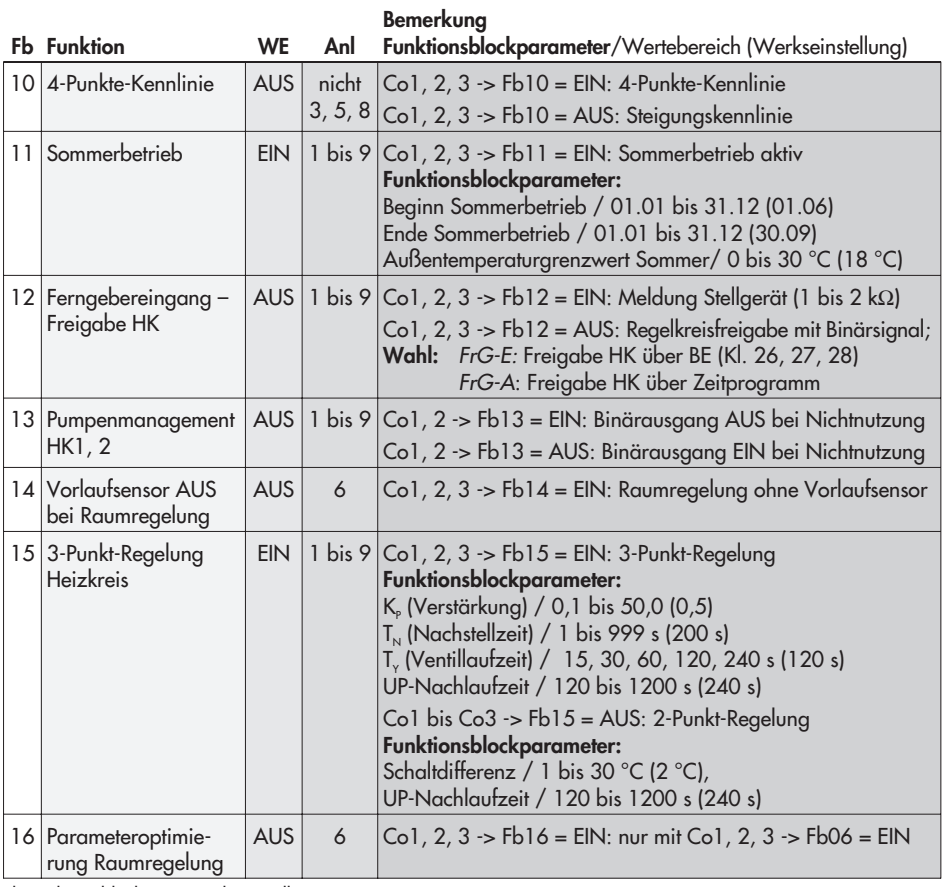

Fb Funktionsblock, WE Werkseinstellung

## **Co4: Trinkwassererwärmung**

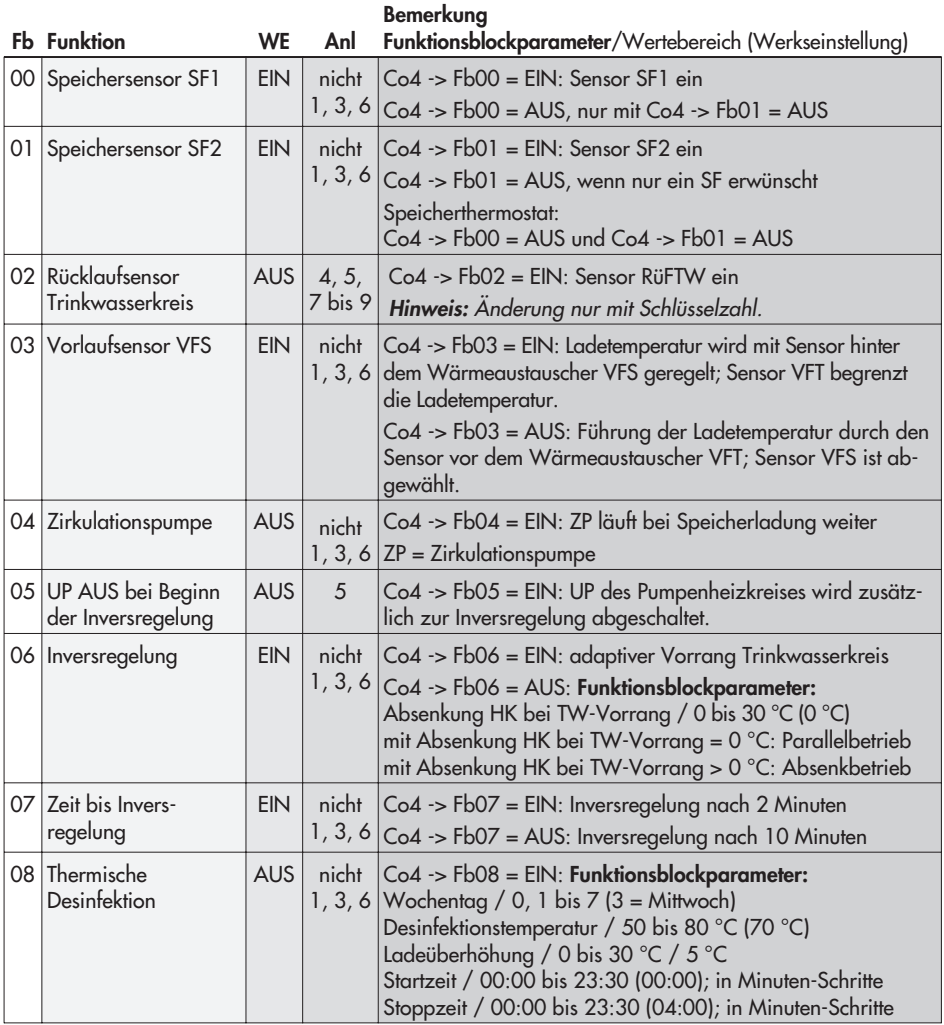

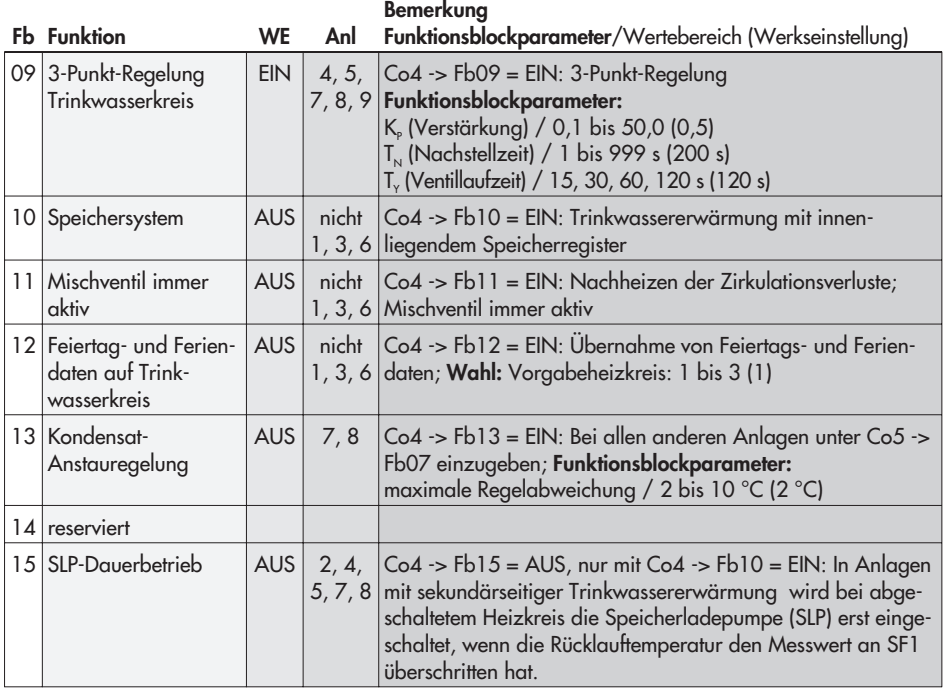

Fb Funktionsblock, WE Werkseinstellung

## **Co5: anlagenübergreifende Funktionen**

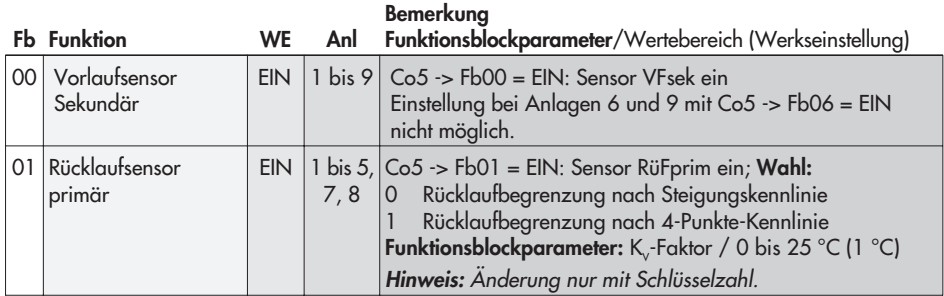

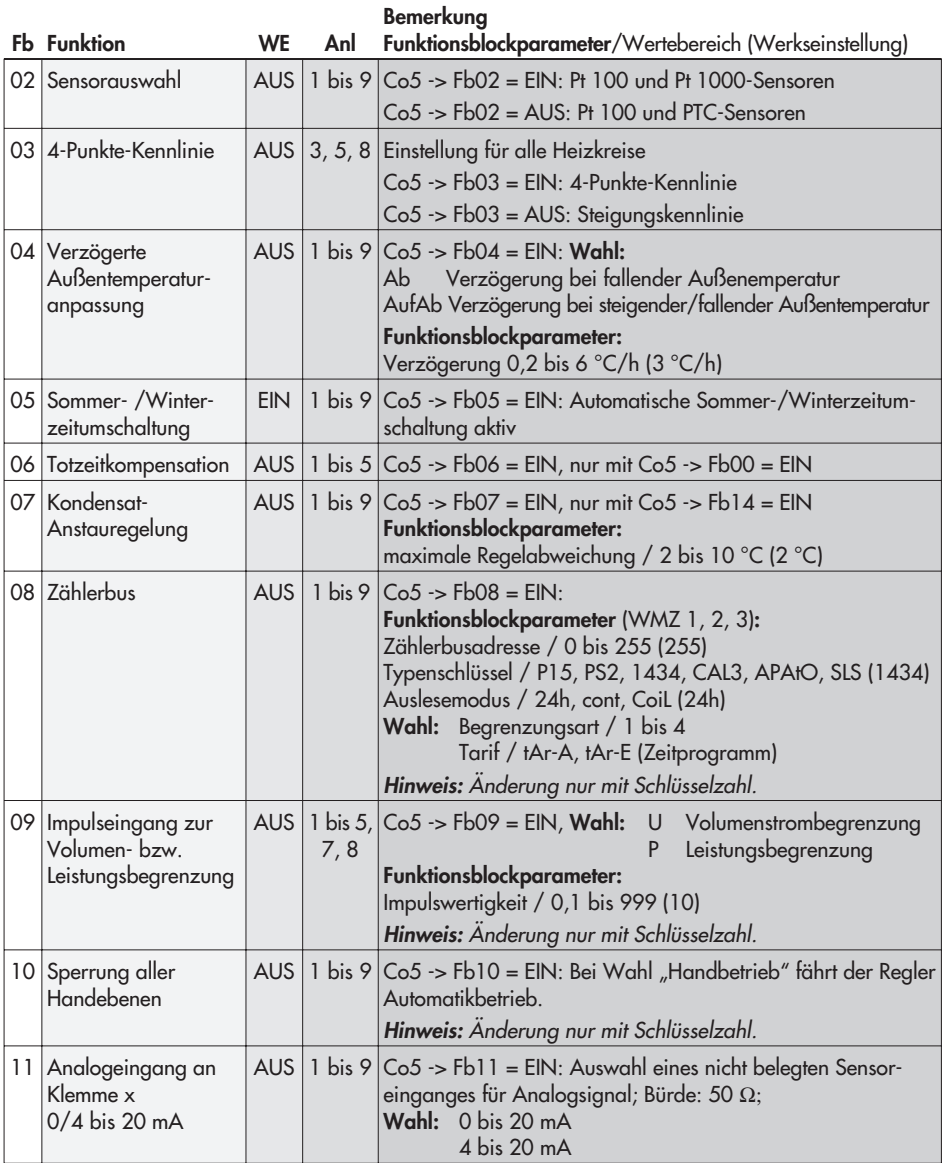

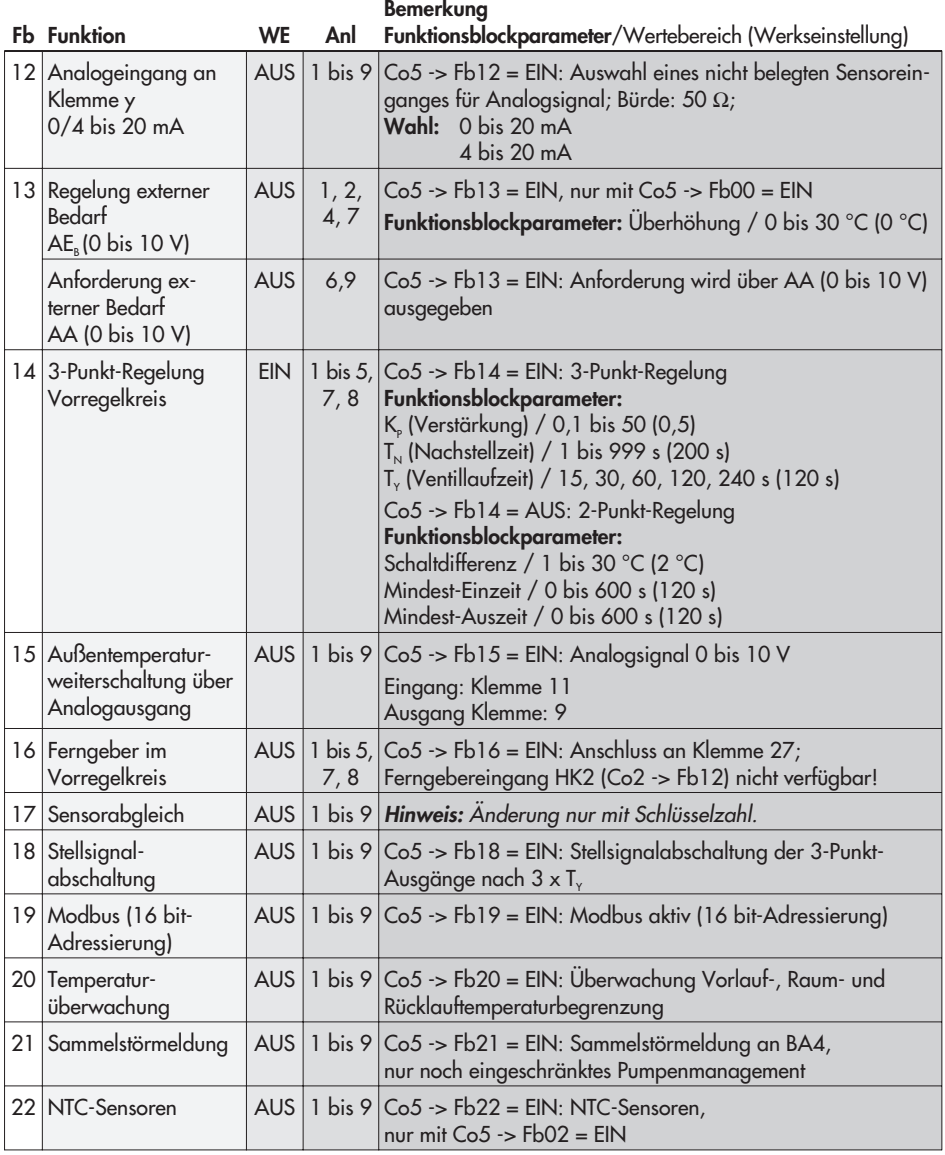

Fb Funktionsblock, WE Werkseinstellung

# **Co6: Schnittstellenbetrieb (Hinweis:** Änderung nur mit Schlüsselzahl.**)**

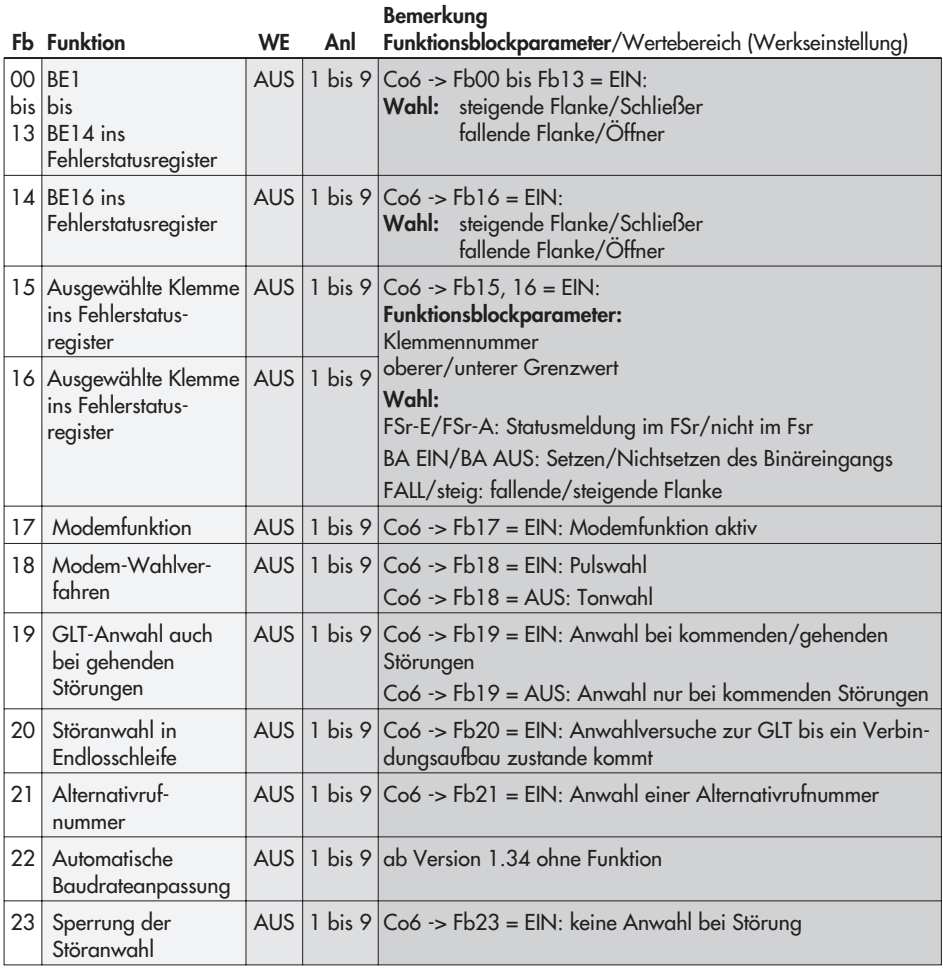

Fb Funktionsblock, WE Werkseinstellung

# **12.2 Parameterlisten**

## **PA1 bis 3: Heizkreise HK1 bis 3**

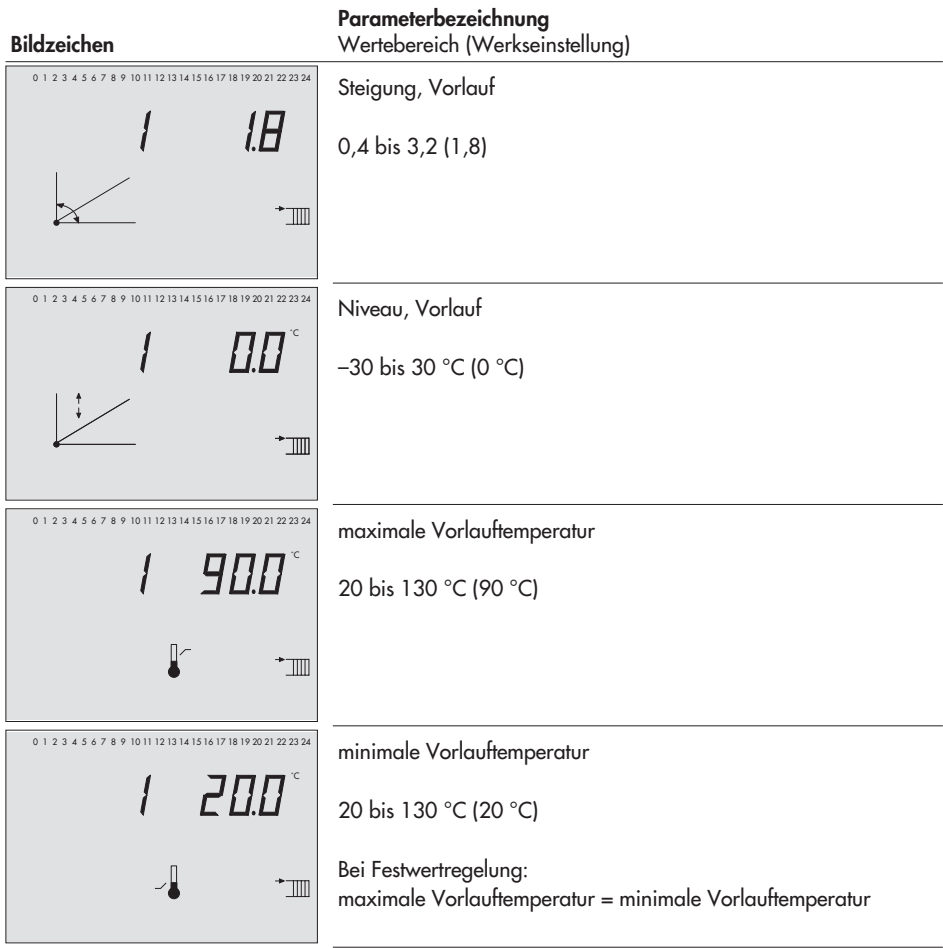

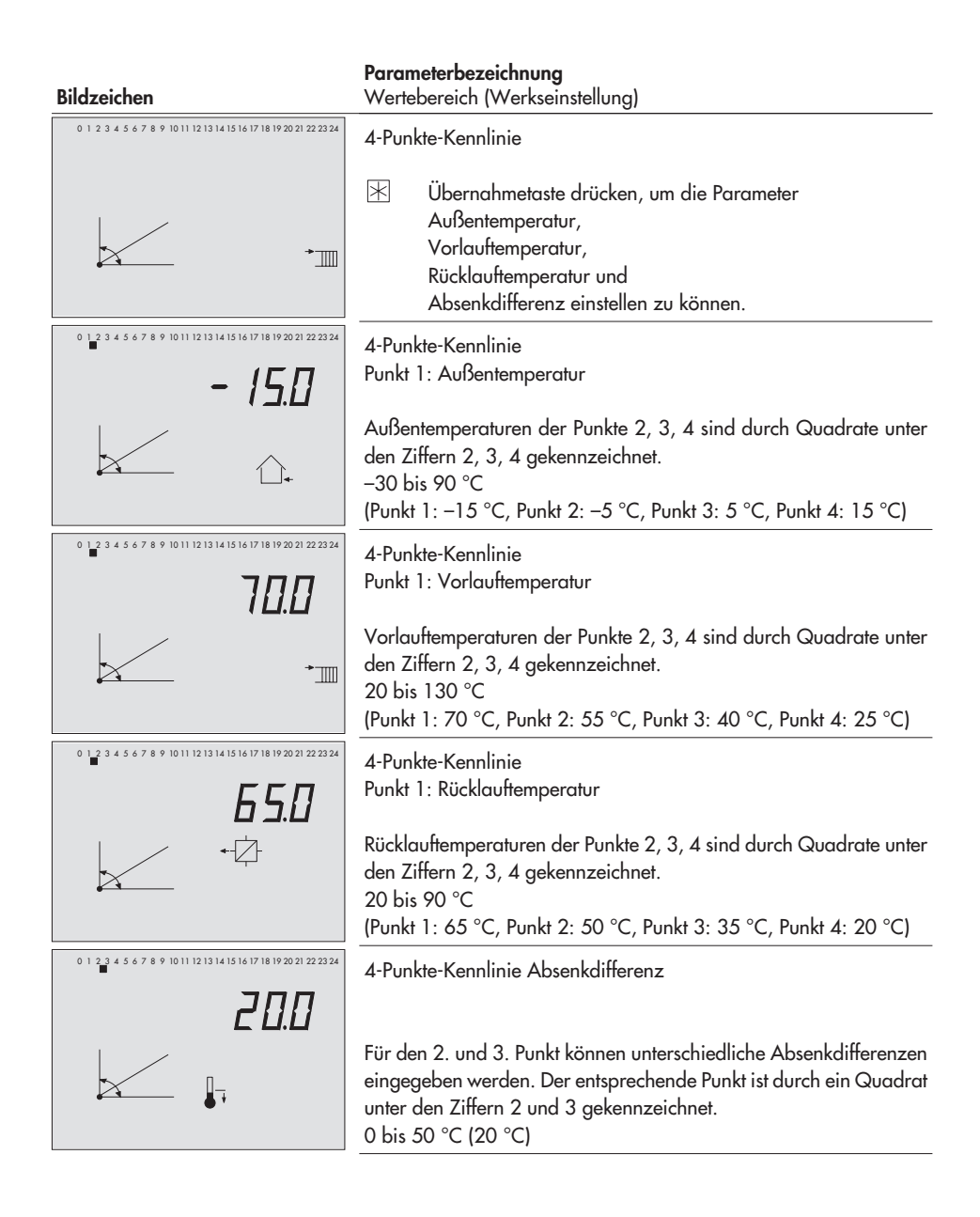

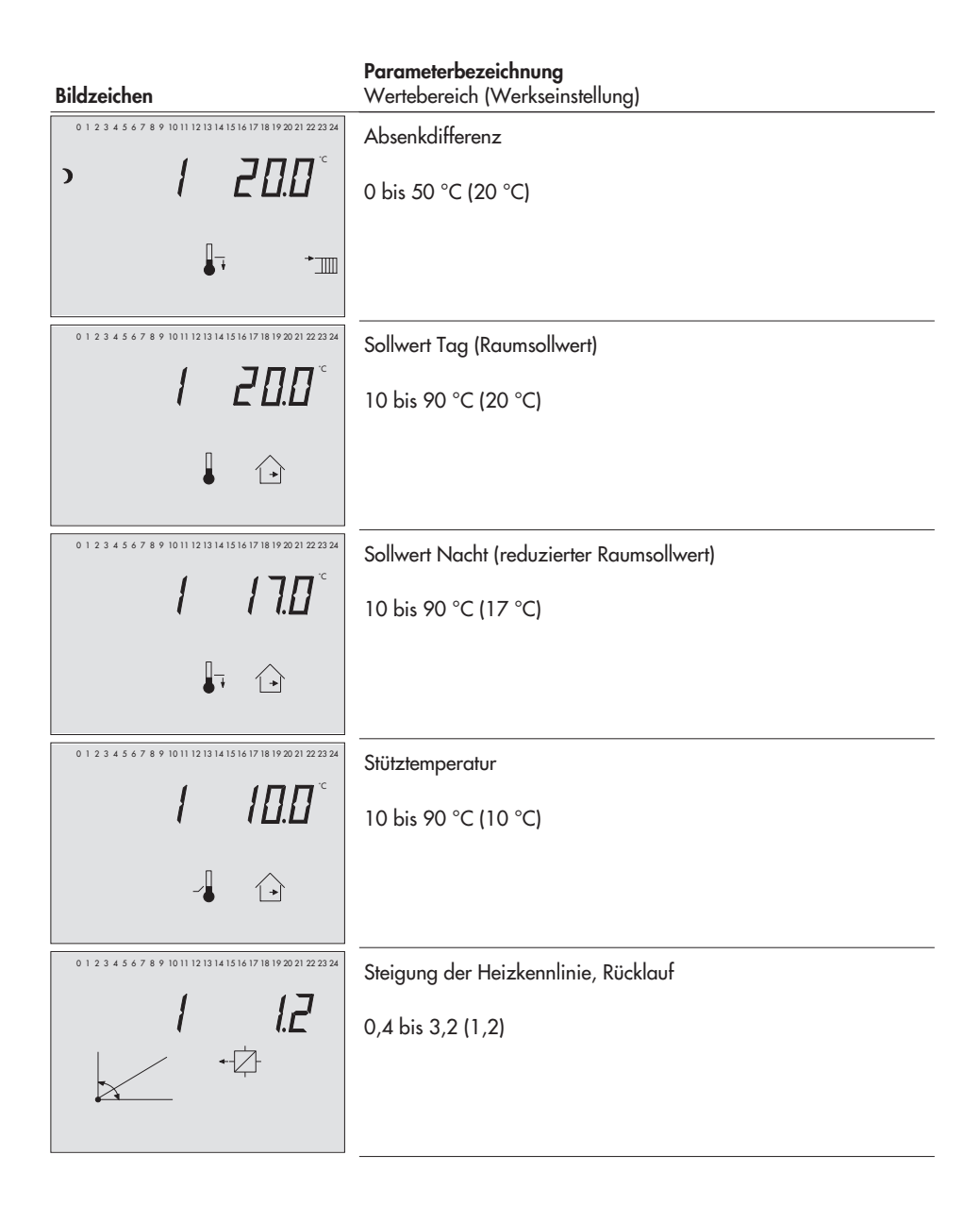

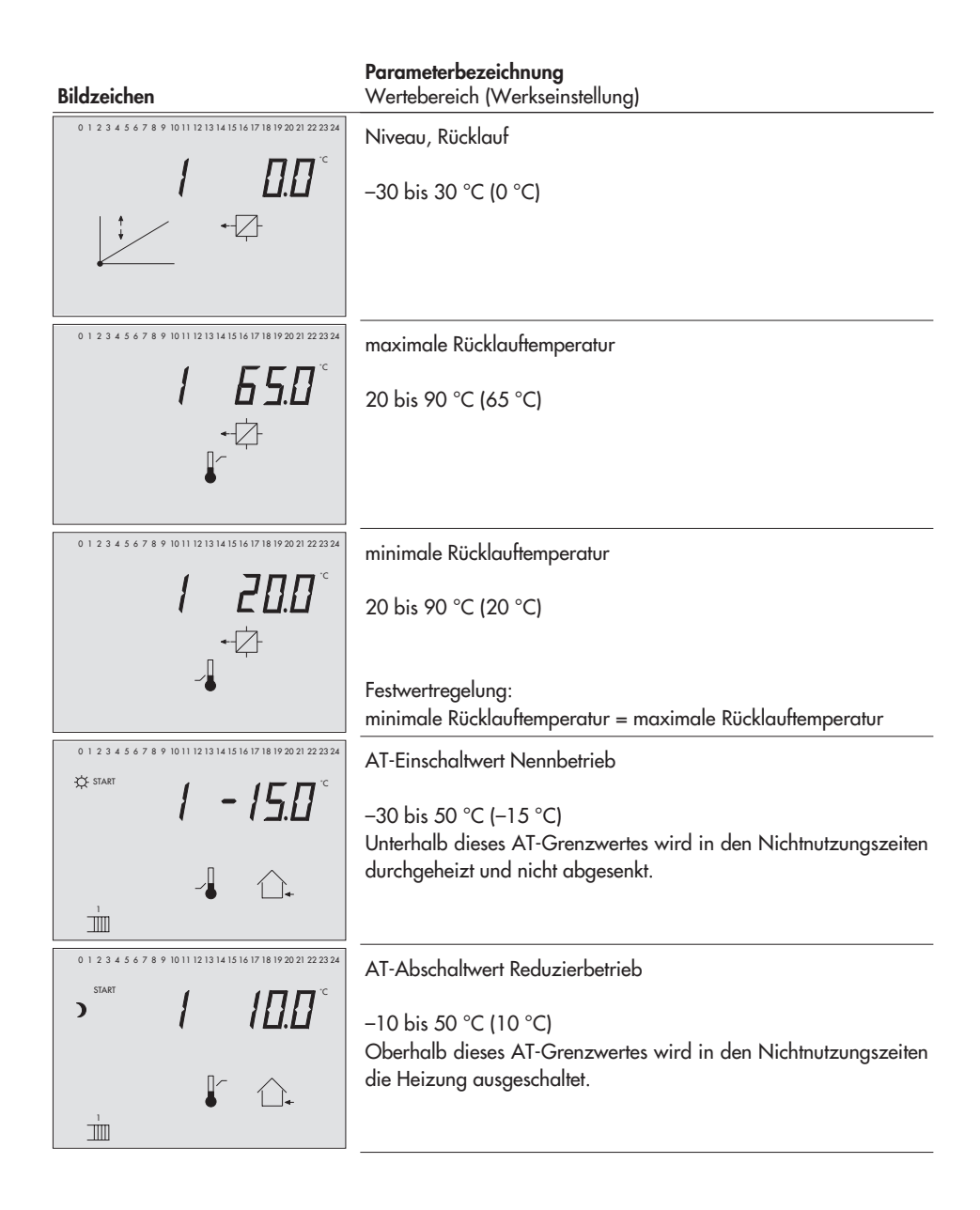

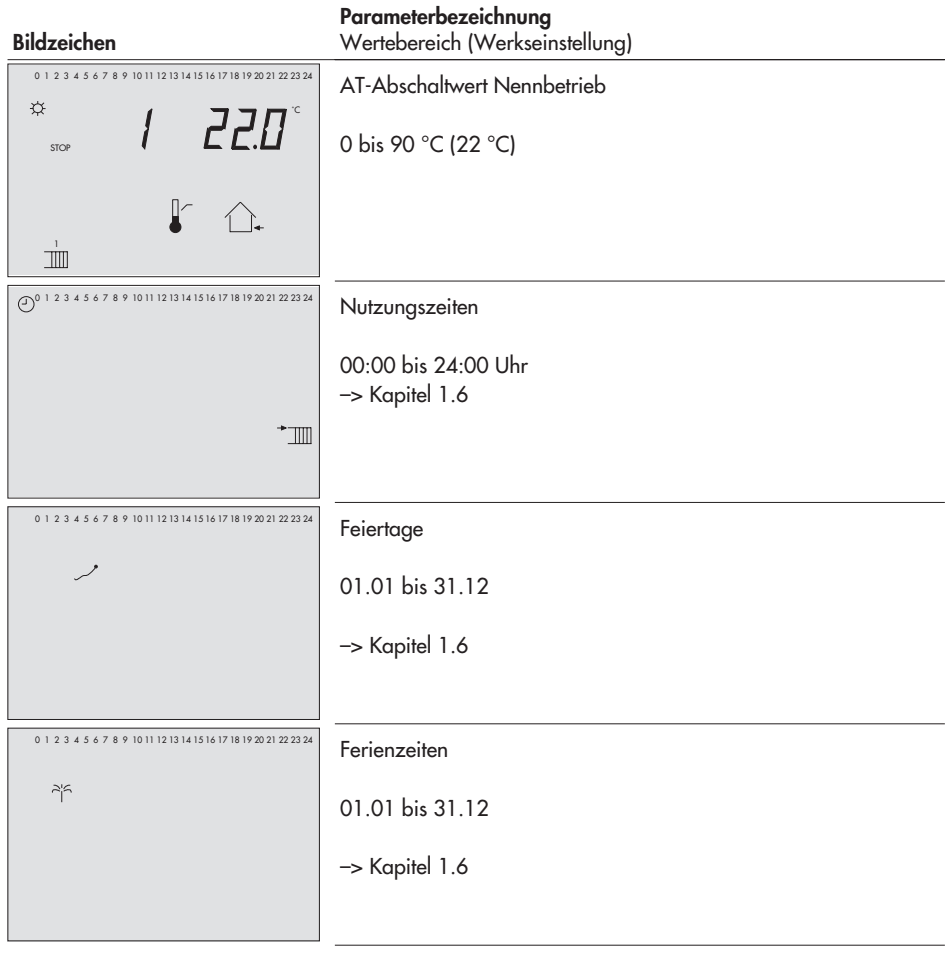

## **PA4: Trinkwassererwärmung**

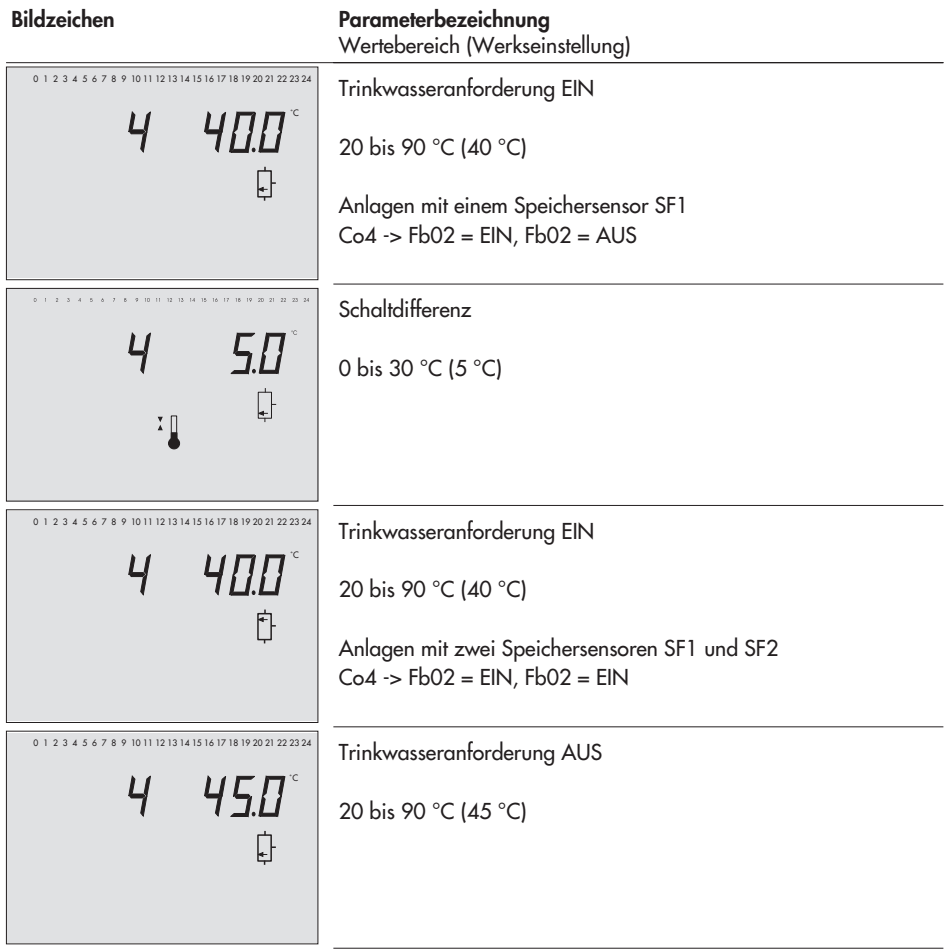

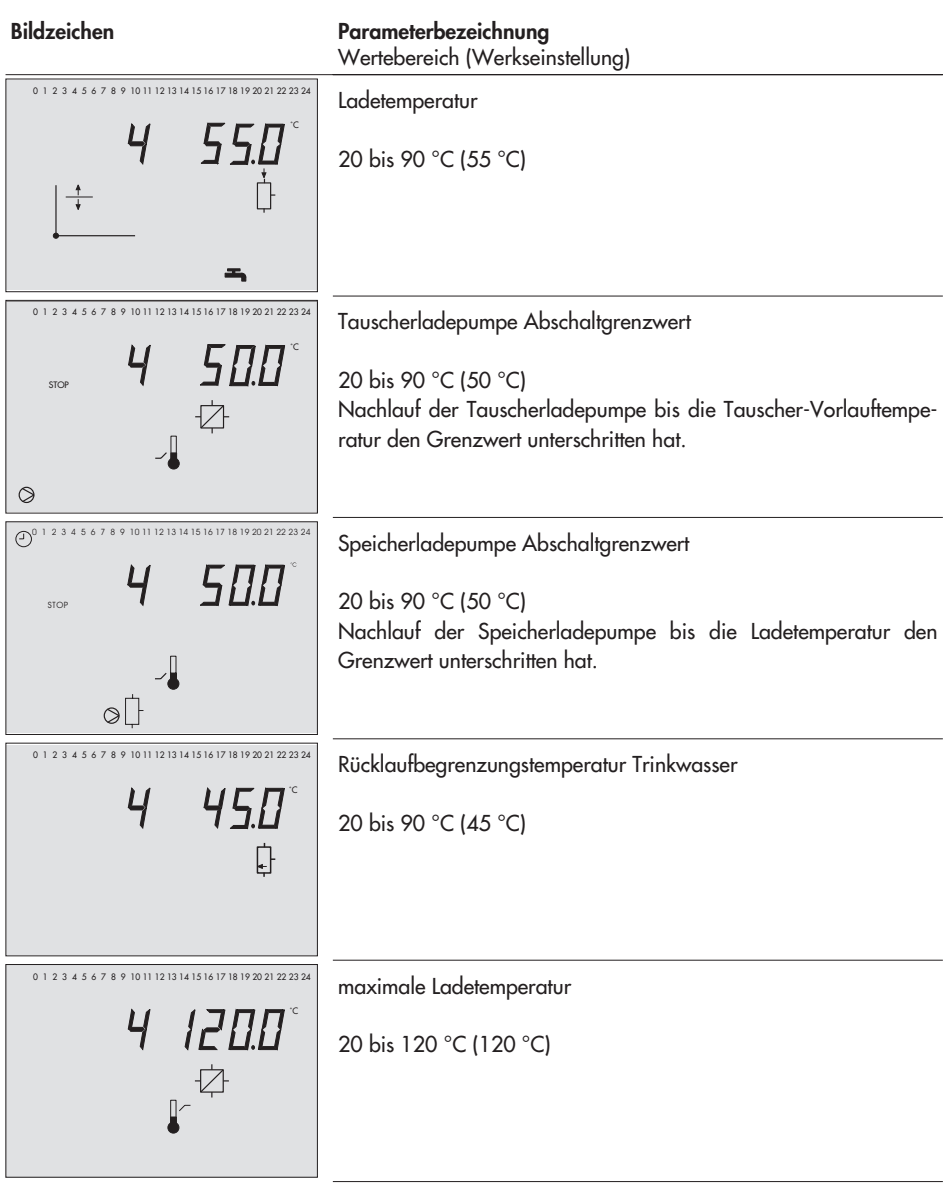

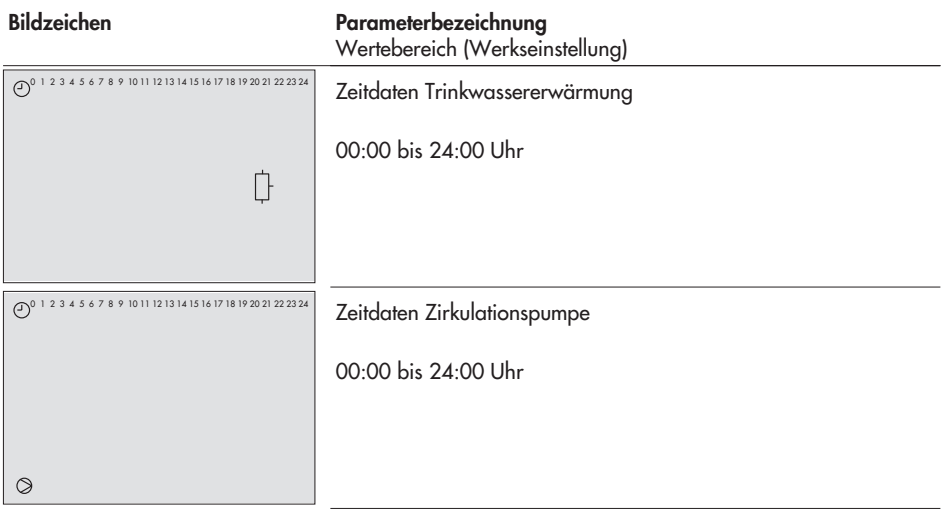

## **PA5: anlagenübergreifende Parameter**

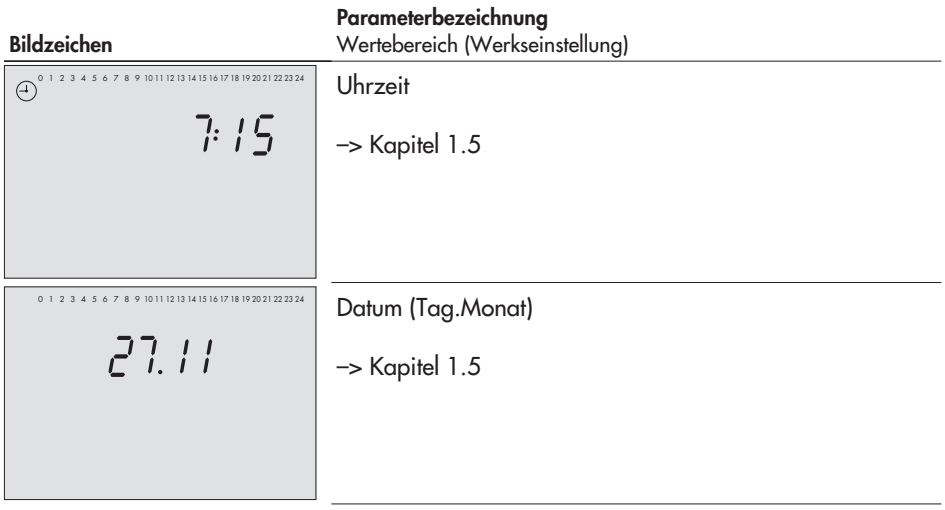

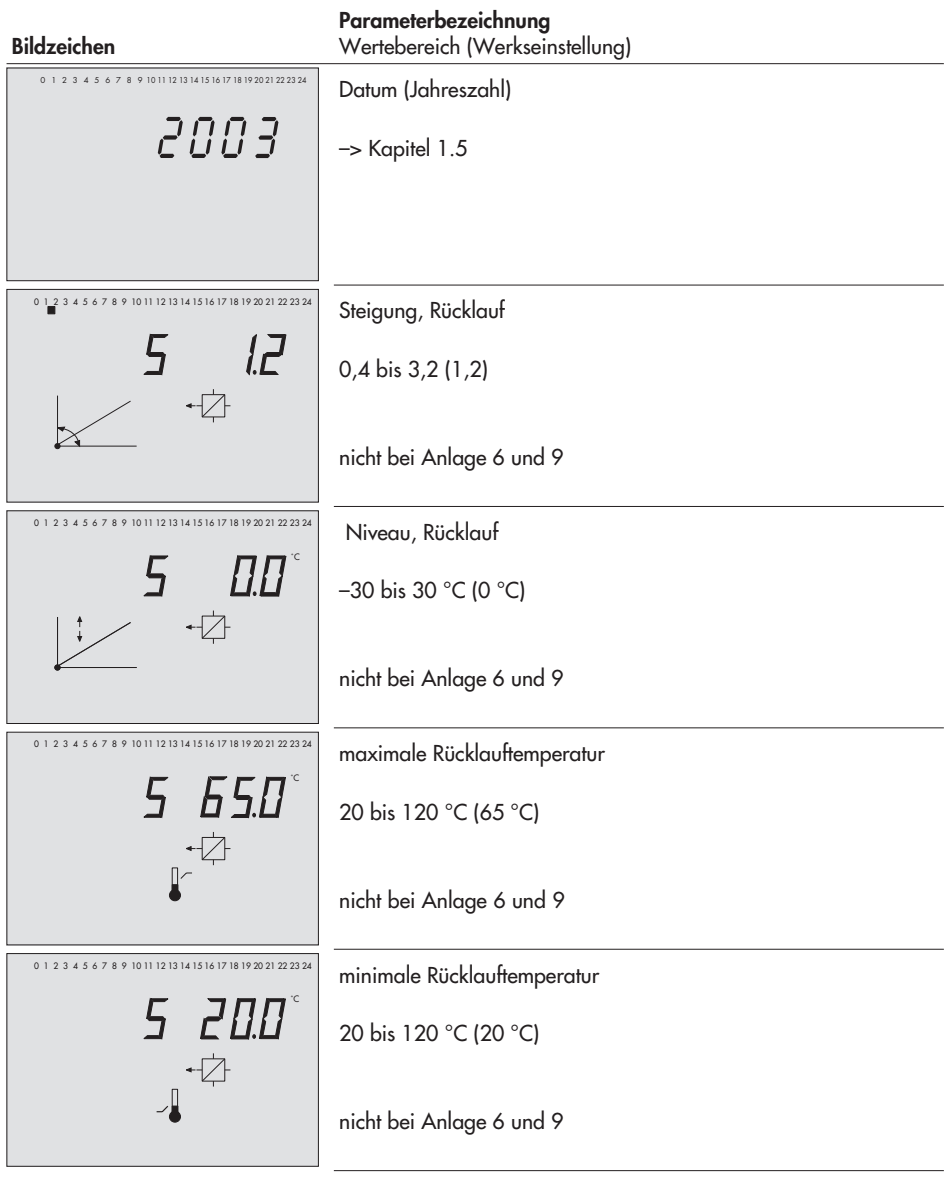

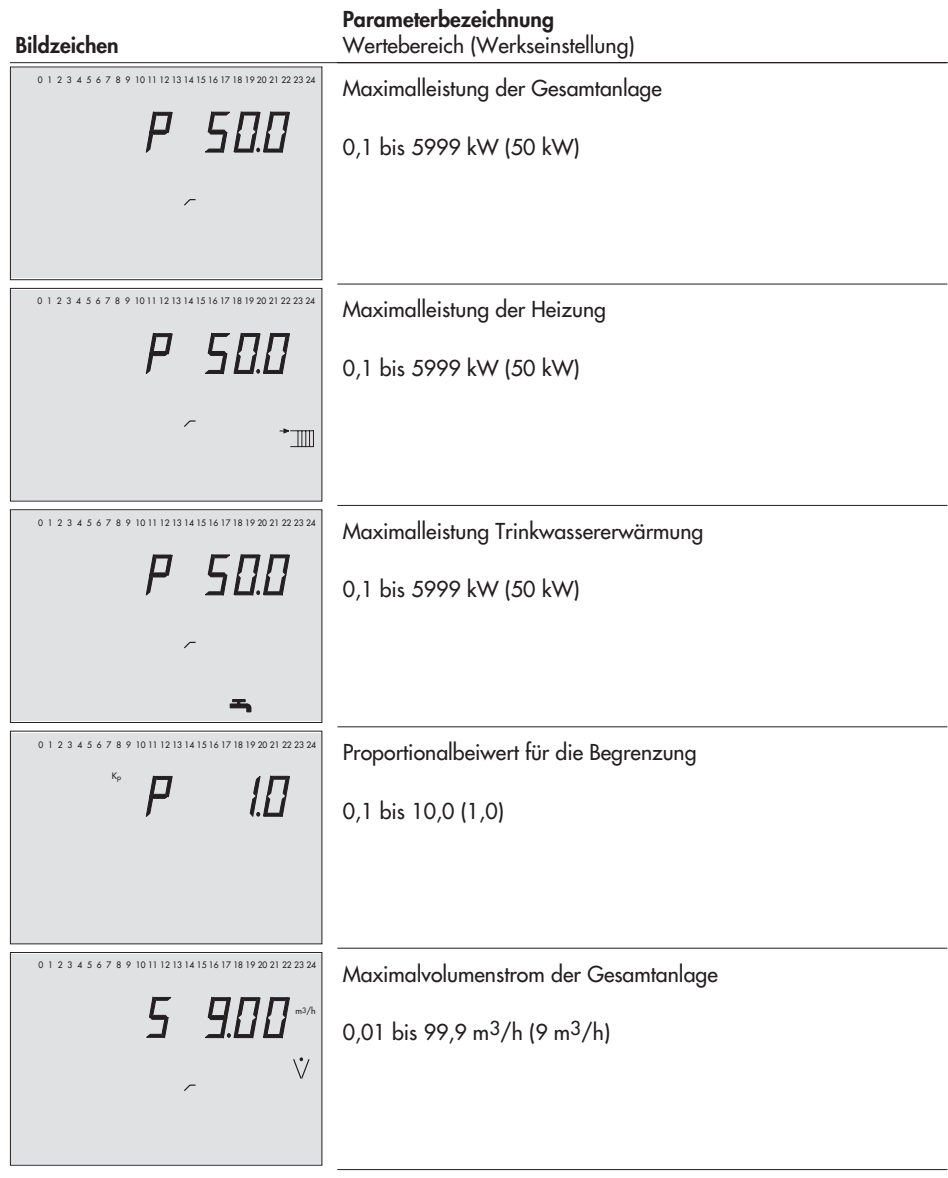

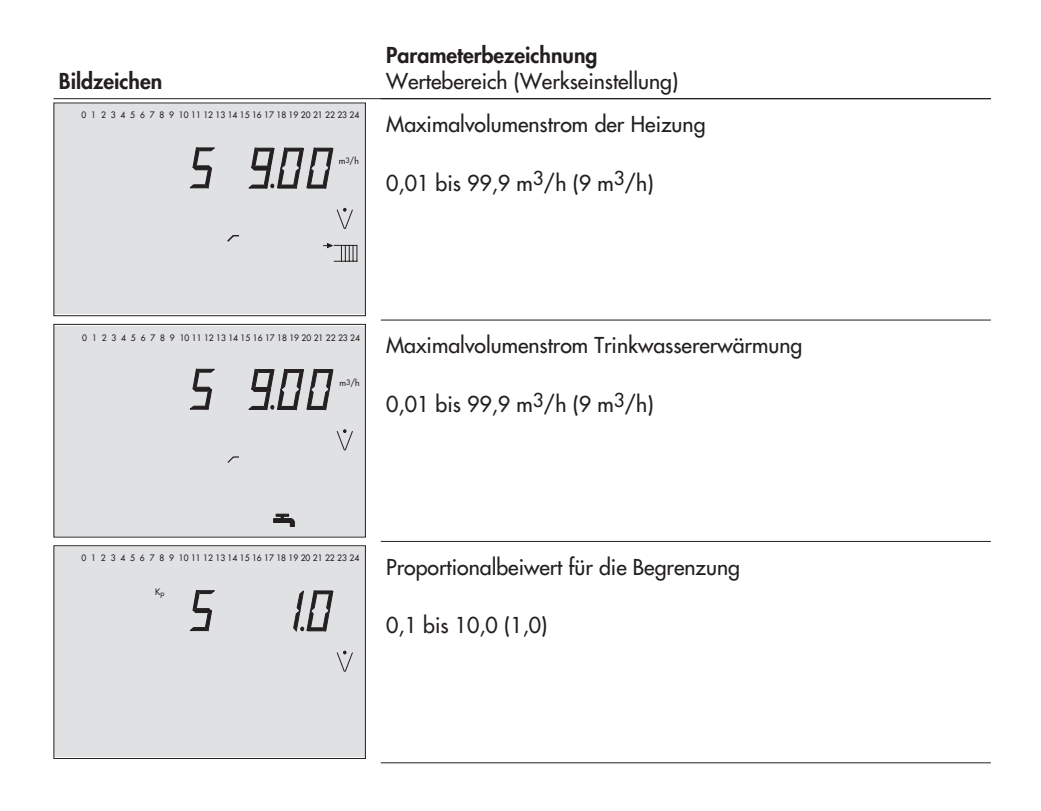

# **PA6: Schnittstellenbetrieb**

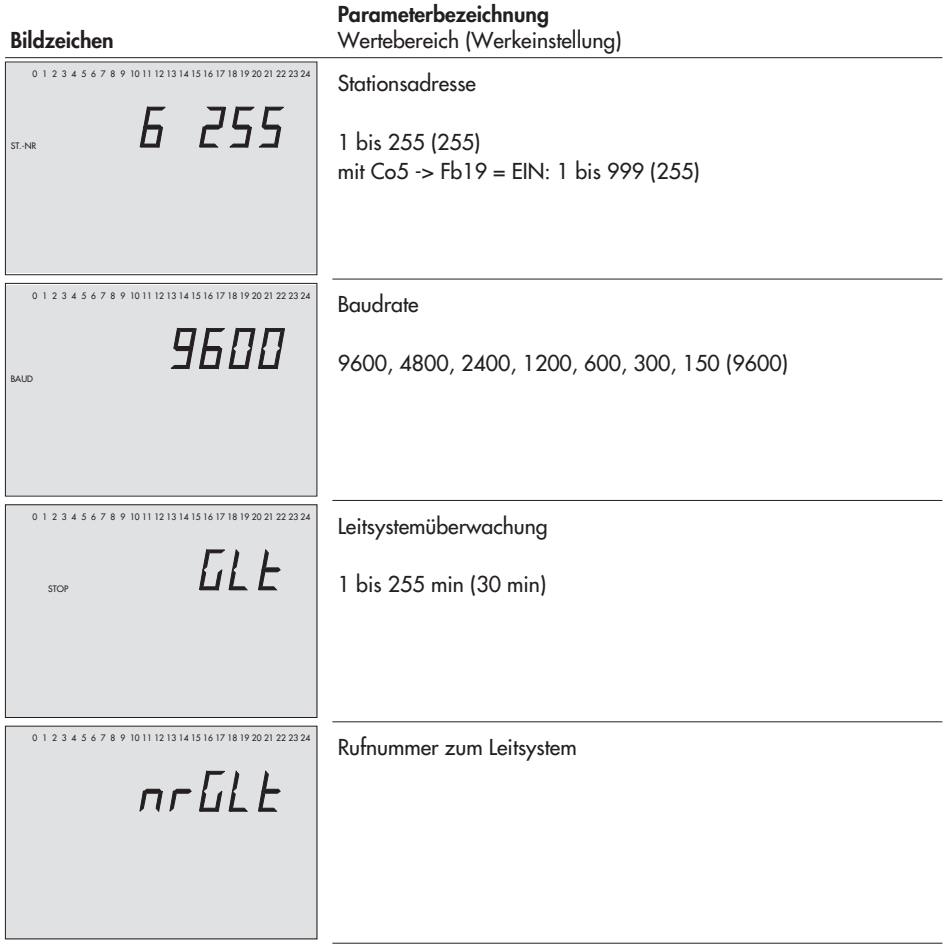

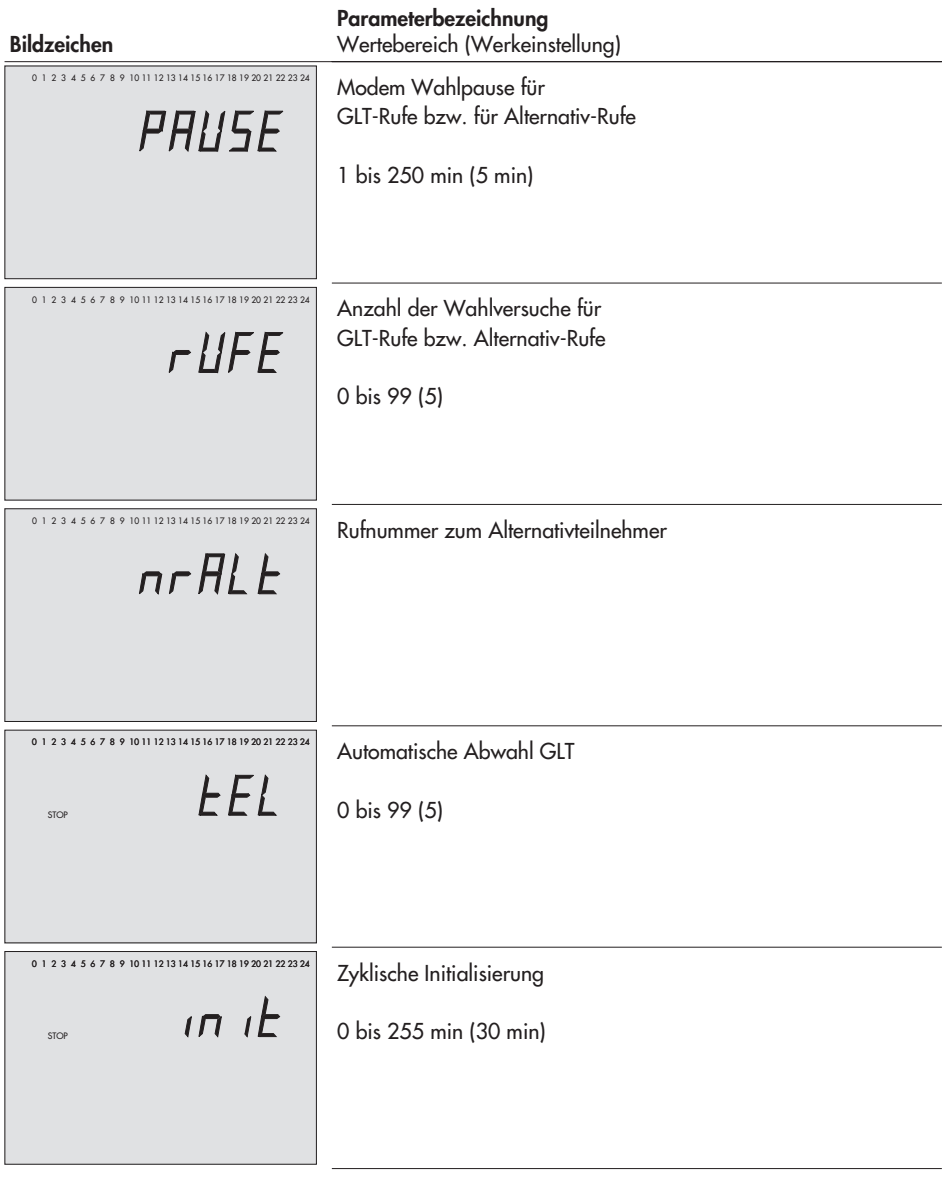

# **12.3 Anzeige**

Die im folgenden aufgeführten Anzeigen sind Beispieldarstellungen.

Symbole an den Displayrändern variieren abhängig von Betriebsweise und Konfiguration des Reglers; sie sind nicht dargestellt.

### **InF1 bis 3: Heizkreise HK1 bis 3**

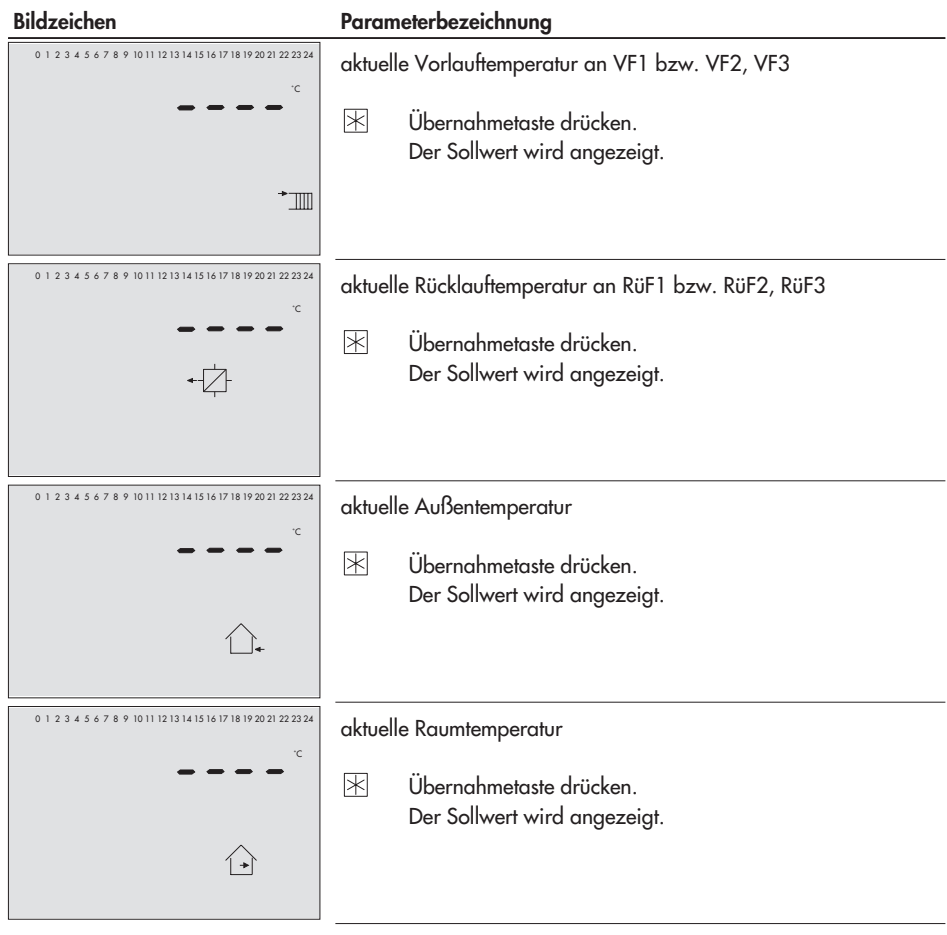
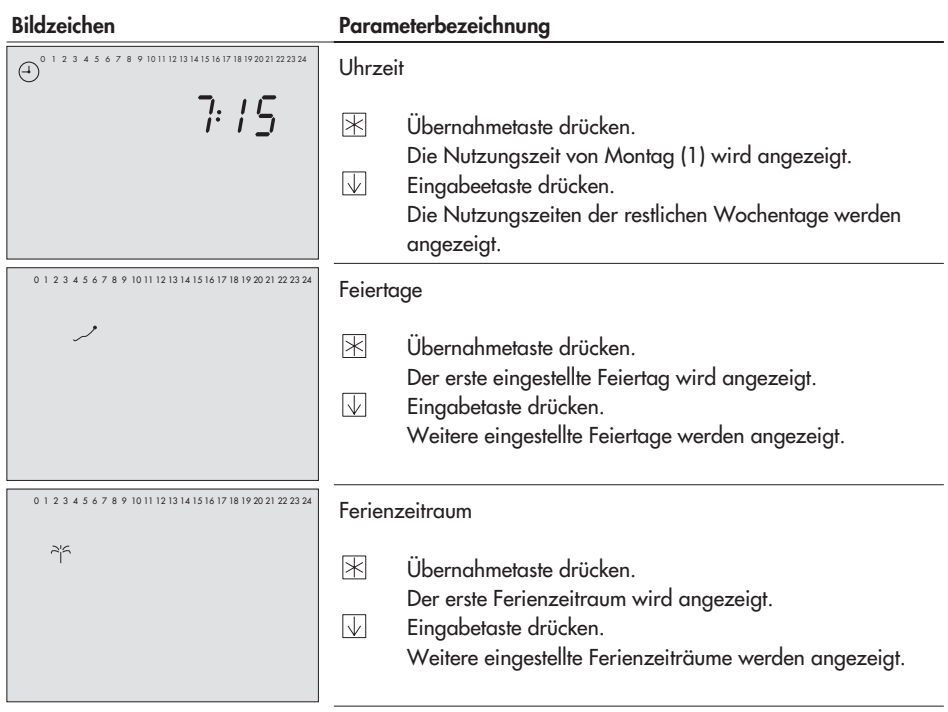

#### **Anhang**

#### **InF4: Trinkwassererwärmung**

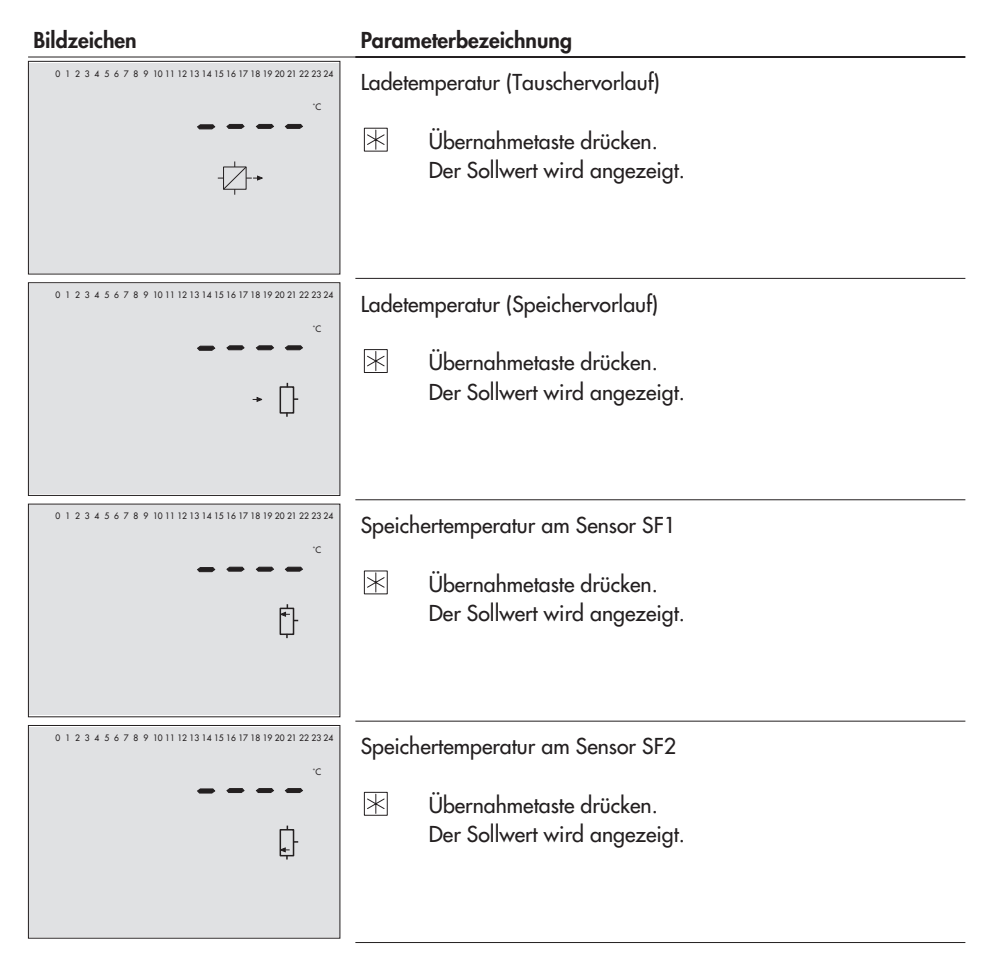

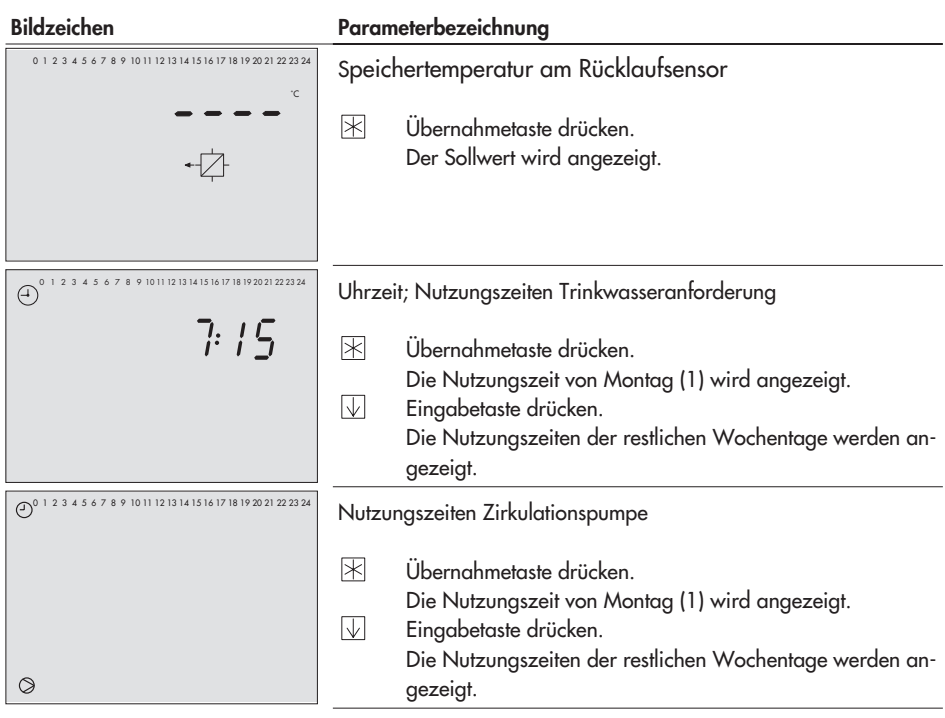

### **InF5: Fernwärmekreis**

#### **Bildzeichen Parameterbezeichnung** 0 1 2 3 4 5 6 7 8 9 10 11 12 13 14 15 16 17 18 19 20 21 22 23 24 Ladetemperatur  $^{\circ}$  C  $\mathbb K$ Übernahmetaste drücken. Der Sollwert wird angezeigt. Ø

#### **Anhang**

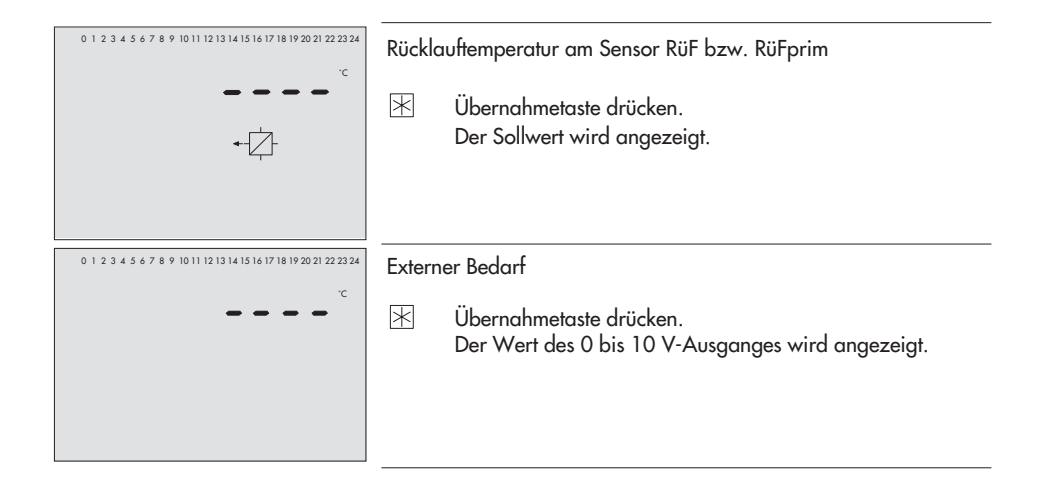

#### **Sonstige Anzeigen**

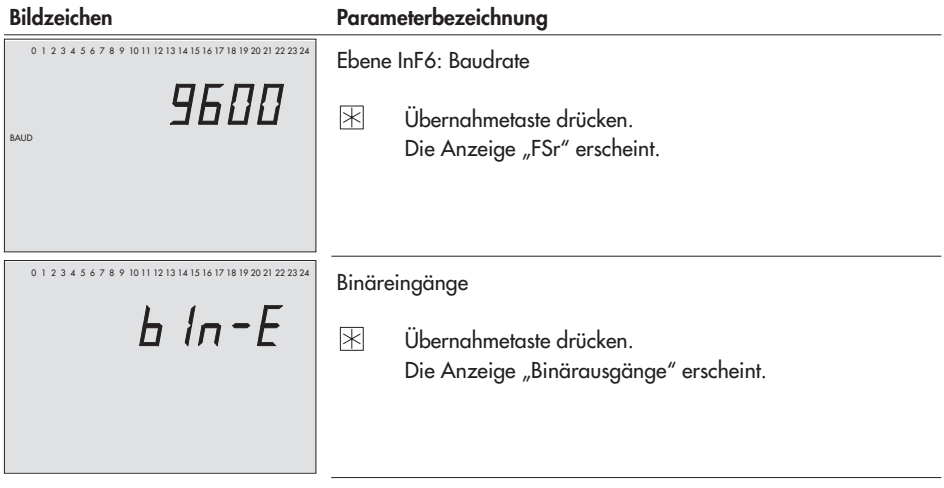

## **12.4 Widerstandswerte**

#### **Widerstandswerte mit PTC-Messelement**

Sensor für Außentemperatur Typ 5224, für Vor- und Rücklauftemperatur Typ 5264 und 5265, für Speichertemperatur Typ 5264

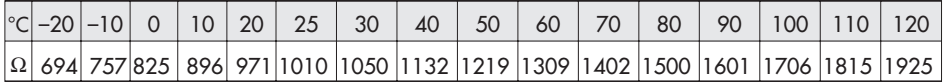

#### **Fernbedienung Typ 5244**

Schalterstellung  $\odot$ , Klemme 1 und 2

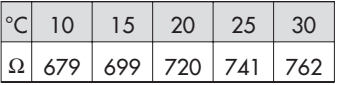

#### **Widerstandswerte mit Pt 1000-Messelement**

Sensor für Außentemperatur Typ 5227-2, für Vorlauf-, Rücklauf- und Speichertemperatur Typ 5277-2 (Tauchhülse erforderlich) und 5267-2 (Anlegesensor).

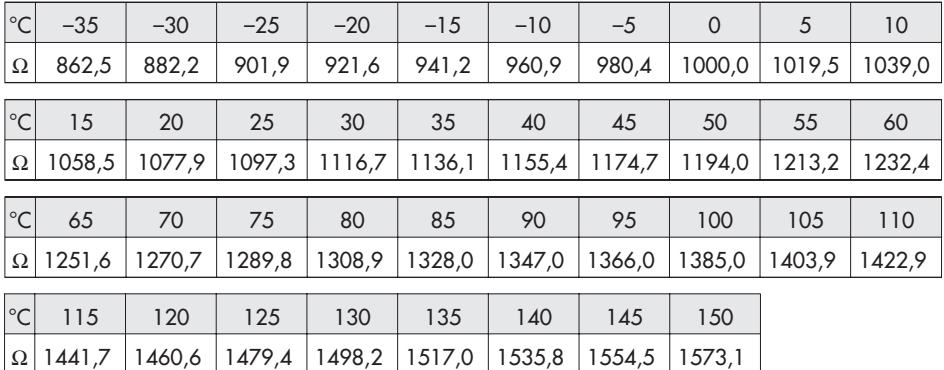

Sensoren für Raumtemperatur Typ 5257-1, Typ 5257-5 (Raumleitgerät).

# **12.5 Technische Daten**

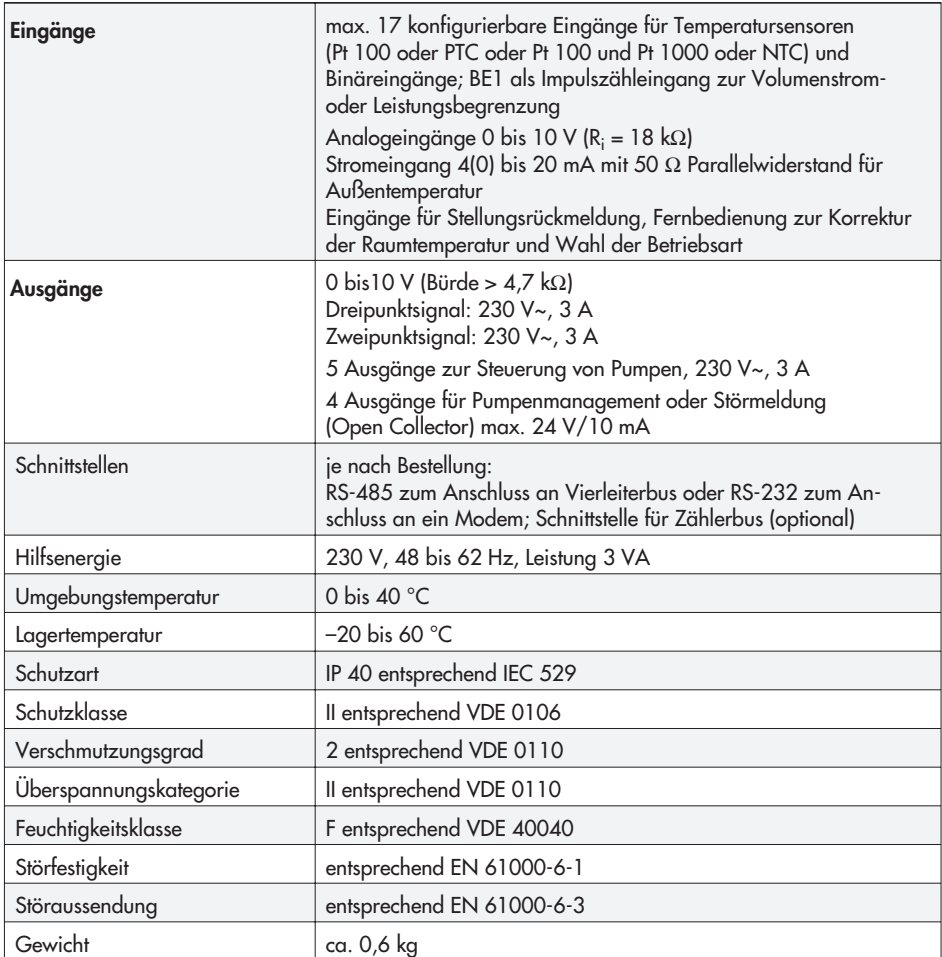

# **12.6 Kundenwerte**

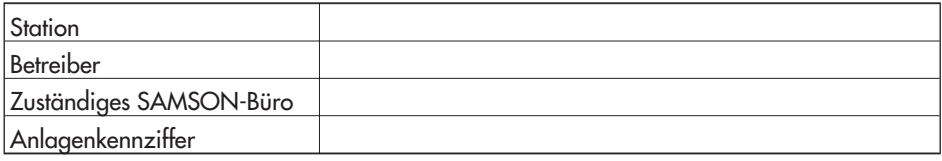

### **Einstellung der Funktionsblöcke**

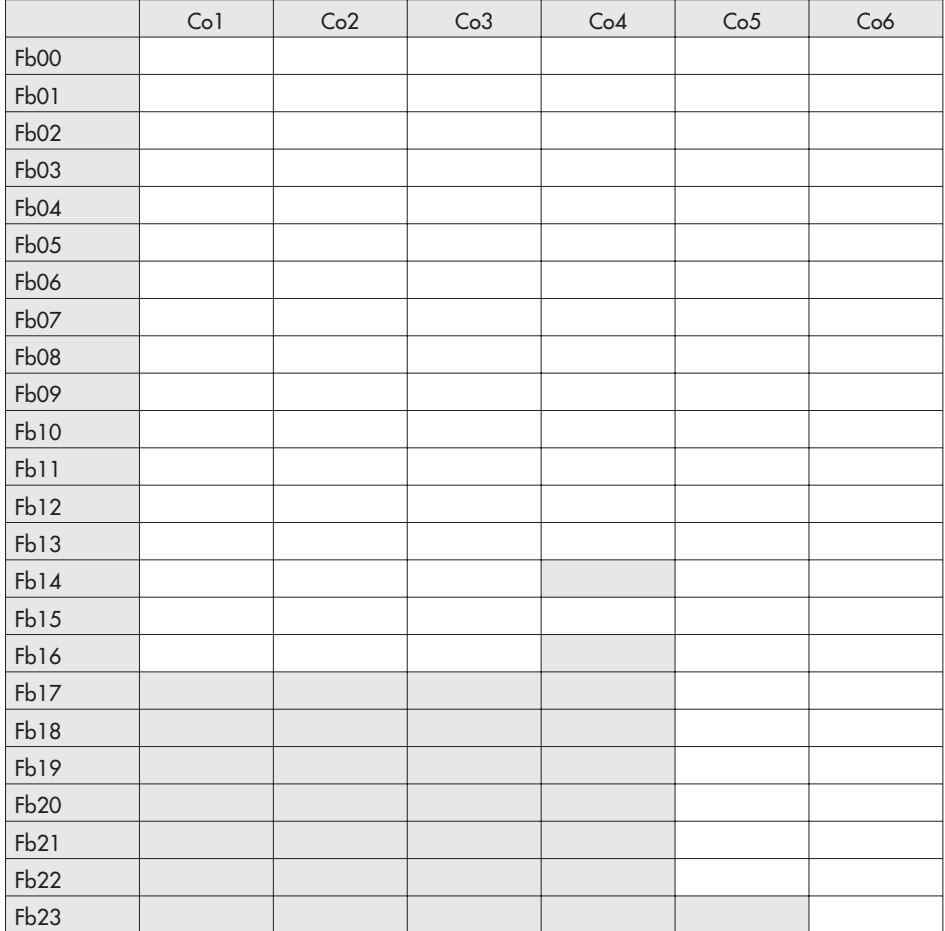

### **PA1 bis 3: Heizkreis1 bis 3**

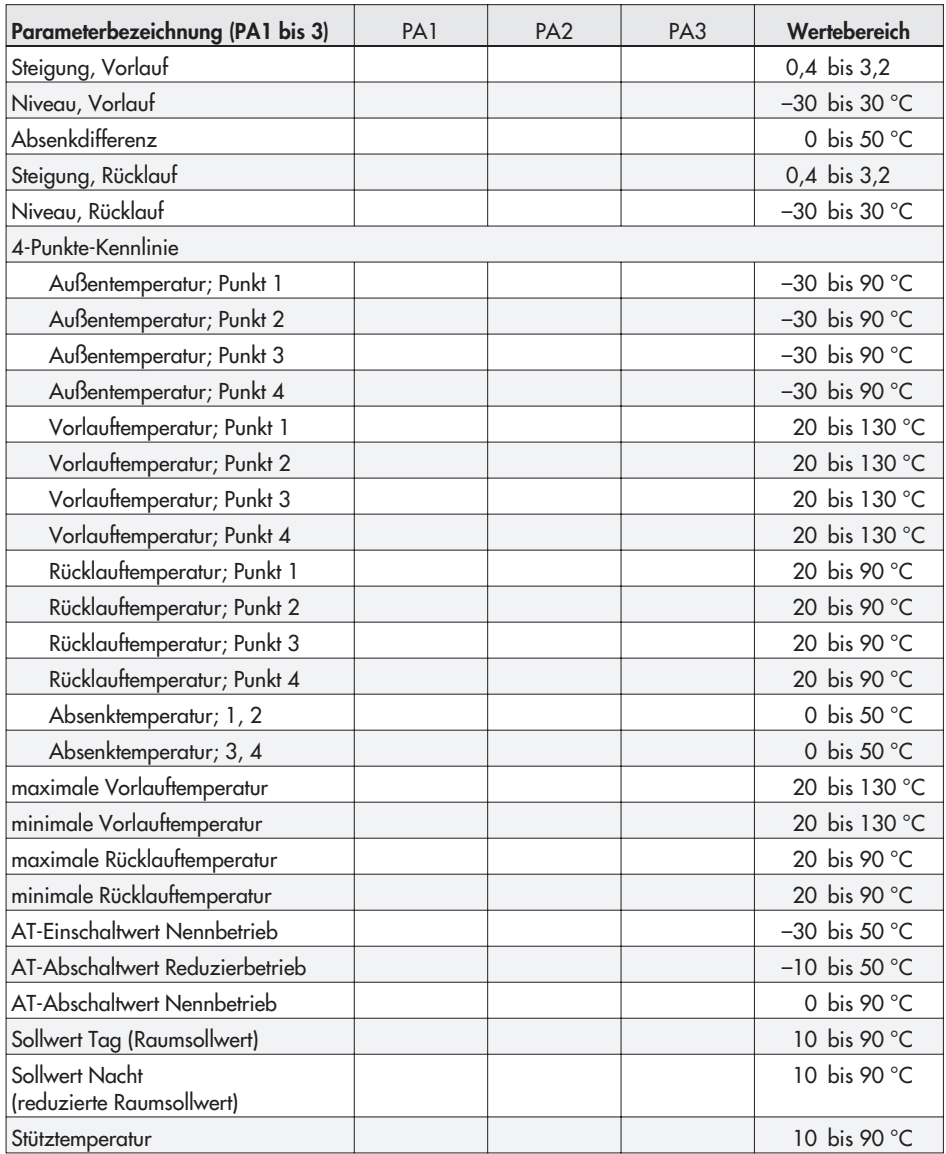

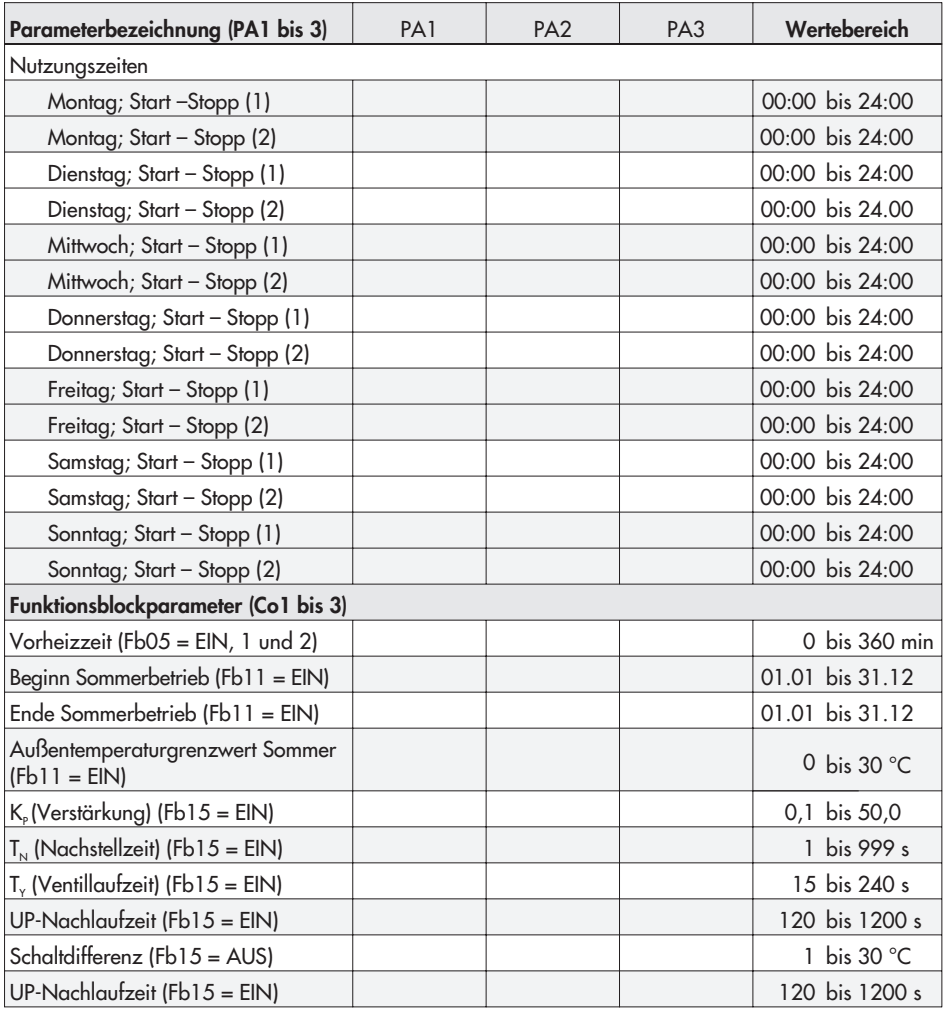

### **Ferien und Feiertage:** PA1

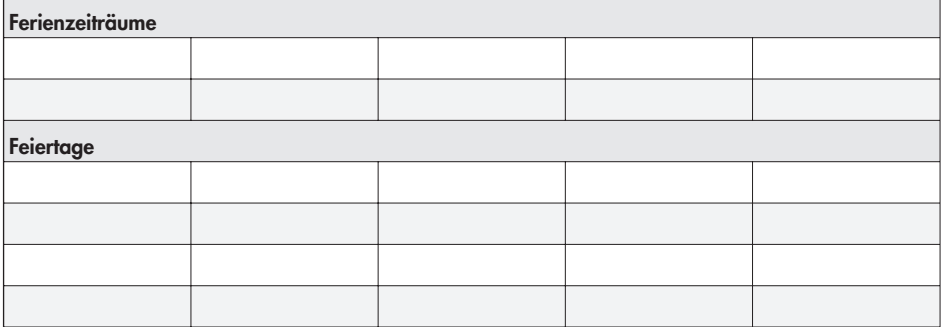

#### **Ferien und Feiertage:** PA2

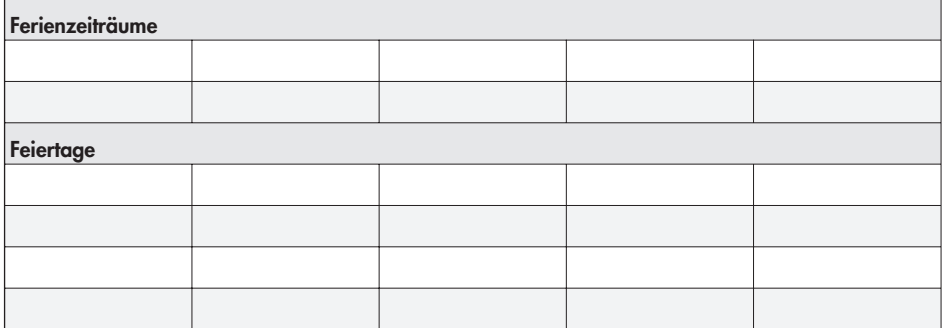

### **Ferien und Feiertage:** PA3

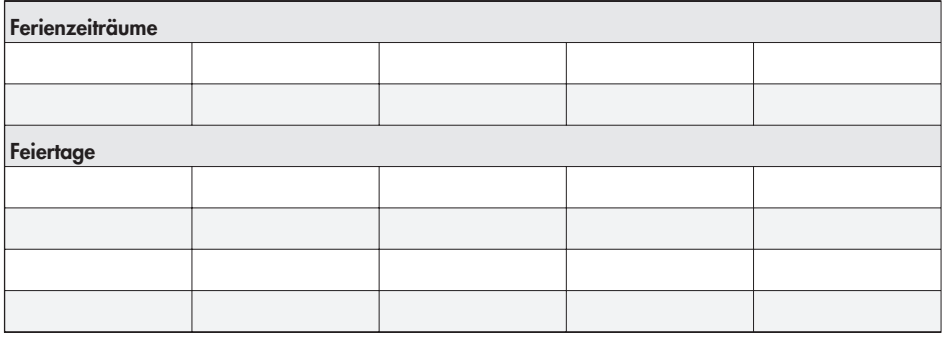

## **PA4: Trinkwassererwärmung**

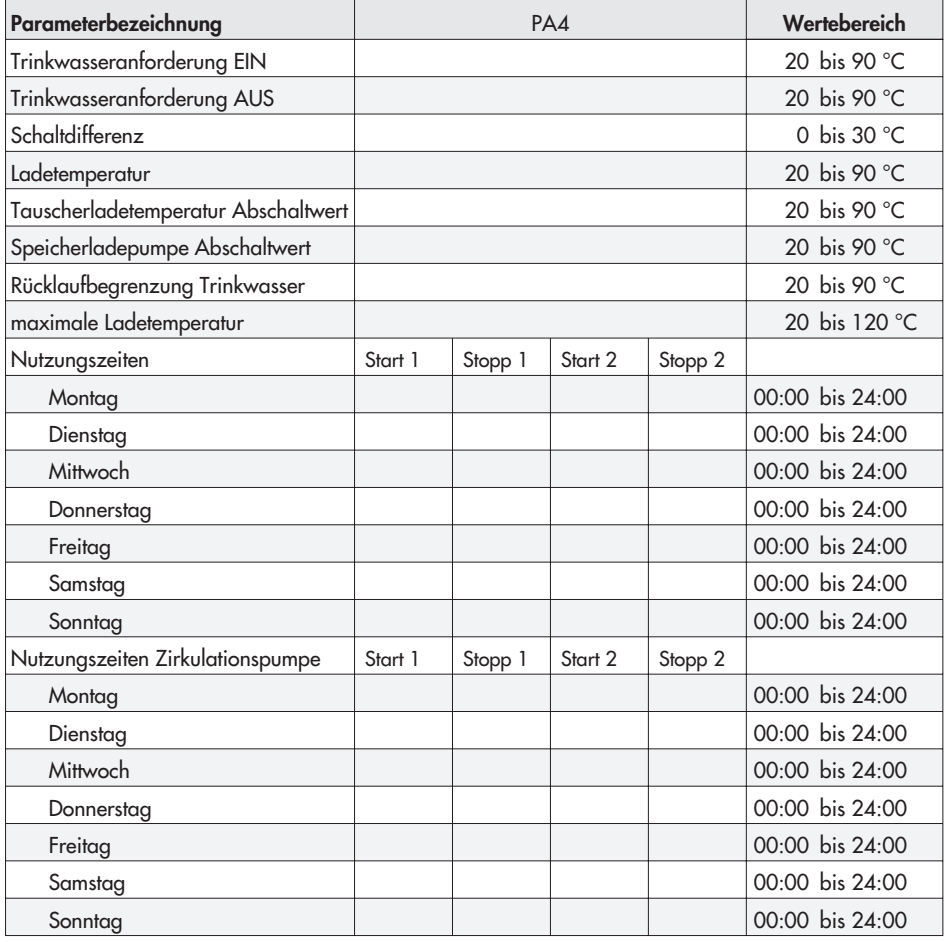

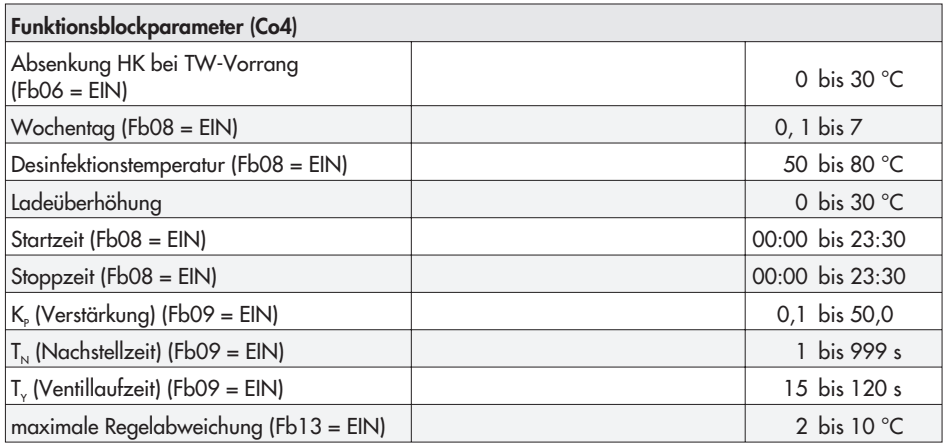

### **PA5: anlagenübergreifende Parameter**

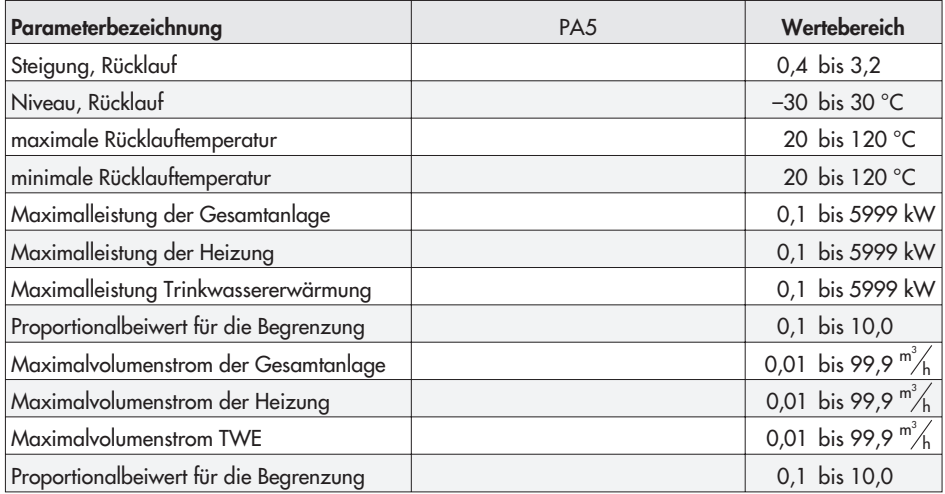

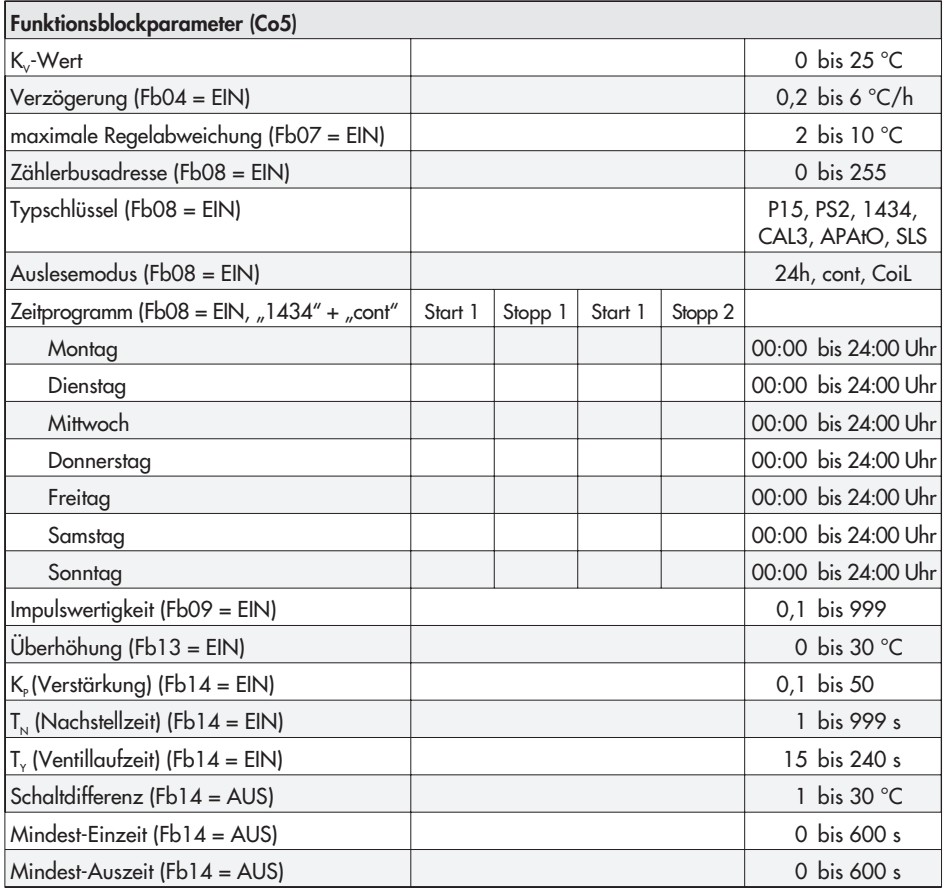

### **Wärmezähler**

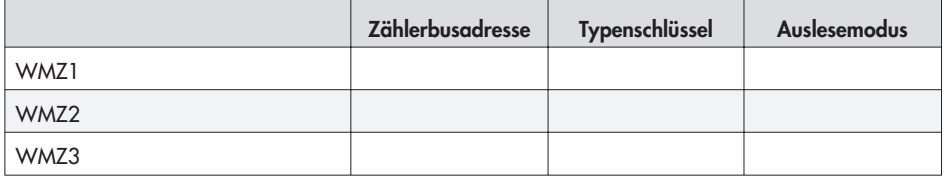

### **PA6: Kommunikationsparameter**

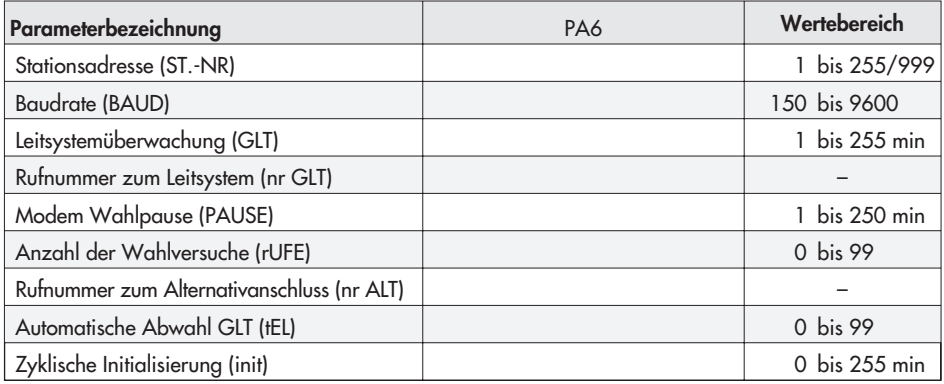

### **Binäreingänge mit Fehlerstatusregister**

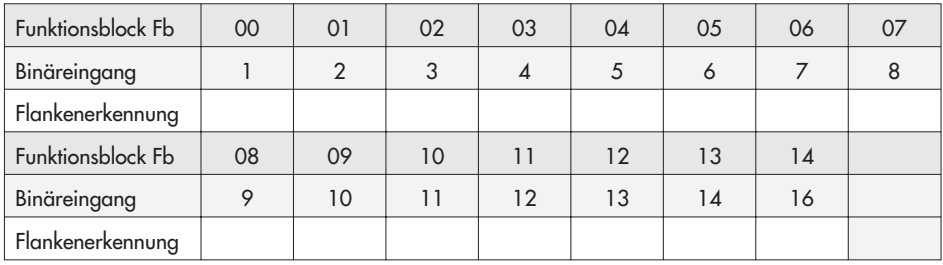

### **Index**

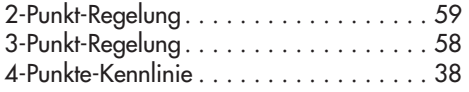

### **A**

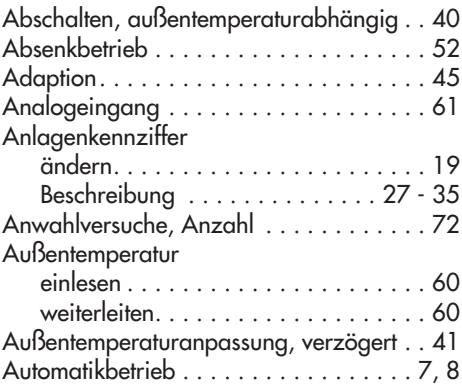

### **B**

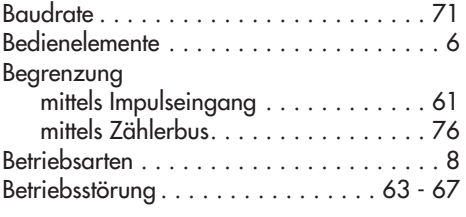

### **D**

[Display . . . . . . . . . . . . . . . . . . . . . . . . . . 9](#page-8-0)

## **E**

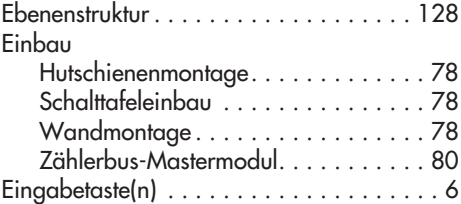

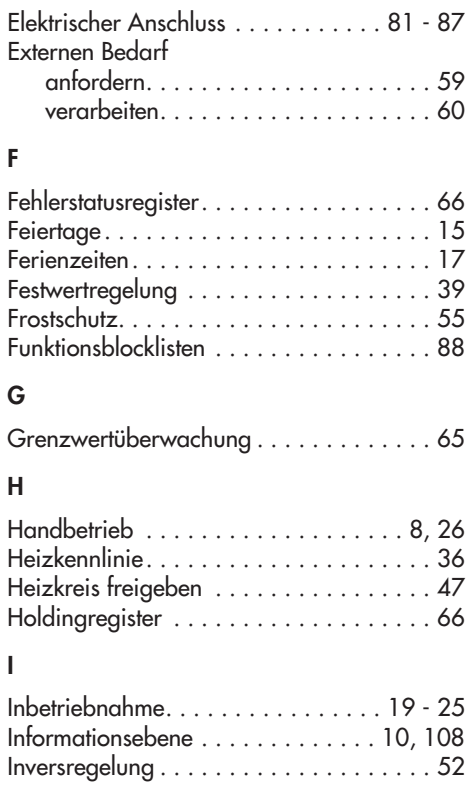

## **K**

**I**

**F**

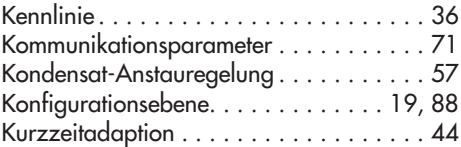

#### **L**

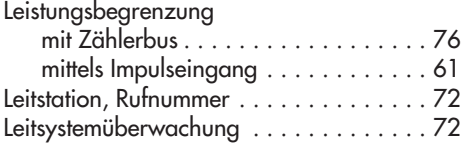

## **M**

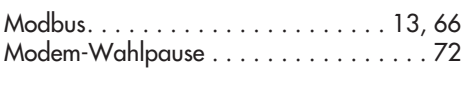

## **N**

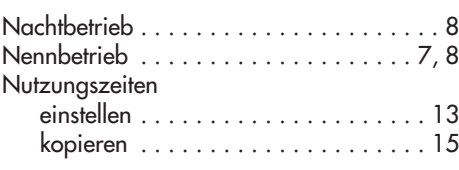

## **O**

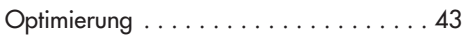

#### **P**

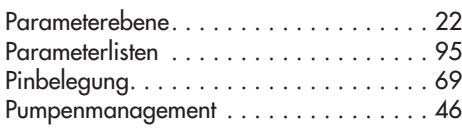

## **R**

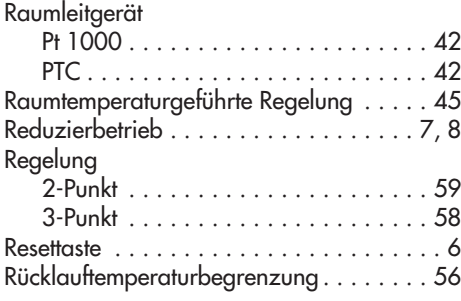

## **S**

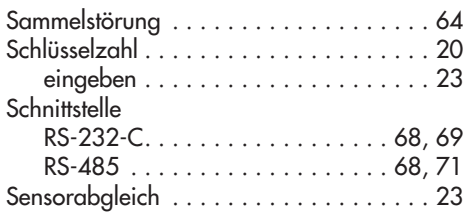

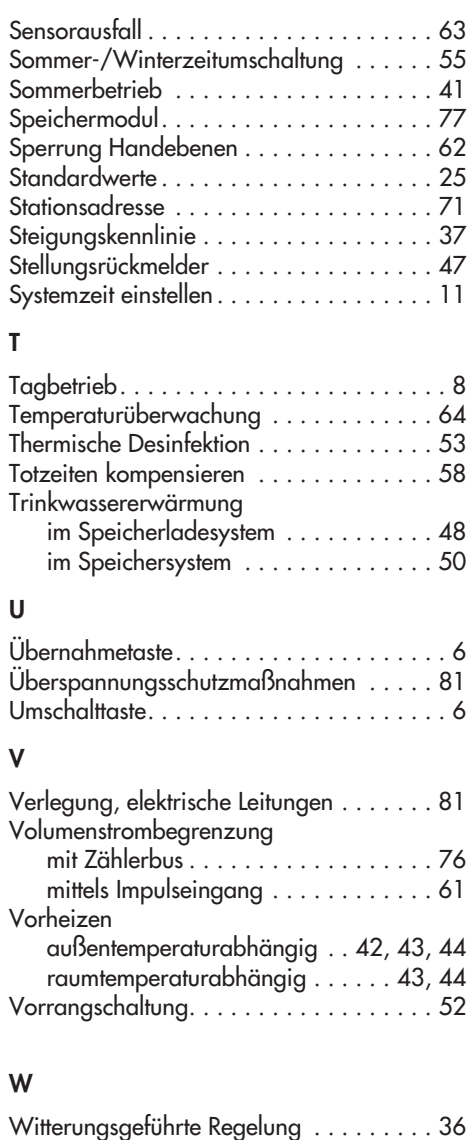

### **Z**

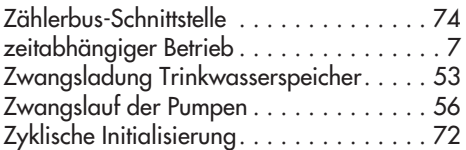

#### **Wichtige Abkürzungen**

- AA Analogausgang
- AE Analogeingang
- AF Außensensor
- AT Außentemperatur
- BA Binärausgang
- BE Binäreingang<br>Co Konfigurations
- Co Konfigurationsebene<br>Fb Funktionsblaock
- Funktionsblaock
- FG Ferngeber
- FW Fernwärmekreis
- GND Masse
- GWx Grenzwertmeldung an Klemme x
- GWy Grenzwertmeldung an Klemme y
- HK Heizkreis
- KW Kaltwasser
- RF Raumsensor
- RL Rücklauf
- RüF Rücklaufsensor
- RT Raumtemperatur<br>SE Speichersensor
- Speichersensor
- SLP Speicherladepumpe
- STh Speicherthermostat<br>TIP Tauscherladenumne
	- Tauscherladepumpe
- TW Trinkwasser
- UP Umwälzpumpe
- VF Vorlaufsensor
- VFS Vorlaufsensor Speicher
- VFT Vorlaufsensor Tauscher
- VI Vorlauf
- ZB Zählerbus
- ZP Zirkulationspumpe

Service-Schlüsselzahl 1732

<span id="page-127-0"></span>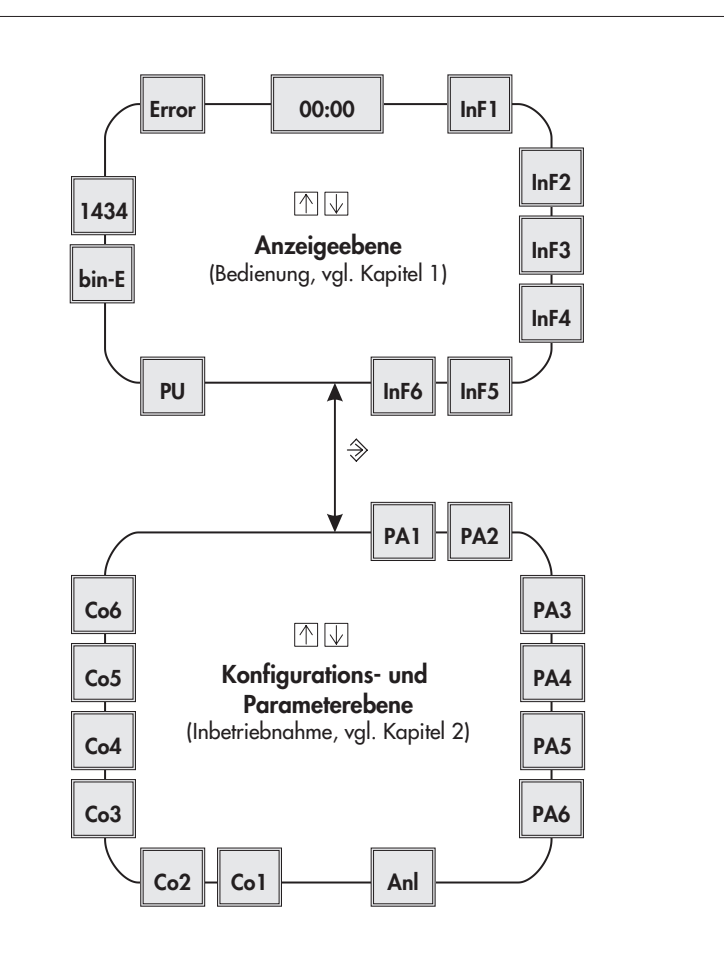

- 00:00 Uhrzeitanzeige
- InF1 Heizkreis 1
- InF2 Heizkreis 2
- InF3 Heizkreis 3
- InF4 Trinkwassererwärmung
- InF5 Fernwärmekreis
- InF6 Baudrate, Fehlerstatusregister
- PU Pumpen, Handebene
- bin-E Binärein- und -ausgänge
- 1434 Zählerbusdaten
- Error Fehlermeldungen
- PA1 Heizkreis 1
- PA2 Heizkreis 2
- PA3 Heizkreis 3
- PA4 Trinkwassererwärmung
- PA5 anlagenübergreifende Parameter
- PA6 Schnittstellenbetrieb
- Anl Anlagenkennziffer
- Co1 Heizkreis 1
- Co2 Heizkreis 2
- Co3 Heizkreis 3
- Co4 Trinkwassererwärmung
- Co5 anlagenübergreifende Funktionen
- Co6 Schnittstellenbetrieb

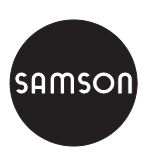

SAMSON AG · MESS- UND REGELTECHNIK Weismüllerstraße 3 · 60314 Frankfurt am Main Telefon 069 4009-0 · Telefax 069 4009-1507 Internet: http://www.samson.de